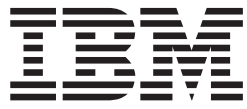

**IBM DB2 Information Integrator**

# 安装指南 Linux 版、UNIX 版和 Windows 版

版本 8.2

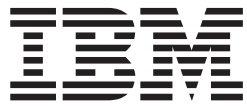

**IBM DB2 Information Integrator**

# 安装指南 Linux 版、UNIX 版和 Windows 版

版本 8.2

在使用本资料及其支持的产品之前, 请阅读第97页的"声明"中的一般信息。

本文档包含 IBM 的专利信息。它在许可协议下提供, 并受版权法保护。本出版物包含的信息不包括任何产品保证, 且本 手册提供的任何声明不应作如此解释。

可以在线方式或通过您当地的 IBM 代表订购 IBM 出版物。

- · 要以在线方式订购出版物, 可访问"IBM 出版物中心"(IBM Publications Center), 网址为 [www.ibm.com/shop/publications/order](http://www.ibm.com/shop/publications/order)
- 要查找您当地的 IBM 代表, 可访问"IBM 全球联系人目录" (IBM Directory of Worldwide Contacts), 网址为 [www.ibm.com/planetwide](http://www.ibm.com/planetwide)

当您发送信息给 IBM 后, 即授予 IBM 非专有权, IBM 可以它认为合适的任何方式使用或分发此信息, 而无须对您承担 任何责任。

**© Copyright International Business Machines Corporation 2003, 2004. All rights reserved.**

## **目录**

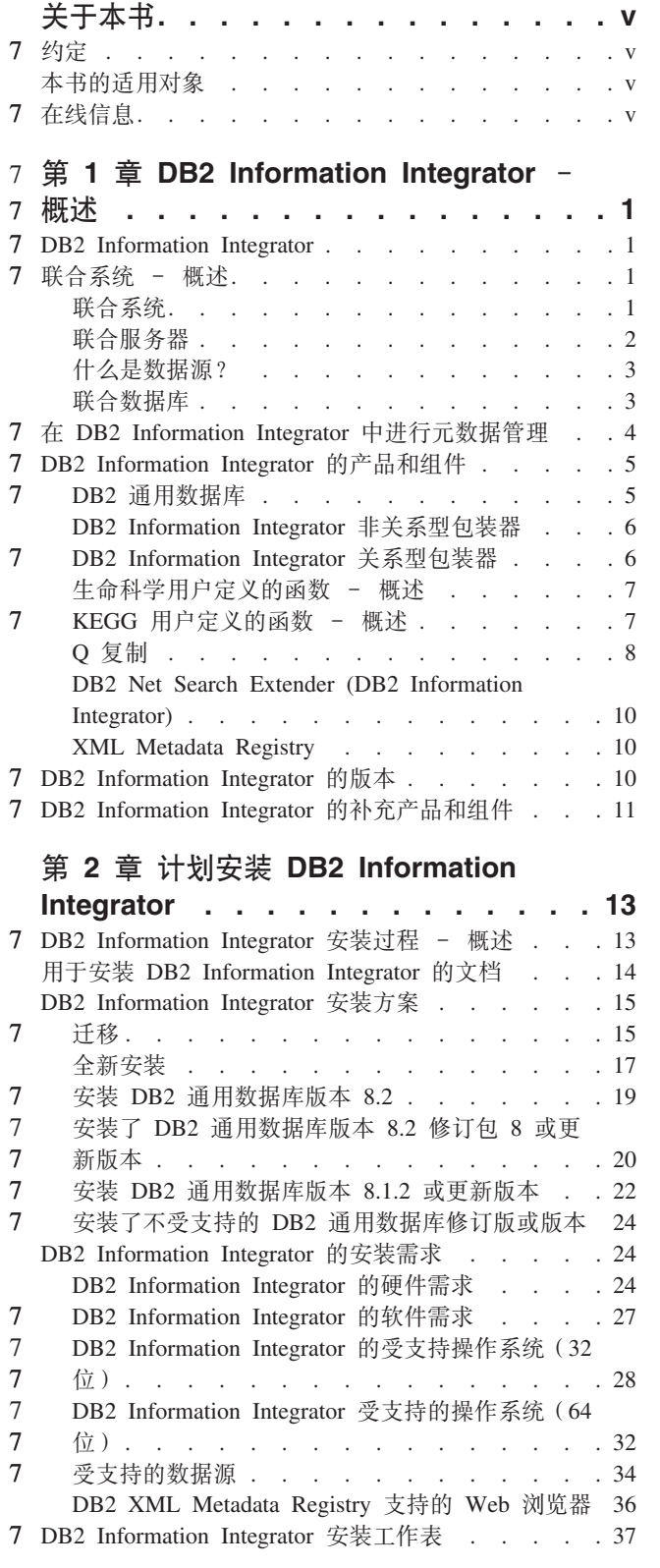

## **Z 3 B 20 [DB2 Information](#page-46-0)**

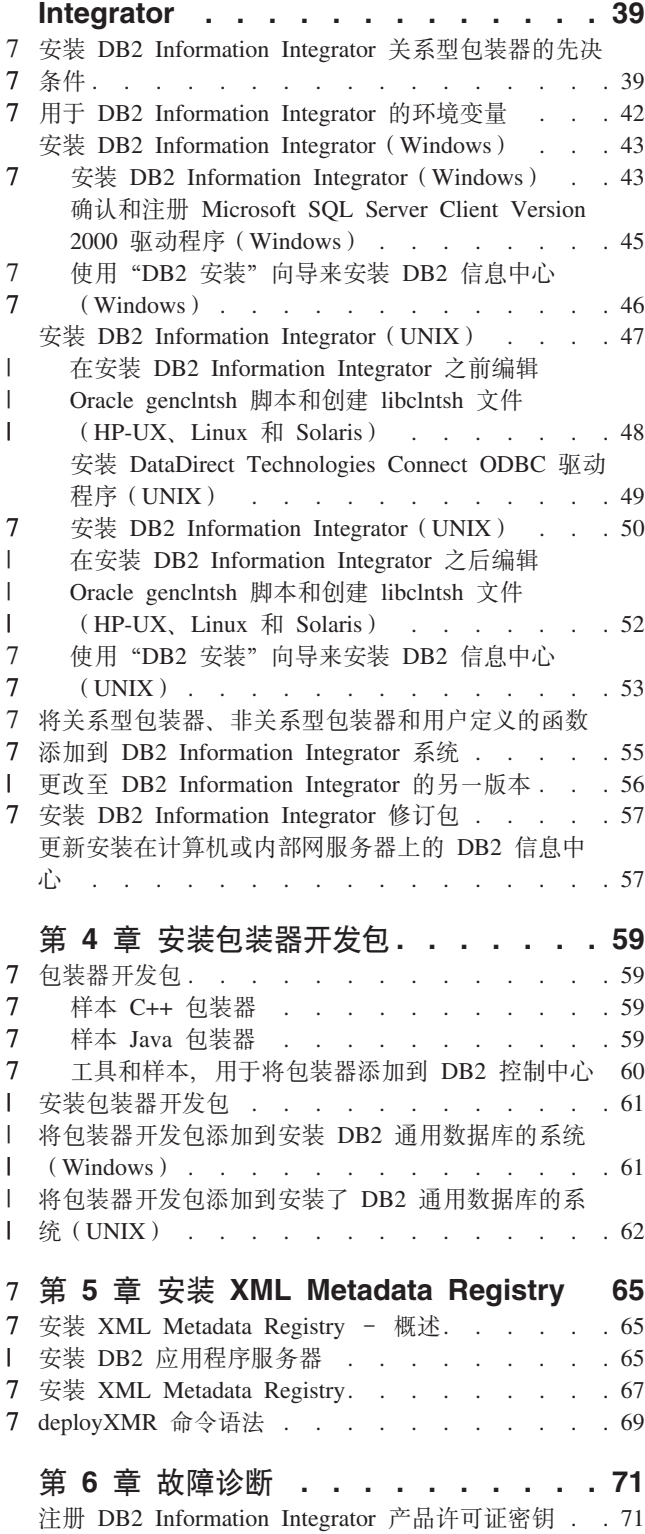

|

| | | |

> 7 7

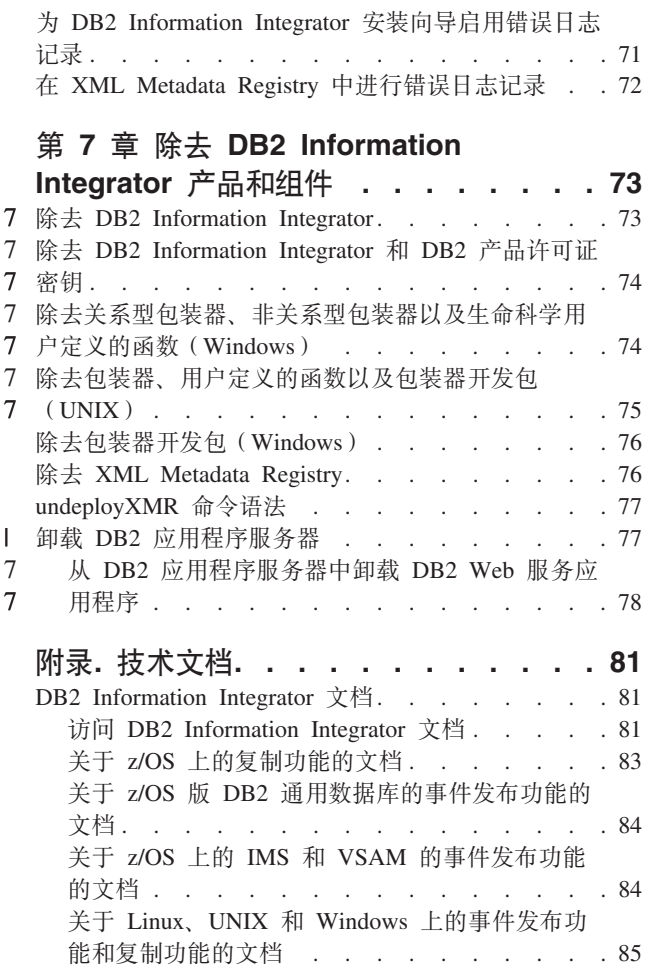

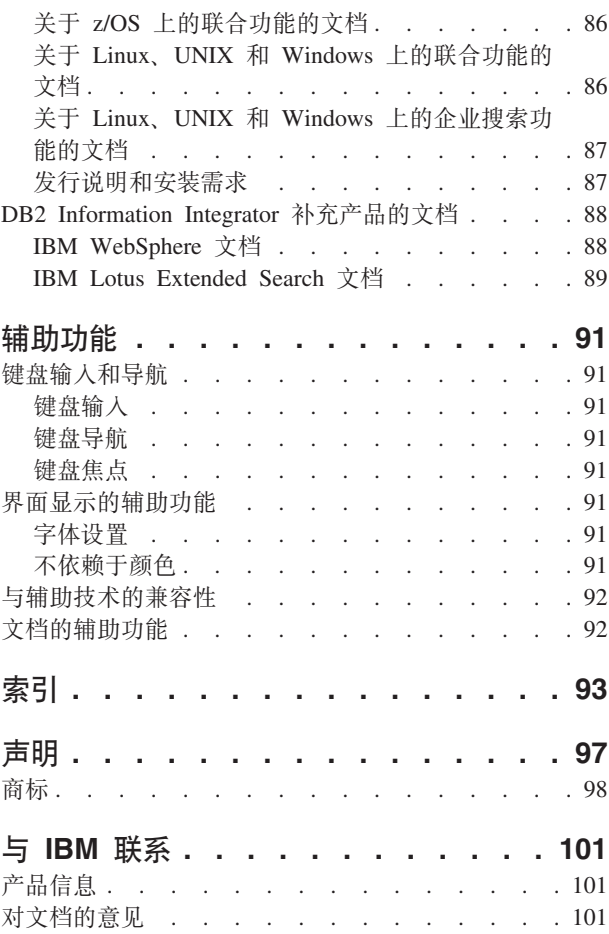

7

## <span id="page-6-0"></span>关于本书

本书提供安装 DB2 Information Integrator 所需的信息。

您可以使用 DB2 Information Integrator 安装向导来安装下列组件:

- DB2 通用数据库企业服务器版版本 8.2。
- · Q 复制。
	- 关系型包装器, 以前作为 DB2 Relational Connect 提供。
	- 非关系型包装器, 以前作为 DB2 Life Sciences Data Connect 提供。生命科学用户定 义的函数是一个可安装的非关系型包装器组件。KEGG 用户定义的函数随生命科学用 户定义的函数一起安装。

DB2 Information Integrator 安装向导还向 DB2 License Manager 注册了 DB2 Information Integrator 产品许可证, 并启用 Q 复制。

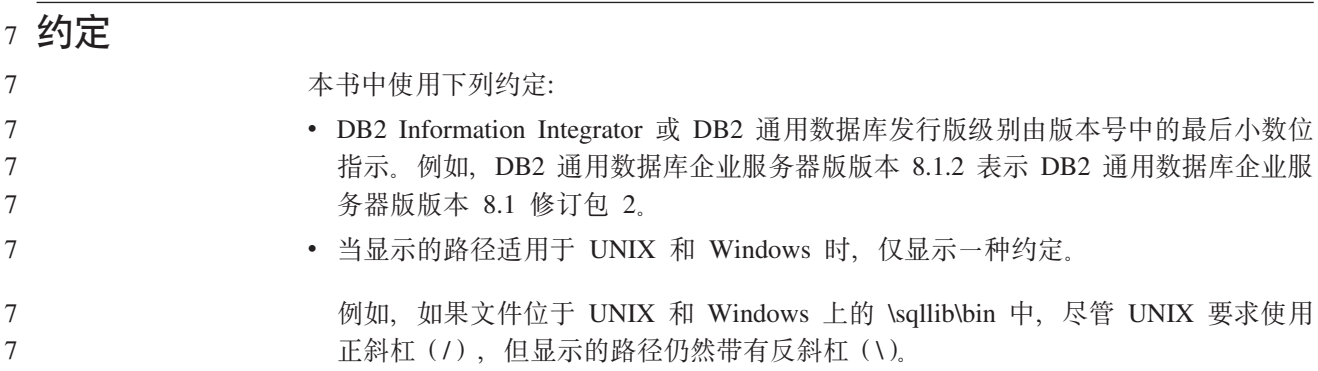

## **>iDJCTs**

如果您负责安装 DB2 Information Integrator, 则应阅读本书。应该熟悉数据库、客户机 和服务器体系结构、连接和联网。

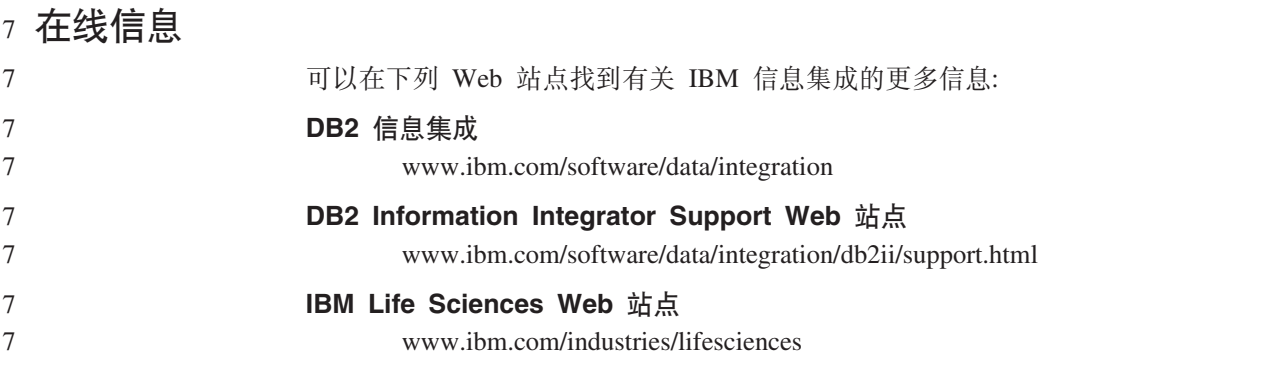

## $\tau$  第 1 章 DB2 Information Integrator - 概述

本章提供 DB2 Information Integrator 的概述。

## **DB2 Information Integrator** 7

<span id="page-8-0"></span>7

DB2<sup>®</sup> Information Integrator 将各种类型的数据合并为一种格式、此格式提供对整个企 业的信息的简易存取。通过 DB2 Information Integrator, 您可以执行下列任务:

- 存取传统格式的数据以及合并数据源
- 使用已结构化、半结构化和未结构化的数据
- 检索、更新、变换和复制各种分布式源的信息

#### 相关概念:

- 第 10 页的 『[DB2 Net Search Extender \(DB2 Information Integrator\)](#page-17-0)』
- 第 6 页的 『[DB2 Information Integrator](#page-13-0) 非关系型包装器 』
- 第 10 页的 『[DB2 Information Integrator](#page-17-0) 的版本 』
- 第 5 页的 『[DB2](#page-12-0) 通用数据库』
- 第 6 页的 『[DB2 Information Integrator](#page-13-0) 关系型包装器 』
- 第 7 页的 『[KEGG](#page-14-0) 用户定义的函数 概述 』
- 第 7 页的 『生命科学用户定义的函数 概述 』

#### 相关任务:

• 第 76 页的 『 除去 [XML Metadata Registry](#page-83-0) 』

## **\*O53 - Ev** 7

|

当安装关系型包装器或非关系型包装器时,需要设置联合系统。此部分描述了联合系 统。

## 联合系统

DB2<sup>®</sup> 联合系统是一种特殊类型的分布式数据库管理系统 (DBMS)。联合系统由作为联 合服务器的 DB2 实例、充当联合数据库的数据库、一个或多个数据源以及存取数据库 和数据源的客户机(用户和应用程序)组成。通过联合系统, 您可以将分布式请求发 送到单个 SQL 语句中的多个数据源。例如, 可以在单个 SQL 语句中将位于 DB2 Universal Database™ (DB2 通用数据库)表、Oracle 表和 XML 标记文件中的数据连 接在一起。下图显示联合系统的组件以及可以存取的数据源样本。

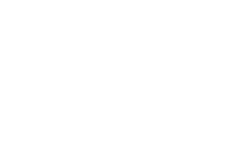

<span id="page-9-0"></span>7

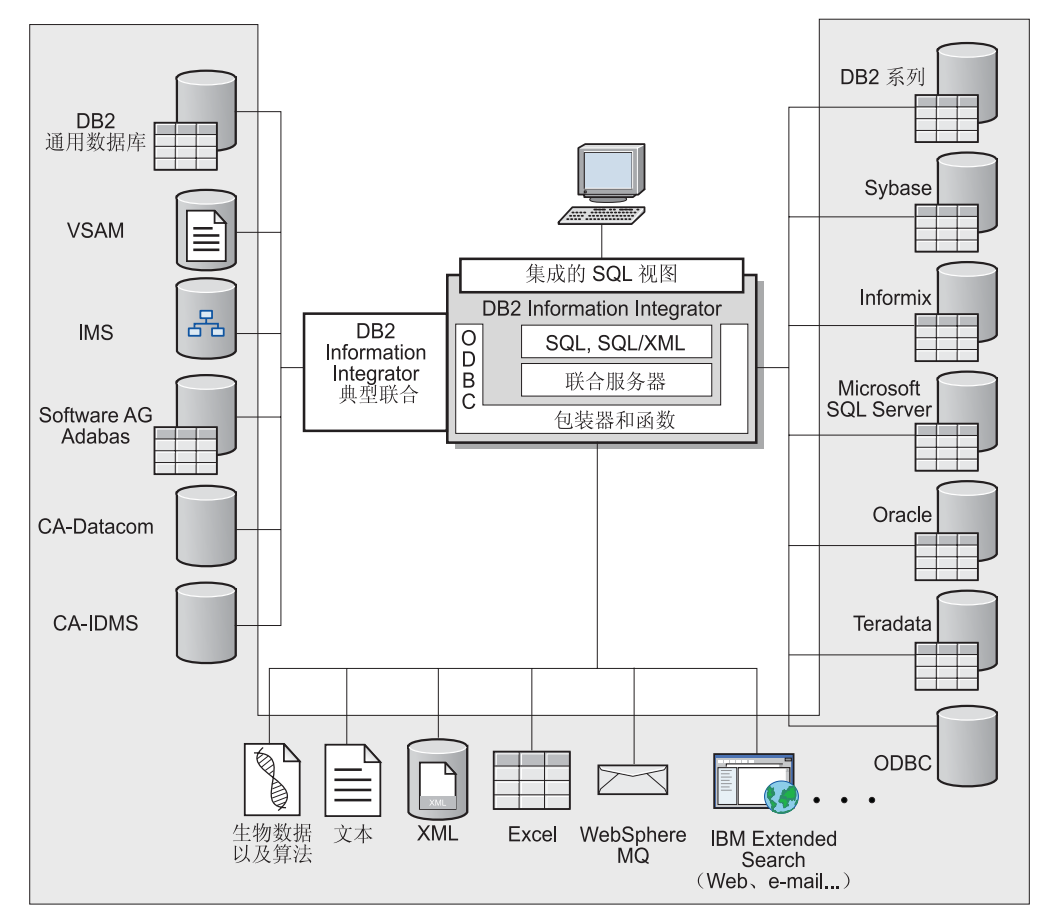

图 1. 联合系统组件

DB2 联合系统的强大之处在于其具有以下能力:

- 将本地表和远程数据源的数据连接在一起, 就像所有数据以本地方式存储在联合数 据库中一样
- 更新关系数据源中的数据, 就像数据存储在联合数据库一样
- 将数据复制到关系数据源以及从中复制数据
- 通过将请求发送至数据源进行处理, 从而利用数据源的处理能力
- 通过在联合服务器处理部分分布式请求, 从而弥补数据源处的 SQL 局限性

## 联合服务器

联合系统中的 DB2® 服务器被称为联合服务器。您可以将任意数目的 DB2 实例配置为 充当联合服务器。可以使用现有 DB2 实例作为联合服务器, 也可以特别为联合系统创 建新的服务器。

管理联合系统的 DB2 实例称为服务器,原因是它响应来自最终用户和客户机应用程序 的请求。联合服务器经常将其接收的部分请求发送到数据源以便进行处理。下推操作 是远程处理的操作。即使在将请求下推至数据源时管理联合系统的 DB2 实例充当客户 机, 但此实例仍被称为联合服务器。

<span id="page-10-0"></span>像任何其它应用程序服务器一样,联合服务器是一个数据库管理器实例。应用程序处 理连接并将请求提交到联合服务器中的数据库。但是,两个主要特征将其与其它应用 程序服务器相区别:

- 联合服务器配置为接收可能要部分或全部用于数据源的请求。联合服务器将这些请 求分发给数据源。
- 像其它应用程序服务器一样, 联合服务器使用 DRDA® 通信协议 (通讨 TCP/IP) 与 DB2 系列实例通信。但是, 与其它应用程序服务器不同, 联合服务器使用数据源的本 地客户机来存取该数据源。例如, 联合服务器使用 Sybase Open Client 存取 Sybase 数据源, 使用 Microsoft<sup>®</sup> SQL Server ODBC 驱动程序存取 Microsoft SQL Server 数 据源

#### **`XEn:**

• 第 3 页的 『什么是数据源? 』

## **24G}]4?**

| | | | |

| | | | | 在联合系统中, 数据源可以是关系 DBMS 实例 (例如 Oracle 或 Sybase)或非关系数 据源(例如 BLAST 搜索算法或 XML 标记文件)。通过某些数据源、您可以存取其它 数据源。例如, 通过 Extended Search 数据源可以存取下列数据源: Lotus® Notes 数据 库、Microsoft® Access、Microsoft Index Server、Web 搜索引擎和"轻量级目录访问协 议" (LDAP) 目录。

用于存取数据源的方法或协议取决于数据源的类型。例如、DRDA® 用于存取  $DB2^{\circledR}$ z/OS™ 版和 OS/390<sup>®</sup> 版数据源, Documentum Client API/Library 用于存取 Documentum 数据源。

数据源是半自治的。例如, 联合服务器可以在 Oracle 应用程序存取这些数据源的同时将 查询发送到 Oracle 数据源。DB2 联合系统不会独占或限制对其它数据源的存取权(除 完整性和锁定约束之外)。

#### 相关概念:

• 第 3 页的 『 联合数据库』

#### **`XN<:**

• 第 34 页的 『 受支持的数据源 』

### $\mathbb{R}$  合数据库

对于最终用户和客户机应用程序而言, 数据源好像 DB2® 中的单个集体数据库。用户和 应用程序与联合服务器管理的联合数据库进行交互。联合数据库包含系统目录。联合 数据库系统目录包含标识数据源及其特征的条目。联合服务器参考联合数据库系统目 录和数据源包装器中存储的信息, 以确定处理 SQL 语句的最佳方案。

联合系统处理 SQL 语句, 如同数据源是联合数据库中的普通关系表或视图一样。结果:

- 联合系统可以将关系数据与非关系格式的数据连接在一起。即使数据源使用不同的 SQL 方言或完全不支持 SQL 时也是如此。
- 当联合数据库的特征与数据源的特征之间存在差异时, 联合数据库的特征优先顺 序:

<span id="page-11-0"></span>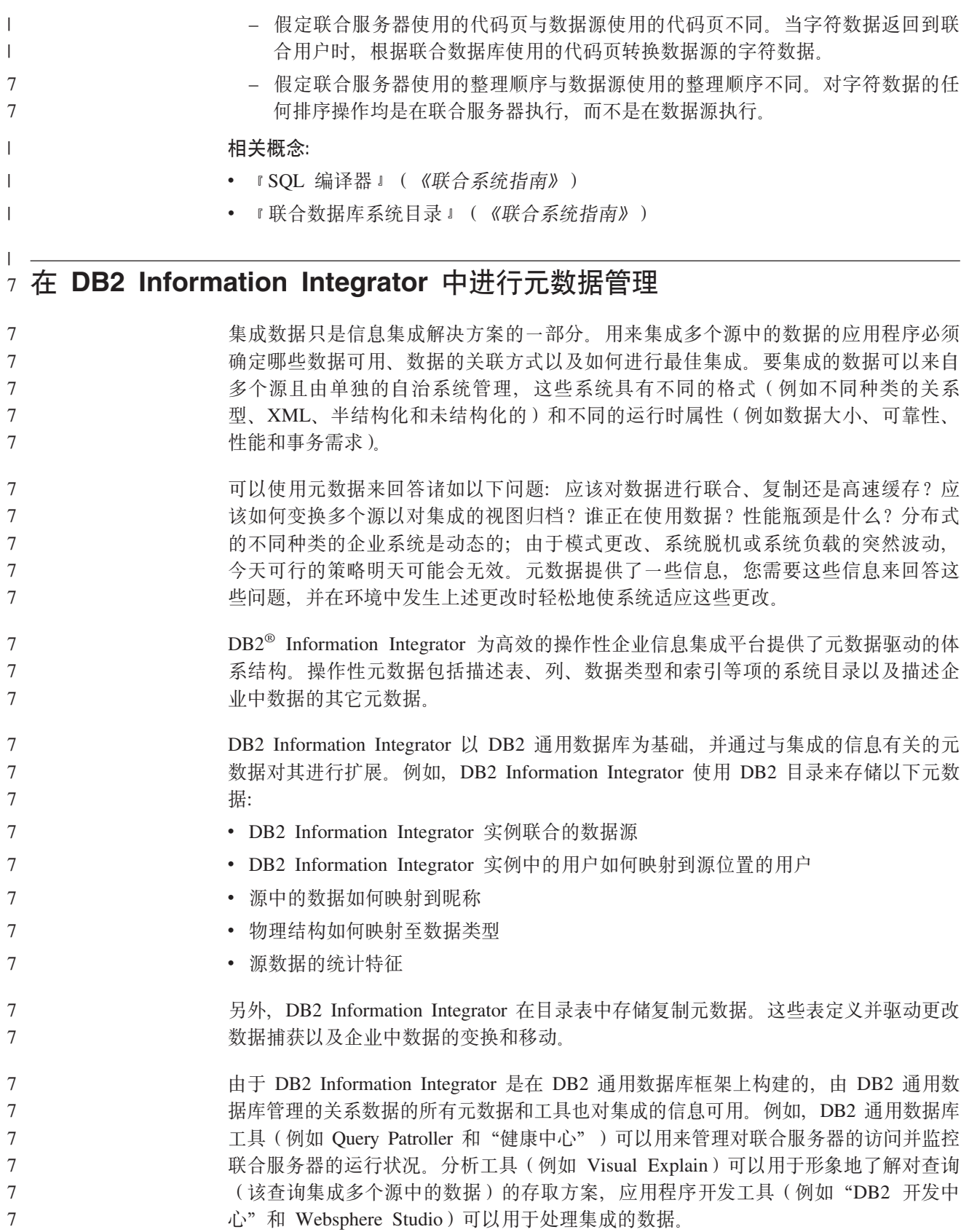

DB2 Information Integrator 包括 XML Metadata Registry。您可以使用 XML Metadata Registry 来注册 XML 元数据文档, 例如模式、文档类型定义 (DTD)、样式表和 7 7

<span id="page-12-0"></span>WSDL 文档。这些文档可以在企业范围内共享。该注册表提供了搜索元数据的一般位 置、管理对文档的存取权、跟踪版本、与其他人协作以创建元数据对象并跟踪关于已 注册文档的元数据。 7 7 7

DB2 Information Integrator 提供了一些工具, 这些工具对在企业范围内高效地集成并管 理元数据是很重要的。强大的元数据管理基础结构使您能够高效地查找、使用和共享 不同的数据源中的数据。 7 7 7

## 7 DB2 Information Integrator 的产品和组件

DB2 Information Integrator 包含下列产品和组件。

#### **DB2 通用数据库** 7

DB2<sup>®</sup> 通用数据库企业服务器版是一种多用户版的 DB2 Universal Database™ (DB2 通 用数据库),可用于创建和管理未分区或分区数据库环境。分区数据库系统可以管理 大量数据, 具有下列优点, 如改进性能、高可用性和故障转移支持。故障转移是当一 个数据库发生故障时,另一个数据库会自动进行接管的能力。

在 Windows® 系统上, 如果未安装 DB2 通用数据库, 则 DB2 通用数据库企业服务器 版随 DB2 Information Integrator 一起安装。在 UNIX<sup>®</sup> 系统上, 如果安装了 DB2 通 用数据库版本 7 或更早版本, 或者未安装 DB2 通用数据库, 则 DB2 通用数据库企业 服务器版随 DB2 Information Integrator 一起安装。

> 除 DB2 通用数据库企业服务器版之外, 支持下列版本的 DB2 通用数据库与 DB2 Information Integrator 配合使用:

- DB2 通用数据库 Connect 企业版
- DB2 通用数据库个人版
	- DB2 通用数据库工作组服务器版
	- DB2 通用数据库精简版

您安装用于与 DB2 Information Integrator 配合使用的 DB2 通用数据库的版本取决于要 使用的产品和组件。

#### 相关概念:

- 第 10 页的 『[DB2 Net Search Extender \(DB2 Information Integrator\)](#page-17-0) 』
- 第 6 页的 『[DB2 Information Integrator](#page-13-0) 非关系型包装器 』
- 第 1 页的 『[DB2 Information Integrator](#page-8-0)』
- 第 6 页的 『[DB2 Information Integrator](#page-13-0) 关系型包装器 』

#### **`XN<:**

- 第 24 页的 『[DB2 Information Integrator](#page-31-0) 的硬件需求 』
- 第 28 页的 『[DB2 Information Integrator](#page-35-0) 的受支持操作系统 (32 位) 』
- 第 27 页的 『[DB2 Information Integrator](#page-34-0) 的软件需求 』
- 第 32 页的 『[DB2 Information Integrator](#page-39-0) 受支持的操作系统 (64 位) 』

## **DB2 Information Integrator** 非关系型包装器

<span id="page-13-0"></span>7 7

> 7 7

> 7 7

DB2<sup>®</sup> Information Integrator 包含非关系型包装器, 以前作为 DB2 Life Sciences Data Connect 提供。非关系型包装器使联合系统能够集成整个企业的非关系数据。

DB2 联合系统使用非关系型包装器集成非关系数据源, 例如表结构文件和 XML 文件以 及分布式源的基因、化学、生物和其它研究数据。

下表显示可以随 DB2 Information Integrator 非关系型包装器一起安装的包装器和用户 定义的函数组件:

表 1. 包装器和用户定义的函数组件

| 可安装组件名 | 说明                                                       | 包括的包装器                            |
|--------|----------------------------------------------------------|-----------------------------------|
| 科学     | 科学数据源(例如, 那些包含染色体组、<br>蛋白质、生物信息和化学信息的数据源)                | <b>BLAST</b> 和 HMMER              |
|        | 是专门为生命科学产业开发的。                                           | BLAST 和 HMMER 包装器的守<br>护进程随包装器附带。 |
| 结构化文件  | 结构化文件数据源包含以已定义且可重复 表结构文件、Excel 和 XML<br>的结构存储在文件中的非关系数据。 |                                   |
| 应用程序   | 应用程序数据源使用应用程序来存取底层 BioRS、Documentum、Entrez、              |                                   |
|        | 非关系数据。原始数据可使用多种标准和 Extended Search、 WebSphere®           |                                   |
|        | 非标准格式。                                                   | Business Integration 和 Web 服务     |
|        | 生命科学用户定 生命科学用户定义的函数是基本的且频繁 生 命科学 用户定义的函数和                |                                   |
| 义的函数   | 使用的生命科学函数,用于快速轻松地对 KEGG 用户定义的函数。                         |                                   |
|        | 单个数据源执行简单操作。                                             |                                   |
|        | 基因和基因组京都百科全书(Kyoto                                       |                                   |
|        | Encyclopedia of Genes and                                |                                   |
|        | Genomes, KEGG)是一组包含基因信息的                                 |                                   |
|        | 数据库。KEGG 用户定义的函数是一组随                                     |                                   |
|        | DB2 Information Integrator 提供的函数, 用                      |                                   |
|        | 于存取 KEGG 数据库中的基因信息。                                      |                                   |

#### 相关概念:

• 第 6 页的 『DB2 Information Integrator 关系型包装器 』

#### 相关任务:

- 第 43 页的 『 安装 [DB2 Information Integrator](#page-50-0) (Windows) 』
- 第 50 页的 『 安装 [DB2 Information Integrator](#page-57-0) (UNIX) 』

#### **DB2 Information Integrator 关系型包装器** 7

DB2<sup>®</sup> Information Integrator 包含关系型包装器, 以前作为 DB2 Relational Connect 提 供。关系型包装器使联合系统能够集成整个企业的关系数据。

关系型包装器是 DB2 Information Integrator 的一部分, 与 DB2 Universal Database™ (DB2 通用数据库) Linux 版、UNIX<sup>®</sup> 版和 Windows® 版以及 DB2 通用 数据库企业服务器版配合使用。关系型包装器是用于非 IBM 关系数据库的包装器。在 DB2 通用数据库版本 8 中, 如果要存取 Microsoft® SQL Server、ODBC、Oracle、Sybase 和 Teradata 数据源中存储的数据, 则需要关系型包装器。

<span id="page-14-0"></span>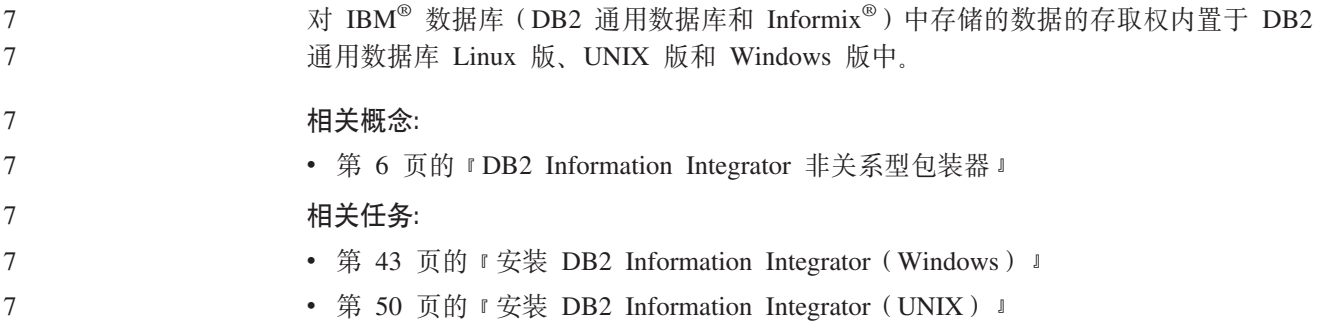

## **z|F'C'(eD/} - Ev**

生命科学用户定义的函数向您提供了通常用于分析数据的算法。

生命科学用户定义的函数使用标准的单字母代码和 IUPAC-IUB 模糊代码来表示氨基酸 和核苷酸。

生命科学用户定义的函数随非关系型包装器的生命科学用户定义的函数组件一起安 装。在安装了生命科学用户定义的函数之后, 您必须注册这些函数。

为了避免与名称空间发生冲突, 所有生命科学用户定义的函数都以 DB2LS 模式注册。

#### 相关概念:

7 7

7 7 7

- 第 6 页的 『[DB2 Information Integrator](#page-13-0) 非关系型包装器 』
- 第 6 页的 『[DB2 Information Integrator](#page-13-0) 关系型包装器 』

#### **`XNq:**

- 『注册生命科学用户定义的函数』(《IBM DB2 Information Integrator 数据源配置指 南》)
- 『禁用生命科学用户定义的函数』(《IBM DB2 Information Integrator 数据源配置指 南》)

#### **`XN<:**

- 『生命科学用户定义的函数库文件』(《IBM DB2 Information Integrator 数据源配置 指南》)
- 『按功能类别分类的生命科学用户定义的函数』(《IBM DB2 Information Integrator 数据源配置指南》)

#### **KEGG** 用户定义的函数 - 概述 7

基因和基因组京都百科全书 (Kyoto Encyclopedia of Genes and Genomes, KEGG)是 一组包含基因信息的数据库。KEGG 用户定义的函数是一组随 DB2® Information Integrator 提供的函数, 用于访问 KEGG 数据库中的基因信息。

Pathway 数据库和 Sequence Similarity Database (SSDB)是 KEGG 套件中仅有的两个 DB2 Information Integrator 可通过 KEGG Web 服务接口存取的数据库。Pathway 数据 库是关于生物过程中的分子交互作用网络(包括新陈代谢途径、调节途径和分子)的 数据集合。SSDB 是关于完整的基因组联合体中的蛋白质编码基因的数据集合。

KEGG 用户定义的函数使用 KEGG API 来存取这些数据库。 7

- <span id="page-15-0"></span>许多 KEGG 方法会返回值列表, 例如基因或途径。其中一些方法还需要值列表作为输 入内容。为了便于通过多个方法进行复杂操作的合成,大多数 KEGG 用户定义的函数 以表格式和标量格式存在。表函数会返回单一值的表。标量函数会以空格分割列表形 式返回值。
	- KEGG 用户定义的函数随非关系型包装器的生命科学用户定义的函数组件一起安装。在 安装了 KEGG 用户定义的函数之后, 您必须注册这些函数。
- 为了避免与名称空间发生冲突、所有 KEGG 用户定义的函数都以 DB2LS 模式注册。

#### 相关任务:

- 『注册 KEGG 用户定义的函数』 ( 《IBM DB2 Information Integrator 数据源配置指 南》)
- I禁用 KEGG 用户定义的函数 』 ( 《IBM DB2 Information Integrator 数据源配置指 南》)

#### **`XN<:**

- KEGG 用户定义的函数的函数自变量 』(《IBM DB2 Information Integrator 数据 源配置指南》) 7 7
	- 『按函数类别分类的 KEGG 用户定义的函数』(《IBM DB2 Information Integrator 数据源配置指南》)

#### **Q** 复制

7 7

7

7 7

> $Q$  复制是一种高容量、低等待时间的复制解决方案, 它使用 WebSphere®MQ 消息队列 来在源数据库和目标数据库之间或源子系统和目标子系统之间传输事务。Q Capture 程 序读取 DB2® 恢复日志以了解对您指定的源表所做的更改。然后, 此程序将事务在队列 间作为消息发送, 这些事务在队列中由 Q Apply 程序读取并应用到目标。

此类型的复制具有以下一些优点:

#### 最低的等待时间

一旦更改在源位置落实并从日志读取, 就会发送更改。

#### 高吞吐量

Q Capture 程序能够跟上源位置的快速更改, 多线程 Q Apply 程序能够跟上通 信信道的速度。

#### 最低的网络通信

消息是使用压缩格式发送的, 且数据发送选项允许您传输最小的数据量。

异步 消息队列的使用使 Q Apply 程序不必连接到源数据库或子系统就可以接收事 务。如果任何一个复制程序停止,则消息会保留在队列中,以便在程序准备好 后进行处理。由于消息是持久性的,即使在系统或设备故障的情况下,源和目 标也会保持同步。

Q 复制允许多种不同的配置。您可以在远程服务器之间或在单个服务器内进行复制。可 以单向或多向复制更改。多向复制可以为双向(对于管理备用或备份系统很有用)或 对等(对于同步生产系统上的数据很有用)。

要使用 Q 复制, 应创建以下类型的对象:

• 复制队列映射, 它标识 WebSphere MQ 队列以便发送和接收数据。

· Q 预订, 它标识诸如要复制或发布哪些行和列等选项以及用于装入目标表的选项。

以下部分提供了对三种类型的 Q 复制的快速概述:

- 『单向复制』
- 『双向复制』
- 『对等复制』

#### 单向复制

单向复制是具有以下特征的配置:

- 在源表处发生的更改通过 WebSphere MQ 队列复制到目标表, 或作为输入参数传送 至存储过程以处理数据。
- 在目标表处发生的更改不会复制回源表。
- 目标表通常是只读的,或仅由 Q Apply 程序更新。

#### **双向复制**

双向复制是具有以下特征的配置:

- 复制发生在两个服务器上的表之间。对表的一个副本所做的更改会复制到该表的第 二个副本, 且对第二个副本所做的更改会复制回第一个副本。
- 对任何一个服务器的更新会复制到其它服务器。
- 任何服务器上的应用程序可以同时更新这些表中的相同行。但是, 复制的表中的相 同数据基本上不可能同时由两个服务器更新。可以由一个服务器每次更新同一行, 或者一个服务器仅更新数据的某些列,而其它服务器更新其它列。
- 如果出现冲突, 则可以选择表的哪个副本优先。

#### 对等复制

对等复制(也称为多主机复制)是具有以下特征的配置:

- 复制发生在两个或多个服务器上的表之间。
- 对任何一个服务器的更新会复制到对等配置所涉及的所有其它相关服务器。
- 任何服务器上的应用程序可以同时更新这些表中的相同行和列。
- 所有服务器都是对等的, 对数据具有相同的所有权; 没有服务器是"主控服务器" 或数据的源所有者。

#### **`XEn:**

- **Bidirectional replication** *I (IBM DB2 Information Integrator Replication and Event Publishing Guide and Reference*)
- **Peer-to-peer replication** *I* (*IBM DB2 Information Integrator Replication and Event Publishing Guide and Reference*)
- $\Box$ Q Apply program  $\Box$  (*IBM DB2 Information Integrator Replication and Event Publishing Guide and Reference*)
- **• i**Q Capture program *l* (*IBM DB2 Information Integrator Replication and Event Publishing Guide and Reference*)
- *I* Introduction to Q replication—Overview *I (IBM DB2 Information Integrator Replication and Event Publishing Guide and Reference*)
- $\Box$  Q subscriptions  $\Box$  (*IBM DB2 Information Integrator Replication and Event Publishing Guide and Reference*)
- <span id="page-17-0"></span>• **Replication queue maps** *I* (*IBM DB2 Information Integrator Replication and Event Publishing Guide and Reference*)
- *Constructional replication I (IBM DB2 Information Integrator Replication and Event Publishing Guide and Reference*)

## **DB2 Net Search Extender (DB2 Information Integrator)**

可以使用 DB2® Net Search Extender 对整个企业的纯文本文档执行基于 SQL 的搜索。 DB2 Net Search Extender 使用文本索引快速有效地执行搜索, 而不是按顺序通篇搜索 这些文档。DB2 Net Search Extender 动态更新文本索引, 并将其存储在内存中。当文 本索引存储在内存中时, 无需使用消耗大量资源的物理读操作即可访问这些文本索 引.

#### 相关概念:

• 第 5 页的 『[DB2](#page-12-0) 通用数据库』

## **XML Metadata Registry**

XML Metadata Registry 是 XML 元数据文档(例如模式、文档类型定义(DTD)、样 式表和 WSDL 文档)的注册表。您可以在公司或特定部门内部使用 XML Metadata Registry 或者使其能够公用。当注册文档时, 您提供了搜索元数据的一般位置、管理对 文档的存取权、跟踪版本、与其他人协作以创建元数据对象并跟踪关于已注册文档的 元数据。

XML Metadata Registry 使用基于 Web 的界面处理注册表中的对象。关于这些对象的 文档和元数据的内容存储在 DB2® 通用数据库中。每个注册表具有自己的数据库, 该数 据库是在安装 XML Metadata Registry 时创建的。

#### 相关概念:

- I XML 元数据注册表文档装入工具 』 (DB2 XML Metadata Registry 帮助)
- I XML Metadata Registry 中的注册表对象和业务对象 』 (*DB2 XML Metadata Registry* 帮助)
- I XML Metadata Registry 用户界面 I (DB2 XML Metadata Registry 帮助)

#### 相关任务:

• 第 67 页的 『 安装 [XML Metadata Registry](#page-74-0) 』

## **7 DB2 Information Integrator** 的版本

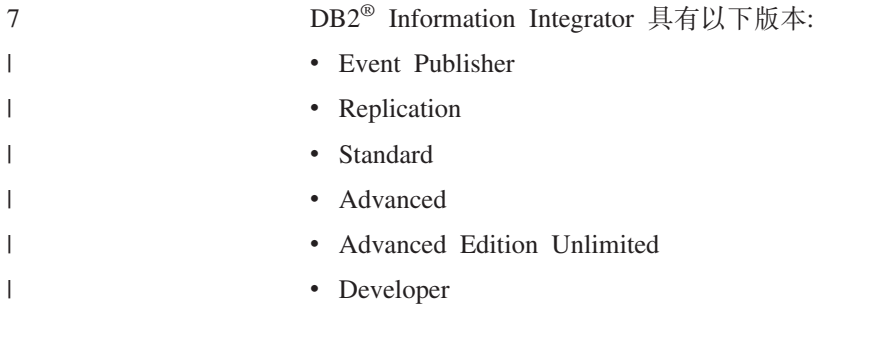

<span id="page-18-0"></span>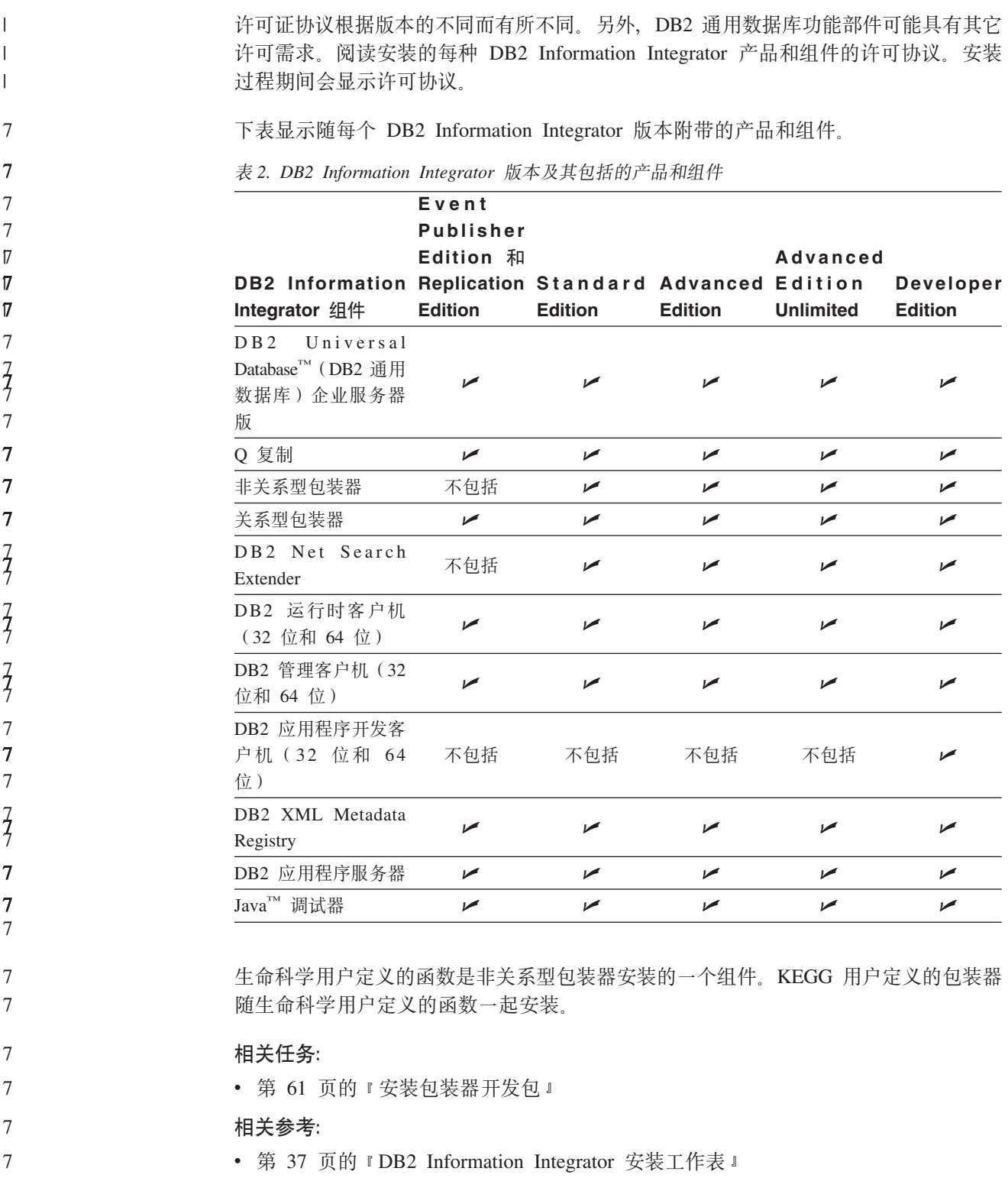

## 7 DB2 Information Integrator 的补充产品和组件

随 DB2<sup>®</sup> Information Integrator 附带的补充产品和组件视版本的不同而有所不同。下表 显示每个版本支持的产品和组件。 7 7

表 3. DB2 Information Integrator 补充产品和组件

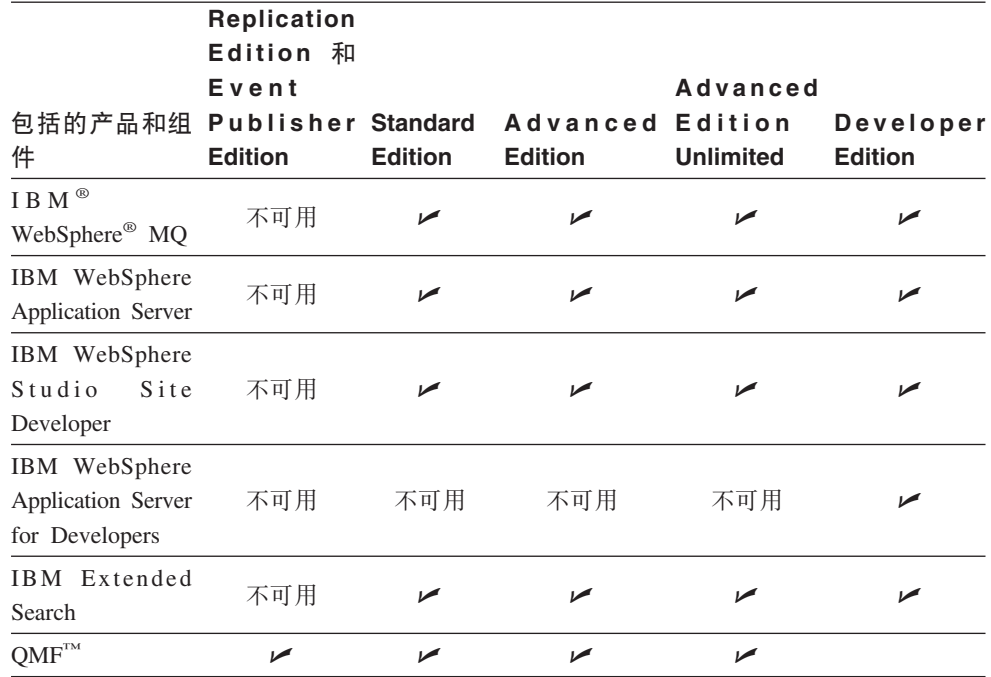

**`XEn:**

7

7 7 7

7 7

- 第 10 页的 『[DB2 Net Search Extender \(DB2 Information Integrator\)](#page-17-0) 』
- 第 1 页的 『[DB2 Information Integrator](#page-8-0)』

#### 相关参考:

• 第 88 页的 『[DB2 Information Integrator](#page-95-0) 补充产品的文档 』

## <span id="page-20-0"></span>**Z 2 B F.20 DB2 Information Integrator**

DB2 Information Integrator 配置视组织需要的不同而有所不同。某些公司只存取关系数 据源, 而其它一些公司则存取各种关系和非关系数据源。因为 DB2 Information Integrator 系统可能有多种配置,所以您需要预先计划安装。

本章提供下列规划信息:

- 迁移
- 安装文档
- 安装需求

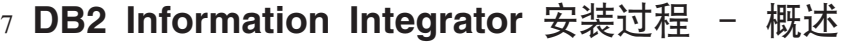

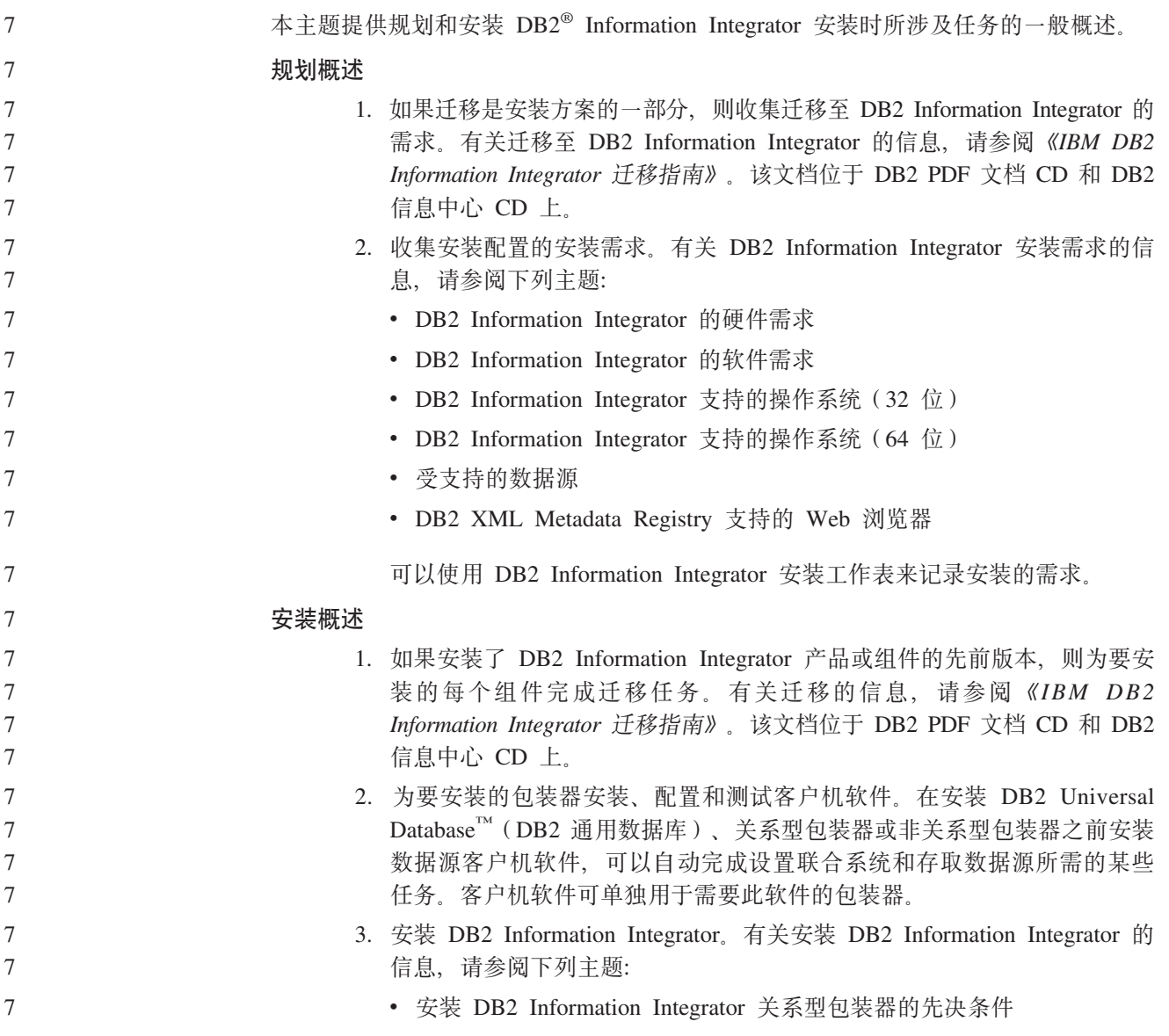

<span id="page-21-0"></span>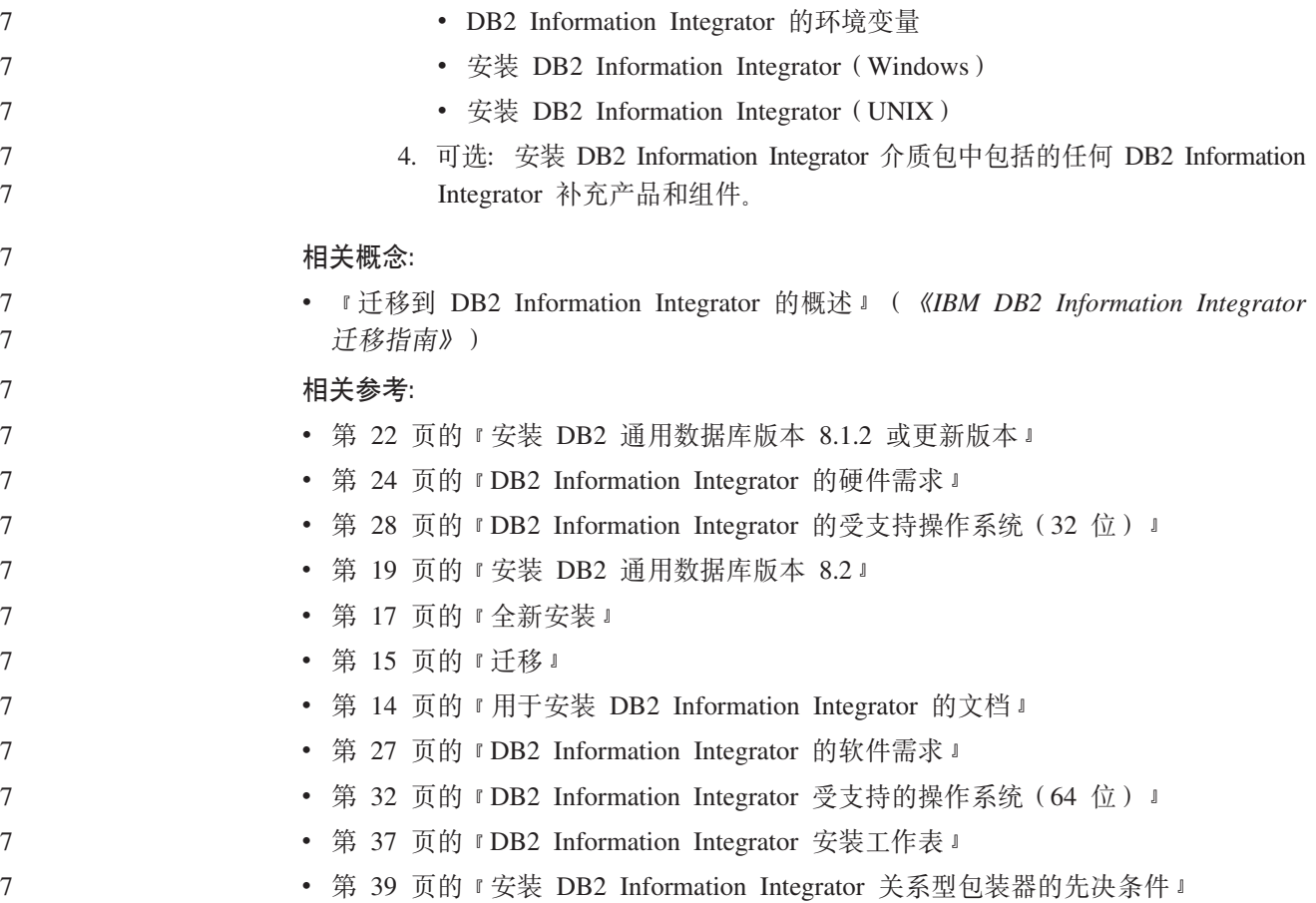

## **A** T+  $\frac{1}{2}$  **DB2** Information Integrator 的文档

表 4 列示了规划安装和安装 DB2® Information Integrator 及其组件所需的文档。文档位 于 DB2 Information Integrator PDF 文档 CD 和 DB2 信息中心 CD 上。发行说明可 从 DB2 Information Integrator 启动板或 DB2 Information Integrator Support 站点获得, 网址为: [www.ibm.com/software/data/integration/db2ii/support.html](http://www.ibm.com/software/data/integration/db2ii/support.html)。

表 4. 用于安装 DB2 Information Integrator 的文档

| 文档标题                                                                               | 书号                        | PDF 文件名  |
|------------------------------------------------------------------------------------|---------------------------|----------|
| 《IBM DB2 Information Integrator 迁移指   S152-0603-01<br>南》                           |                           | iiymgc81 |
| 《IBM DB2 Information Integrator 安装指   G152-0550-01<br>南 Linux 版、UNIX 版和 Windows 版》 |                           | iiyigc81 |
| 《DB2 服务器快速入门》                                                                      | G <sub>152</sub> -0173-01 | dh2isc81 |
| 《DB2 Connect 企业版快速入门》                                                              | G152-0271-01              | dh2c6c81 |
| 《DB2 个人版快速入门》                                                                      | G <sub>152</sub> -0175-01 | db2i1c81 |
| 《安装与配置补充手册》                                                                        | G <sub>152</sub> -0174-00 | db2ivc81 |

要查看或打印 PDF 文档:

- 1. 从 PDF 文档 CD 的根目录, 打开 index.htm 文件。
- 2. 单击显示 PDF 文档时要使用的语言。

<span id="page-22-0"></span>3. 在 PDF 文档列表中, 单击要查看的文档的链接。

#### 相关任务:

- 『安装 DB2 个人版 概述 (Windows) 』 (《DB2 个人版快速入门》)
- 『安装 DB2 个人版 概述 (Linux) 』(《DB2 个人版快速入门》)
- 『安装 DB2 客户机 (Windows) 』(《*DB2 客户机快速入门》*)
- 『安装 DB2 客户机 (UNIX) 』 ( *《DB2 客户机快速入门》* )
- 『在参与的计算机上安装数据库分区服务器(Windows)』(《DB2 服务器快速入  $f \bar{f} \gg 0$
- 『在单一分区数据库环境中安装 DB2 服务器 (Windows) 』(《DB2 服务器快速入  $f \bar{f} \gg 0$
- 『在参与的计算机上使用响应文件安装数据库分区服务器(UNIX)』( *《DB2 服务* 器快速入门》)
- 『安装 DB2 Connect 企业版 (Windows) 』(《*DB2 Connect* 企业版快速入门》)
- 『安装 DB2 Connect 企业版 (Solaris Operating Environment) 』(《*DB2 Connect* 企 业版快速入门》)
- 『安装 DB2 Connect 企业版 (Linux) 』 (《DB2 Connect 企业版快速入门》)
- 『安装 DB2 Connect 企业版 (HP-UX) 』(《DB2 Connect 企业版快速入门》)
- 『安装 DB2 Connect 企业版 (AIX) 』 (《DB2 Connect 企业版快速入门》)
- 『在单一分区环境中安装 DB2 服务器(UNIX)』(*《DB2 服务器快速入门》*)

#### 相关参考:

• 第 88 页的 『[DB2 Information Integrator](#page-95-0) 补充产品的文档 』

## **DB2 Information Integrator 安装方案**

本部分描述 DB2 Information Integrator 的下列安装方案:

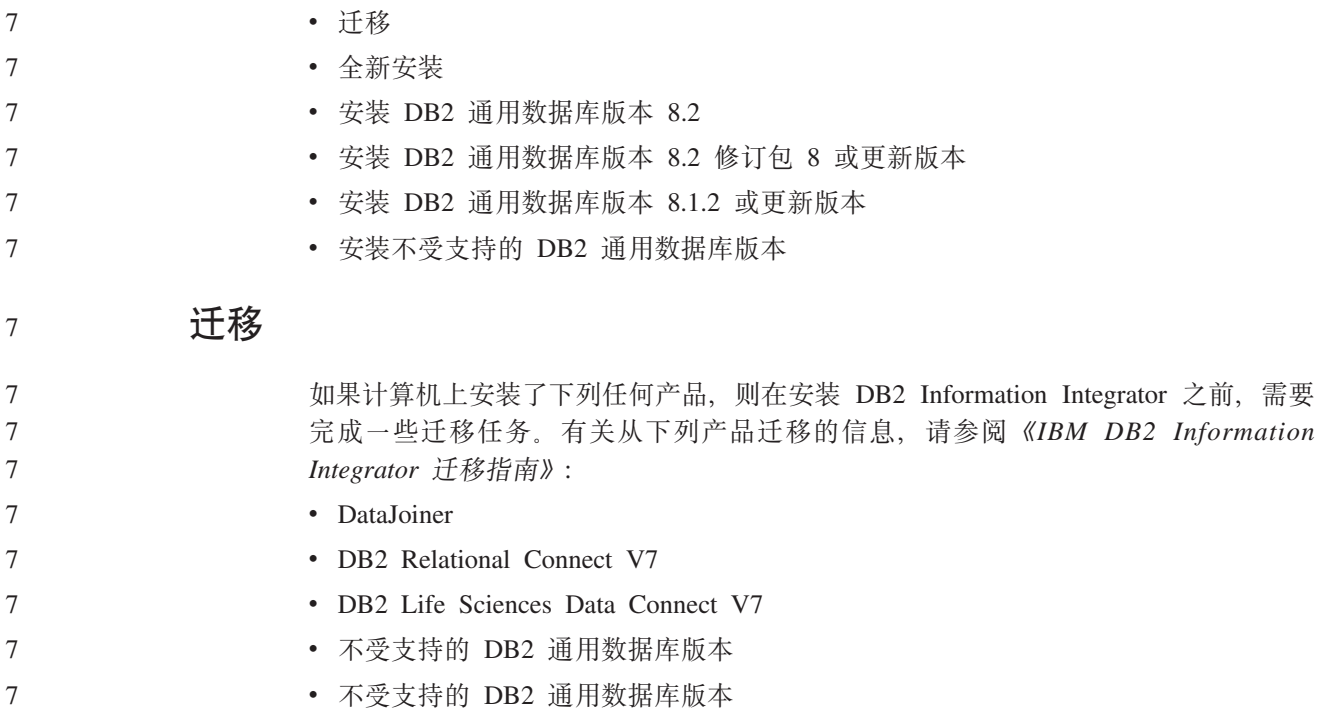

图 2 显示了安装流程。

7

7 7

7 7

7

DB2 Information Integrator Replication Edition 和 DB2 Information Integrator Event Publisher Edition 不包括非关系型包装器。

Q 复制与受支持的 DB2 通用数据库版本 (DB2 通用数据库 Connect 企业版除外) 一 起安装。当注册 DB2 Information Integrator 产品许可证时, 启用 Q 复制。

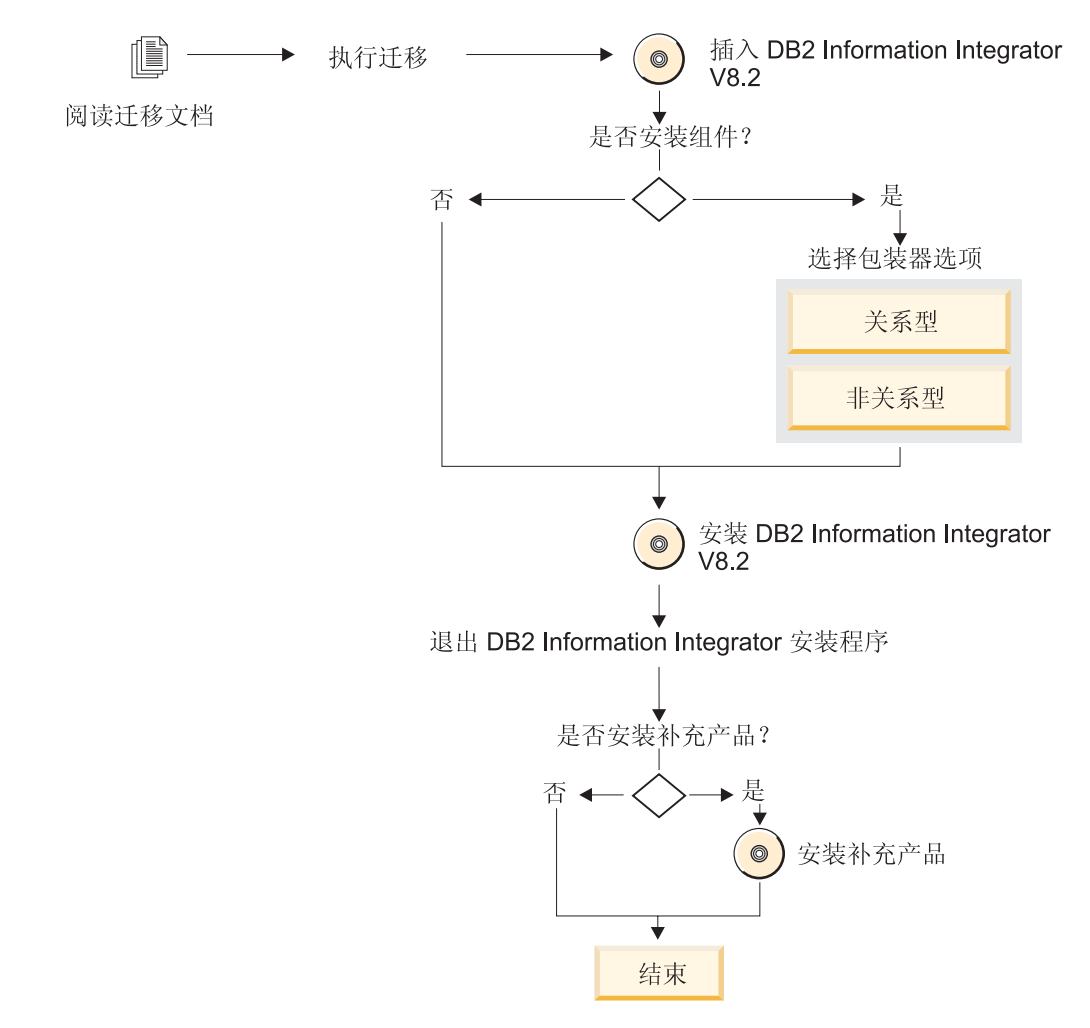

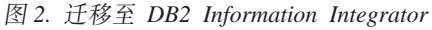

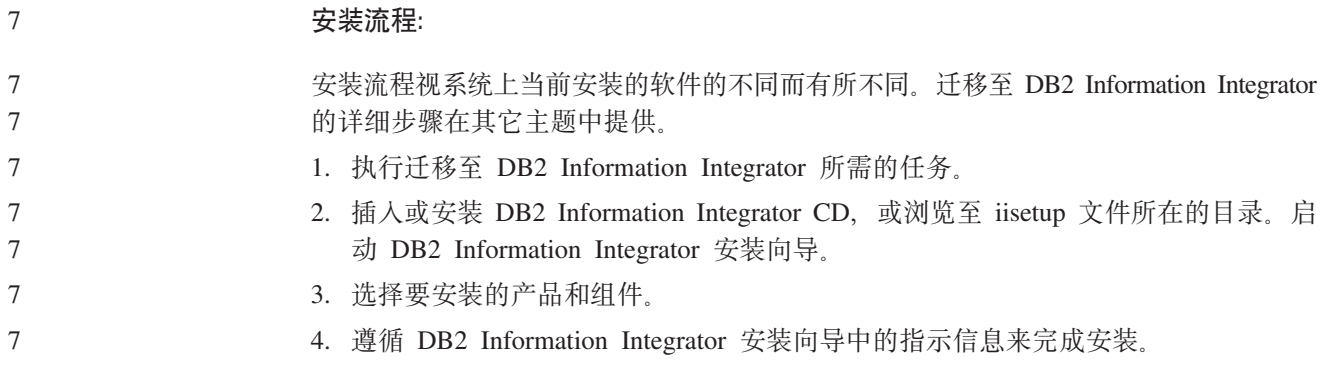

<span id="page-24-0"></span>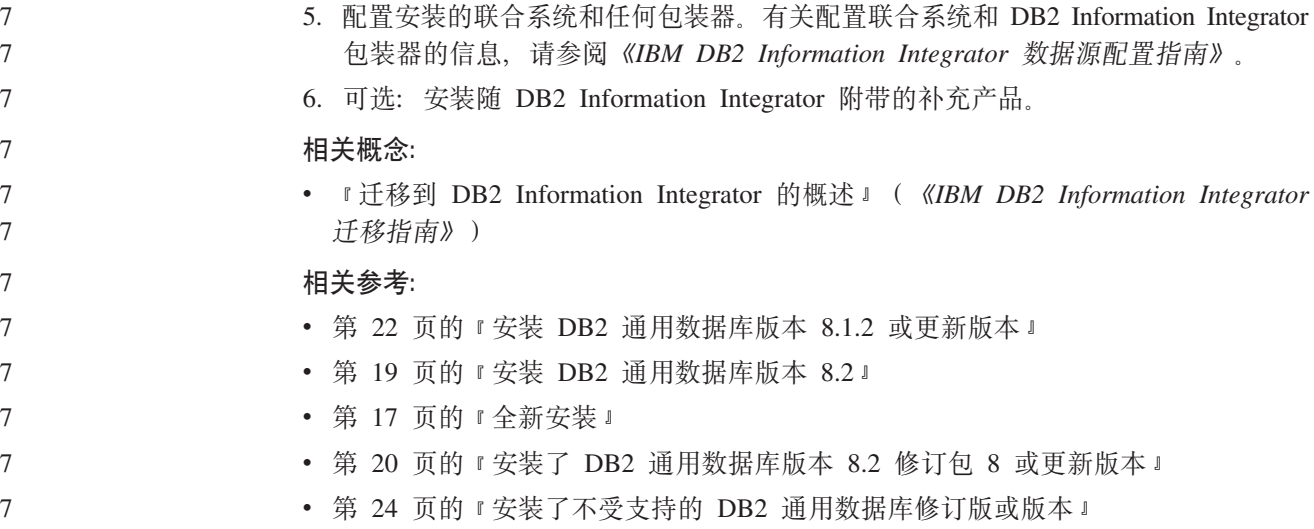

## 全新安装

全新安装 DB2 Information Integrator 意味着下列其中一个条件存在:

- 正在 Windows 系统上安装 DB2 Information Integrator, 并且尚未安装 DB2 通用数 据库。
- 正在 UNIX 系统上安装 DB2 Information Integrator, 并且未安装 DB2 通用数据库 版本 8 的任何受支持的版本。

如果具有干净的系统, 则 DB2 Information Integrator 安装 DB2 通用数据库企业服务器 版版本 8.2。DB2 通用数据库企业服务器版位于单独的 CD 上。DB2 Information Integrator 安装向导将提示您除去 DB2 Information Integrator CD 并用 DB2 通用数据 库企业服务器版 CD 替换该 CD。如果要从网络驱动器安装 DB2 Information Integrator, 则系统会提示您指定 DB2 通用数据库企业服务器版 CD 的位置或要从中进行安装的目 录。在安装过程期间, 自动注册 DB2 Information Integrator 许可证密钥, 并启用 Q 复 制。

第18页的图 3 显示了安装流程。

DB2 Information Integrator Replication Edition 和 DB2 Information Integrator Event Publisher Edition 不包括非关系型包装器。

Q 复制与受支持的 DB2 通用数据库版本 (DB2 通用数据库 Connect 企业版除外) 一 起安装。当注册 DB2 Information Integrator 产品许可证时, 启用 Q 复制。

<span id="page-25-0"></span>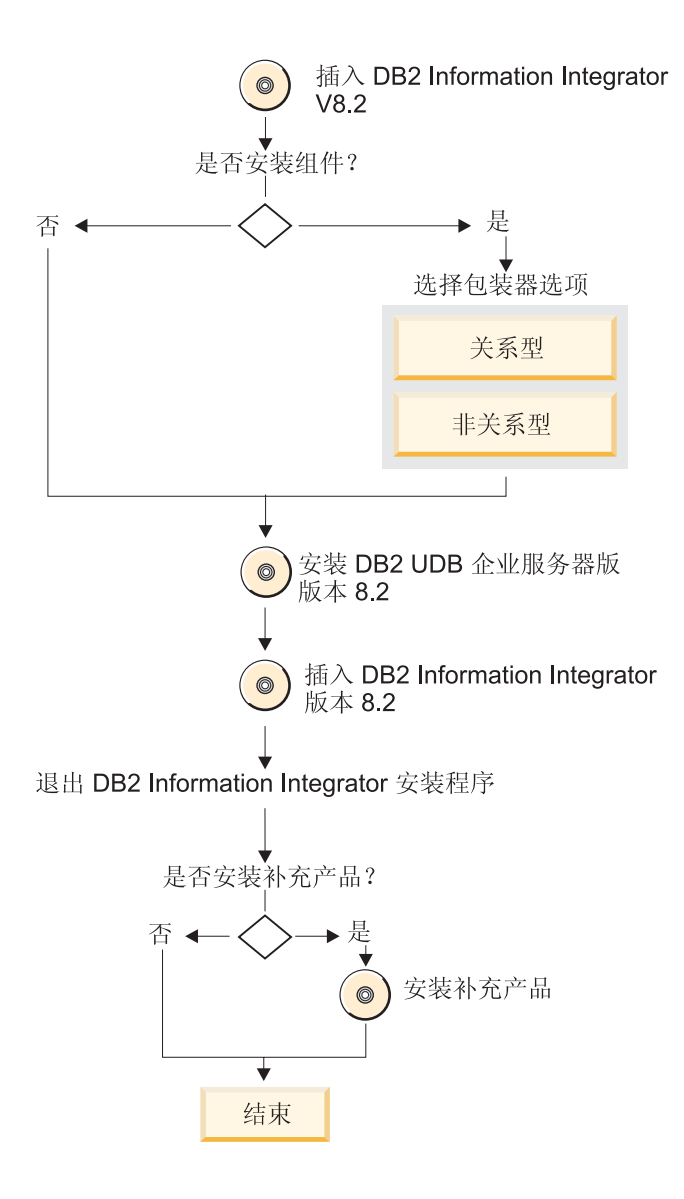

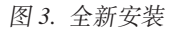

#### 安装流程:

安装流程视系统上当前安装的软件的不同而有所不同。安装 DB2 Information Integrator 的详细步骤在其它主题中提供。

- 1. 插入或安装 DB2 Information Integrator CD, 或浏览至 iisetup 文件所在的目录。启 动 DB2 Information Integrator 安装向导。
- 2. 选择要安装的产品和组件。
- 3. 遵循 DB2 Information Integrator 安装向导中的指示信息来完成安装。
- 4. 配置安装的联合系统和任何包装器。有关配置联合系统和 DB2 Information Integrator 包装器的信息, 请参阅《IBM DB2 Information Integrator 数据源配置指南》。
- 5. 可选: 安装随 DB2 Information Integrator 附带的补充产品。

#### 相关参考:

- 第 22 页的 『 安装 DB2 通用数据库版本 [8.1.2](#page-29-0) 或更新版本 』
- 第 19 页的 『 安装 [DB2](#page-26-0) 通用数据库版本 8.2 』
- 第 15 页的 『迁移』
- 第 20 页的 『 安装了 [DB2](#page-27-0) 通用数据库版本 8.2 修订包 8 或更新版本 』
- 第 24 页的 『 安装了不受支持的 [DB2](#page-31-0) 通用数据库修订版或版本 』

## **20 DB2 (C}]bf> 8.2**

您可以在 DB2 通用数据库版本 8.2 的受支持版本上安装 DB2 Information Integrator。DB2 Information Integrator 将在安装过程中检测 DB2 通用数据库。

#### 图 4 显示了安装流程。

DB2 Information Integrator Replication Edition 和 DB2 Information Integrator Event Publisher Edition 不包括非关系型包装器。

Q 复制与受支持的 DB2 通用数据库版本 (DB2 通用数据库 Connect 企业版除外) 一 起安装。当注册 DB2 Information Integrator 产品许可证时, 启用 Q 复制。

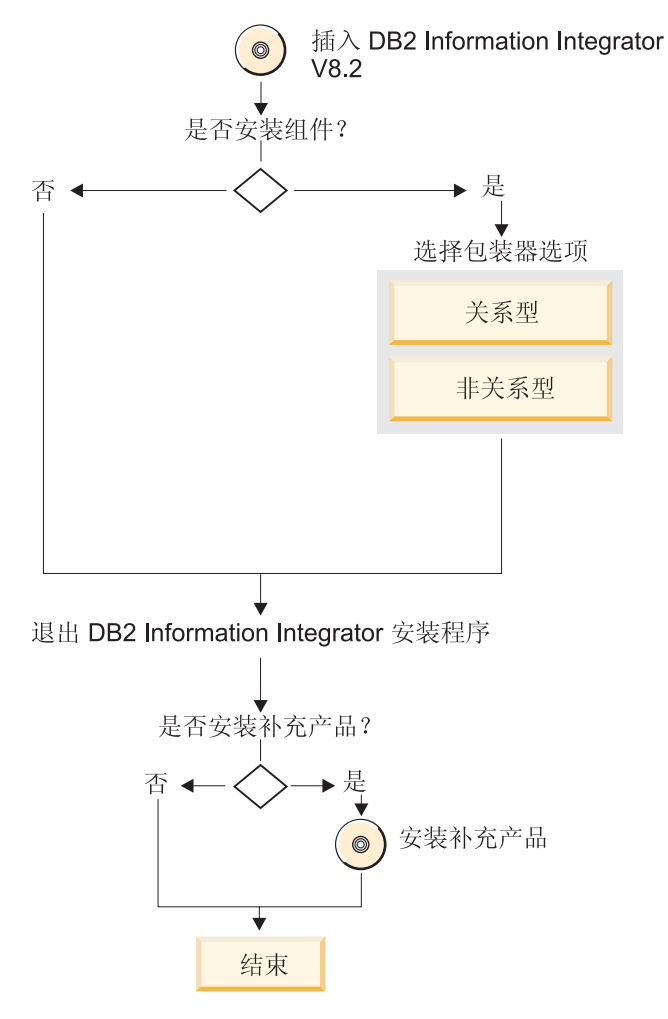

图 4. 安装了 DB2 通用数据库版本 8.2 的受支持版本

**安装流程:** 

<span id="page-26-0"></span>7

| |

7

7 7

7 7

7

<span id="page-27-0"></span>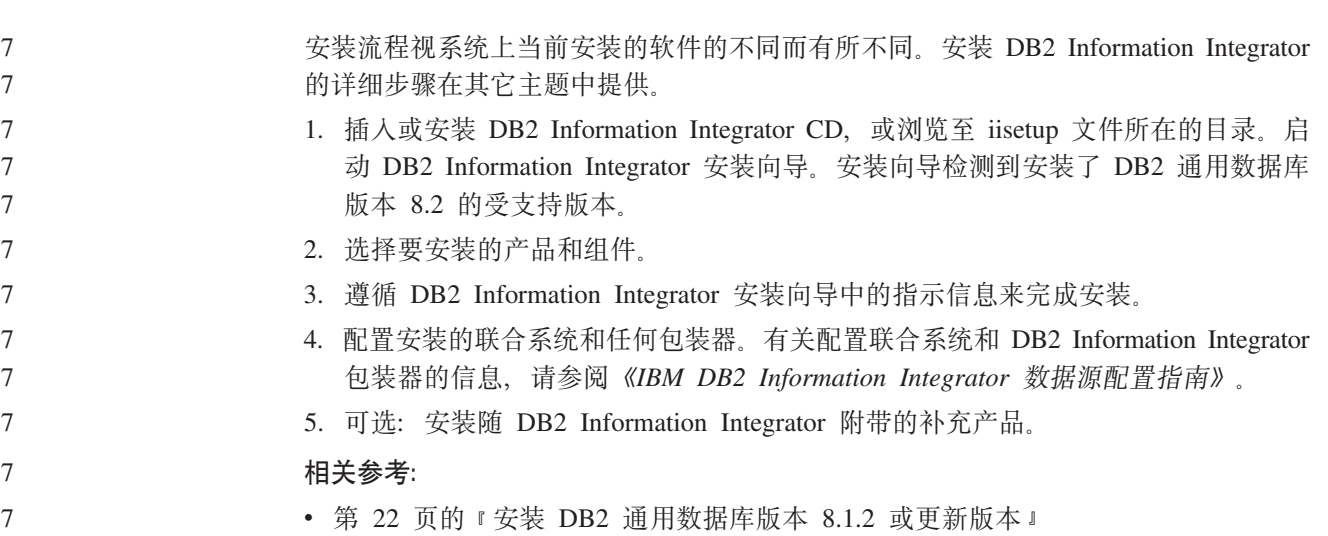

- 第 17 页的 『全新安装』
- 第 15 页的 『 迁移』

7

7

7 7

7

- 第 20 页的 『 安装了 DB2 通用数据库版本 8.2 修订包 8 或更新版本 』
- 第 24 页的 『 安装了不受支持的 [DB2](#page-31-0) 通用数据库修订版或版本 』

## **20K DB2 (C}]bf> 8.2 ^)| 8 r|Bf>**

可以在安装了 DB2 通用数据库版本 8.2 修订包 8 或更新版本的受支持版本的系统上 安装 DB2 Information Integrator 安装过程期间, DB2 Information Integrator 检测 DB2 通用数据库。在 UNIX 上, 安装 DB2 Information Integrator 之后, 必须重新安装 DB2 通用数据库修订包并对每个安装的包装器运行 djxlink 脚本。遵循 DB2 Information Integrator Support 站点上安装 DB2 Information Integrator 修订包的指示信息, 网址为: [www.ibm.com/software/data/integration/db2ii/support.html](http://www.ibm.com/software/data/integration/db2ii/support.html)#

- 第21页的图 5 显示了安装流程。
	- DB2 Information Integrator Replication Edition 和 DB2 Information Integrator Event Publisher Edition 不包括非关系型包装器。
- Q 复制与受支持的 DB2 通用数据库版本 (DB2 通用数据库 Connect 企业版除外) 一 起安装。当注册 DB2 Information Integrator 产品许可证时, 启用 Q 复制。 7 7

<span id="page-28-0"></span>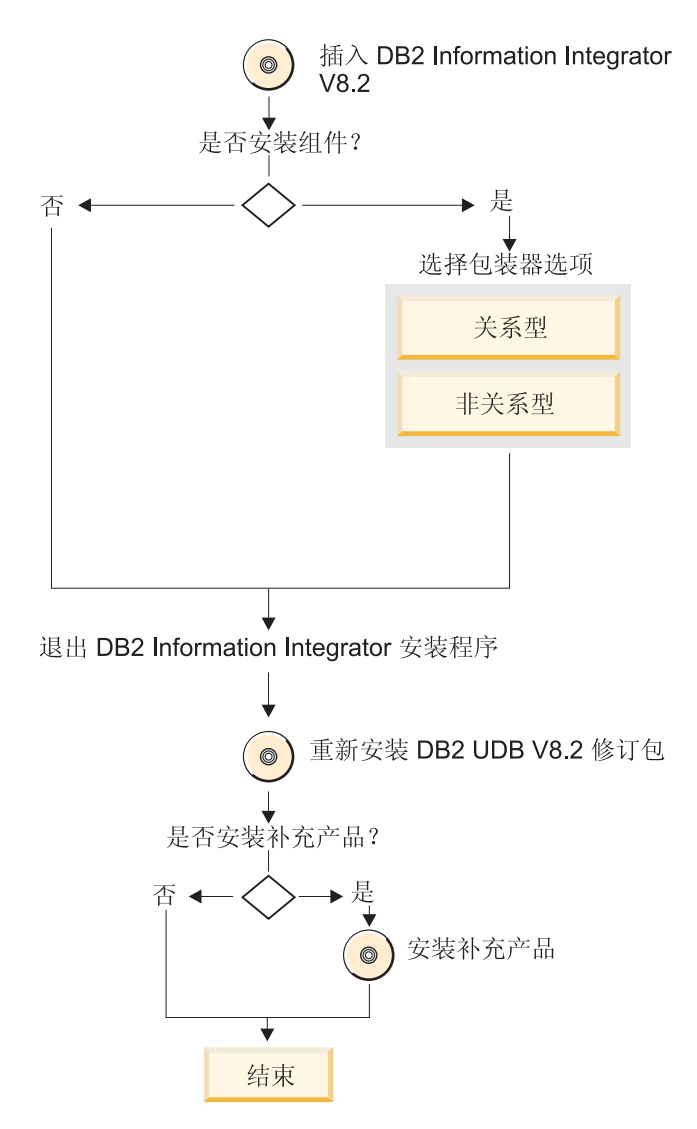

图 5. 安装了 DB2 通用数据库版本 8.2 修订包 8 或更新版本的受支持版本

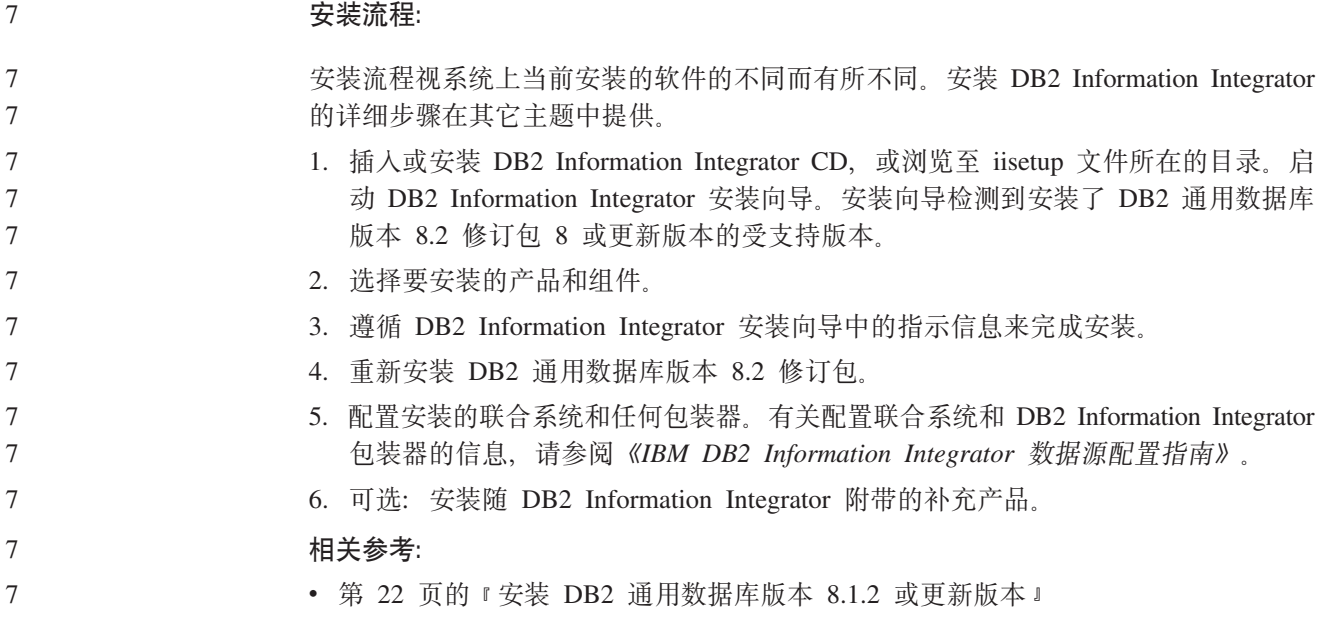

<span id="page-29-0"></span>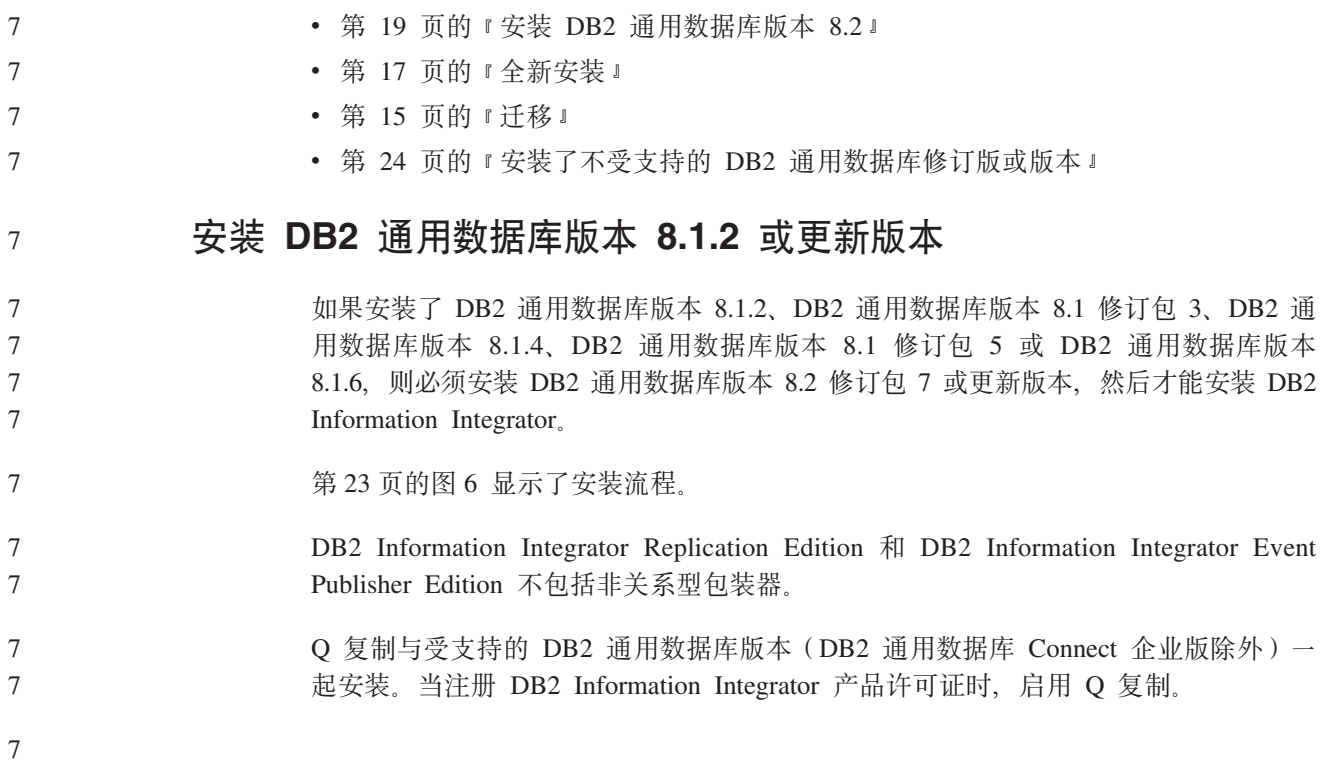

<span id="page-30-0"></span>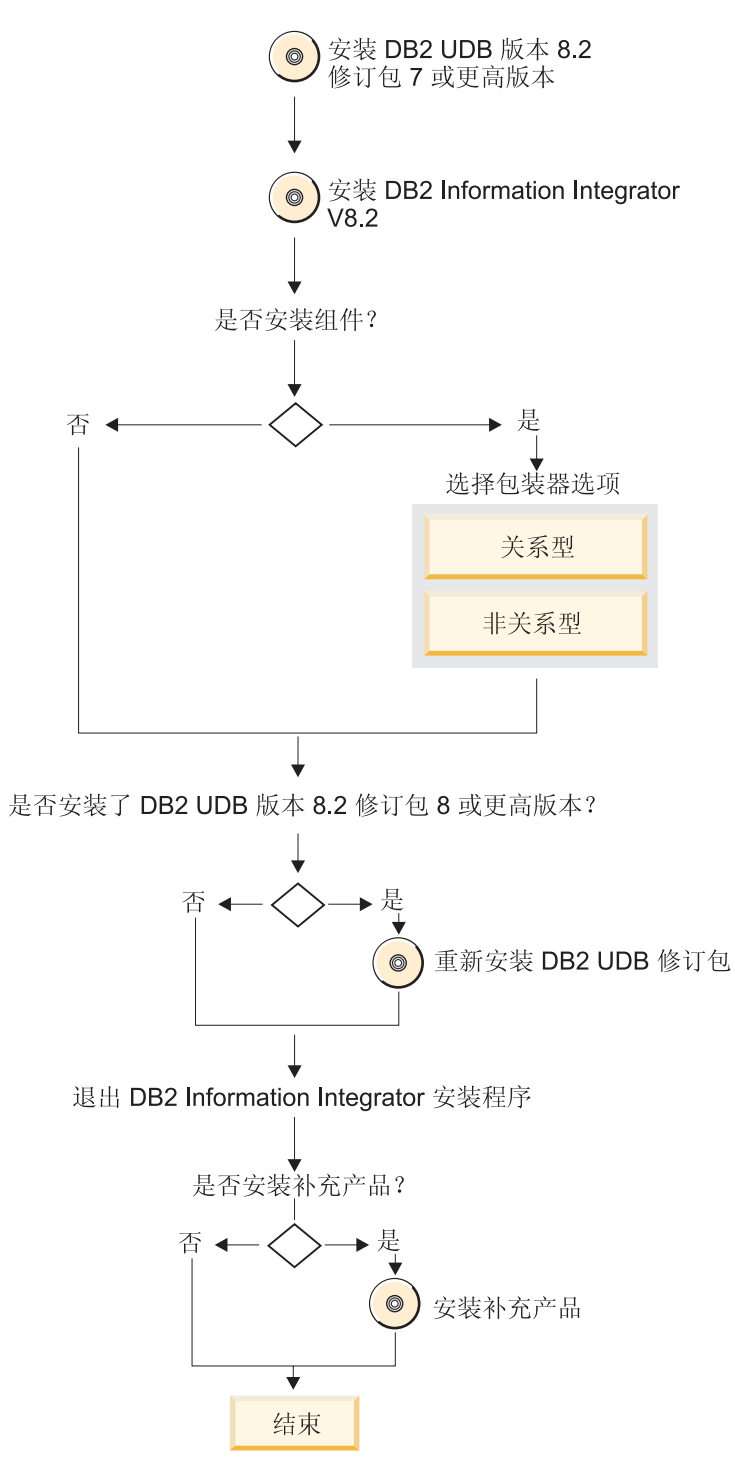

图 6. 安装 DB2 通用数据库版本 8.1.2 或更新版本

#### **安装流程:** 7

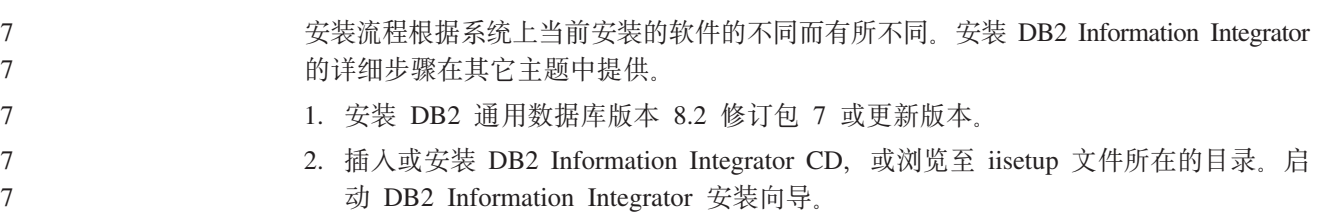

<span id="page-31-0"></span>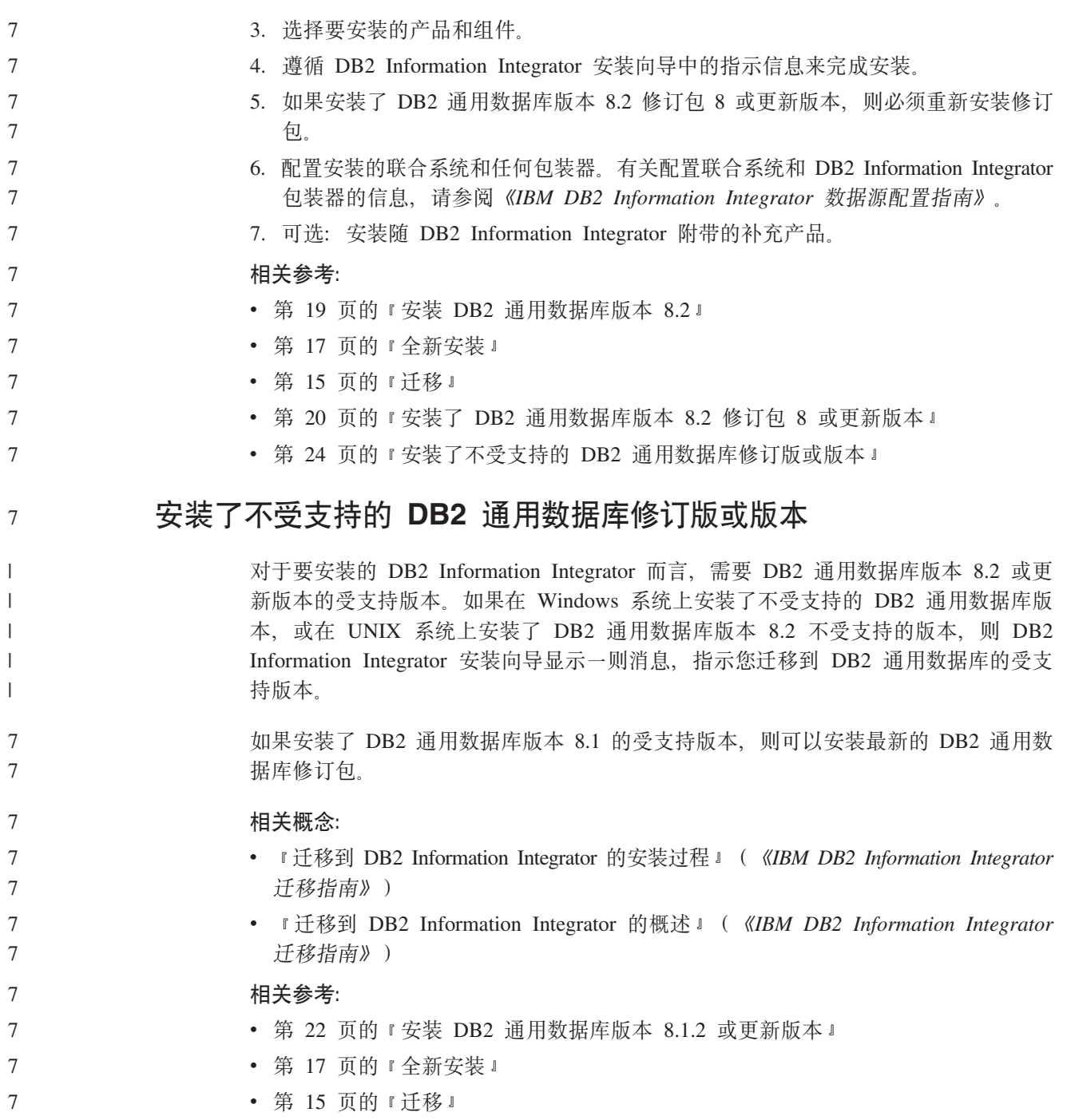

## **DB2 Information Integrator** 的安装需求

确保您的系统满足以下 DB2 Information Integrator 的安装需求。

## **DB2 Information Integrator** 的硬件需求

DB2 Information Integrator 产品和组件的硬件需求根据配置的不同而有所不同。

### **一般需求**

确保联合服务器具有足够的磁盘空间,并且已配置为管理超出联合服务器上可用内存 的任何临时表和排序。

确保联合服务器具有足够的内存,以便不必使用联合服务器系统上的磁盘输入和输出 就能够处理联合服务器执行的临时表和排序。

磁盘空间需求根据配置和拥有的磁盘驱动器类型的不同而有所不同。群集大小较大的 FAT 驱动器可能比 NTFS 驱动器需要更多的磁盘空间。

当计算安装所需的磁盘空间量时,包括所需的软件、通信产品和文档。

**ELUdhs(AIX)**

7 7

下表显示安装 DB2 Information Integrator 所需的最小磁盘空间量。

表 5. 在 AIX 上安装 DB2 Information Integrator 的磁盘空间需求

| 产品或组件                                                                                                    | AIX <sup>®</sup> 4.3.3 的磁盘空间 | AIX 5L 的磁盘空间    |
|----------------------------------------------------------------------------------------------------|------------------------------|-----------------|
| DB2 Information Integrator 安装向导                                                                                                    | 50 MB 至 80 MB                | 50 MB 至 80 MB   |
| DB2 通用数据库企业服务器版版本   330 MB 至 460 MB<br>8.2. Q 复制包括在 DB2 Universal<br>Database™ (DB2 通用数据库)的磁盘空<br>间中。要使用 Q 复制,需要具有 DB2<br>Information Integrator 许可证。 |                              | 490 MB 至 630 MB |
| 关系型包装器                                                                                                    | 5 至 20 MB                    | 5 至 20 MB       |
| 非关系型包装器                                                                                                    | 5 至 20 MB                    | 5 至 20 MB       |
| DB2 XML Metadata Registry                                                                                                    | 40 MB                        | 40 MB           |
| DB2 应用程序服务器                                                                                                    | 110 MB                       | 110 MB          |

**ELUdhs(HP-UX)**

下表显示安装 DB2 Information Integrator 所需的最小磁盘空间量。

表 6. 在 HP-UX 上安装 DB2 Information Integrator 的磁盘空间需求

| 产品或组件                                                                                                    | 磁盘空间          |
|----------------------------------------------------------------------------------------------------|---------------|
| DB2 Information Integrator 安装向导                                                                                      | 50 MB 至 80 MB |
| DB2 通用数据库企业服务器版版本 8.2。Q 复制包括在  480 MB 至 620 MB<br>DB2 通用数据库的磁盘空间中。要使用 Q 复制, 需要具<br>有 DB2 Information Integrator 许可证。 |               |
| 关系型包装器                                                                                                    | 5 至 20 MB     |
| 非关系型包装器                                                                                                    | 5 至 20 MB     |
| DB2 XML Metadata Registry                                                                                            | 40 MB         |
| DB2 应用程序服务器                                                                                                    | 250 MB        |

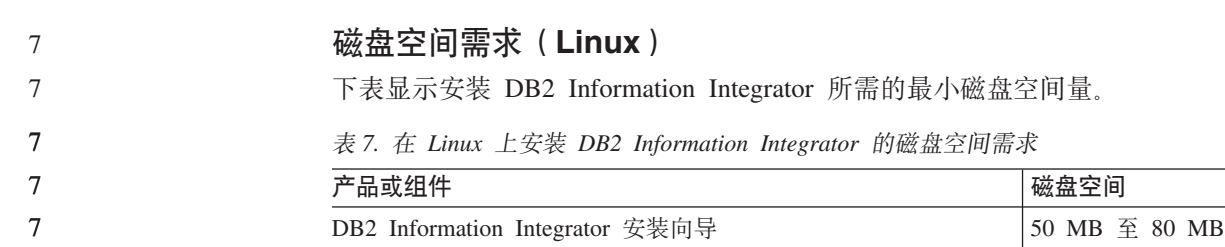

表 7. 在 Linux 上安装 DB2 Information Integrator 的磁盘空间需求 (续)

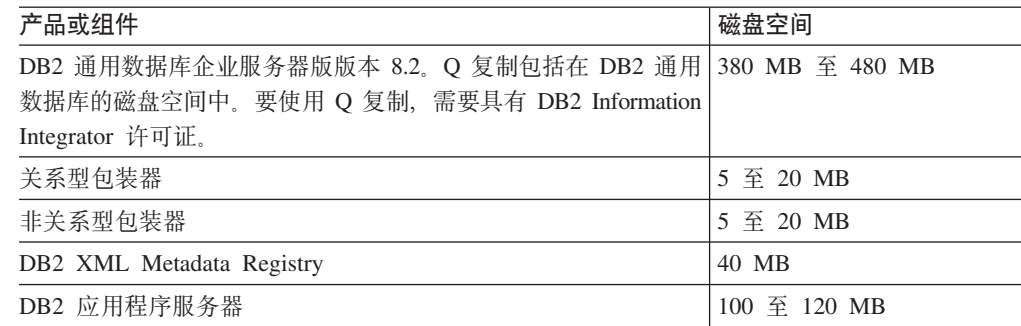

## $E$  $\ddot{\mathbf{E}}$

下表显示安装 DB2 Information Integrator 所需的最小磁盘空间量。

表 8. 在 Solaris 上安装 DB2 Information Integrator 的磁盘空间需求

| 产品或组件                                                                                                    | 磁盘空间          |
|----------------------------------------------------------------------------------------------------|---------------|
| DB2 Information Integrator 安装向导                                                                                     | 50 MB 至 80 MB |
| DB2 通用数据库企业服务器版版本 8.2. Q 复制包括在 DB2 530 MB 至 640 MB<br>通用数据库的磁盘空间中。要使用 Q 复制, 需要具有 DB2<br>Information Integrator 许可证。 |               |
| 关系型包装器                                                                                                    | 5 至 20 MB     |
| 非关系型包装器                                                                                                    | 5 至 20 MB     |
| DB2 XML Metadata Registry                                                                                           | 40 MB         |
| DB2 应用程序服务器                                                                                                    | 143 MB        |

## **ELUdhs(Windows)**

下表显示安装 DB2 Information Integrator 所需的最小磁盘空间量。

表 9. 在 Windows 上安装 DB2 Information Integrator 的磁盘空间需求

| 产品或组件                                                                                               | <b>Windows</b> |
|----------------------------------------------------------------------------------------------------|----------------|
| DB2 Information Integrator 安装向导                                                                     | 50 MB 至 80 MB  |
| DB2 通用数据库企业服务器版版本 8.2。Q 复制包括<br>在 DB2 通用数据库的磁盘空间中。要使用 Q 复制,<br>需要具有 DB2 Information Integrator 许可证。 | 390 MB         |
| 关系型包装器                                                                                              | 5 至 20 MB      |
| 非关系型包装器                                                                                             | 5 至 20 MB      |
| DB2 XML Metadata Registry                                                                           | 40 MB          |
| DB2 应用程序服务器                                                                                         | 110 MB         |
|                                                                                                    |                |

## 内存需求

下表显示安装 DB2 Information Integrator 的最小内存需求。安装每个产品的内存需求 根据配置的不同而有所不同。安装 DB2 Information Integrator 时关闭任何正在运行的 程序, 以确保有足够可用的内存来完成安装。

<span id="page-34-0"></span>表 10. DB2 Information Integrator 的内存需求

| 产品或组件                        | 所需的最小内存                                                                      |  |
|------------------------------|------------------------------------------------------------------------------|--|
| DB2 通用数据库 (Windows® 和 UNIX®) | 256 MB                                                                       |  |
| 关系型包装器、非关系型包装器和 Q 复制         | 除了 DB2 通用数据库的那些需求之外,包装器<br>和 Q 复制没有其它特殊需求。                                   |  |
| DB2 XML Metadata Registry    | 除了 DB2 通用数据库和 DB2 应用程序服务器<br>的那些需求之外, DB2 XML Metadata Registry<br>没有其它特殊需求。 |  |
| DB2 应用程序服务器                  | 256 MB                                                                       |  |

要确定安装的内存需求, 请考虑下列因素:

- 除 DB2 Information Integrator 软件之外, 其它软件可能需要额外的内存。
- 可能需要其它内存以支持数据库客户机。
- 特定性能需求可以确定所需的内存量。
- 内存需求受到配置的大小和复杂性影响。
- 内存需求受到数据库活动的范围和访问系统的客户机数目影响。

#### **`XNq:**

- 第 43 页的 『 安装 [DB2 Information Integrator](#page-50-0) (Windows) 』
- 第 50 页的 『 安装 [DB2 Information Integrator](#page-57-0) (UNIX) 』

#### **`XN<:**

7

- · **rDB2 服务器的安装需求(Windows) 』(《DB2 服务器快速入门》)**
- · **DB2 服务器的安装需求(AIX) 』(《DB2 服务器快速入门》)**
- **DB2 服务器的安装需求 (HP-UX)** 」 ( 《DB2 服务器快速入门》)
- **IDB2 服务器的安装需求(Linux) I (《DB2 服务器快速入门》)**
- IDB2 服务器的安装需求 (Solaris Operating Environment) 」 (《DB2 服务器快速 入门》)
- 第 14 页的 『 用于安装 [DB2 Information Integrator](#page-21-0) 的文档 』
- 第 27 页的 『DB2 Information Integrator 的软件需求 』
- 第 37 页的 『[DB2 Information Integrator](#page-44-0) 安装工作表 』

## **DB2 Information Integrator** 的软件需求

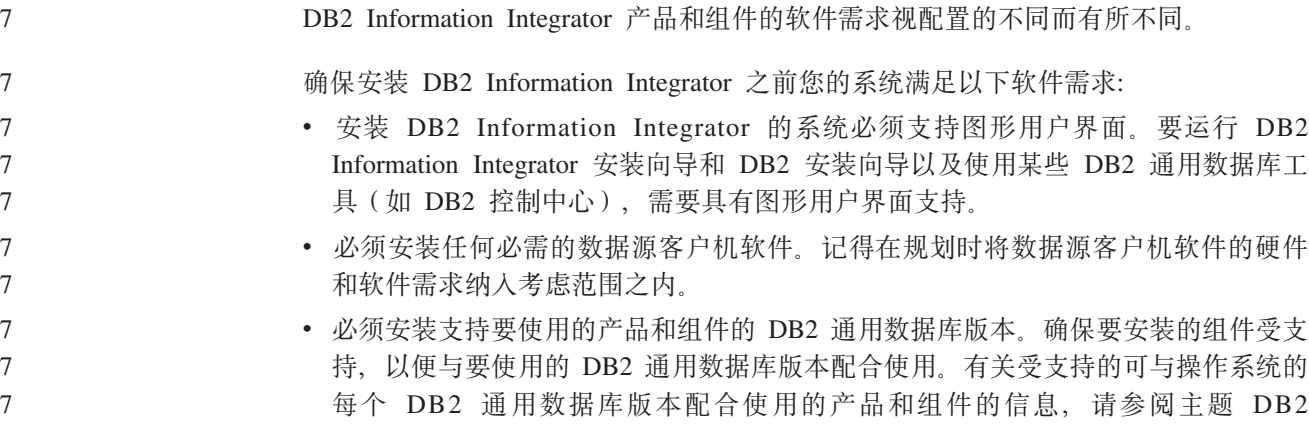

<span id="page-35-0"></span>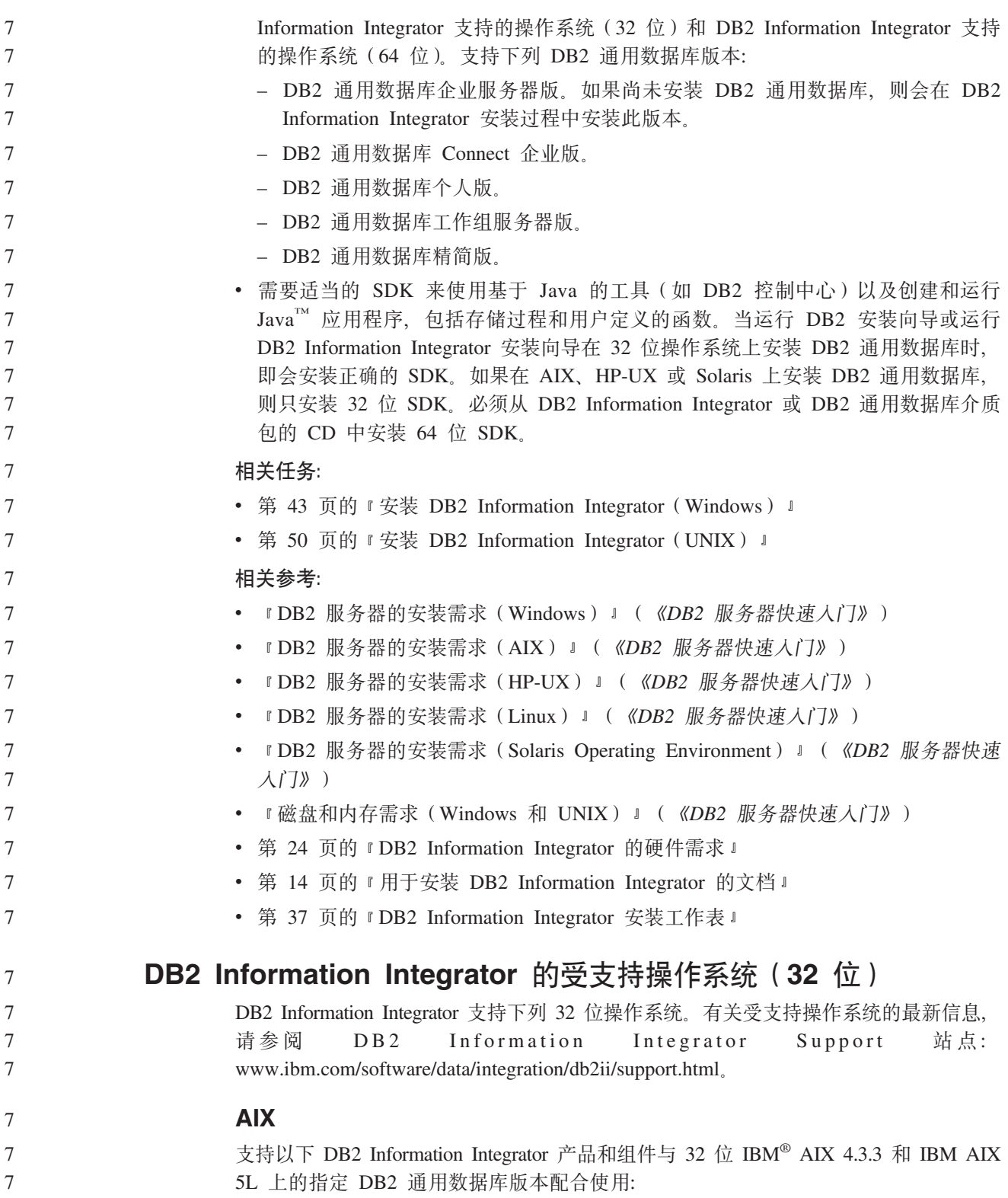
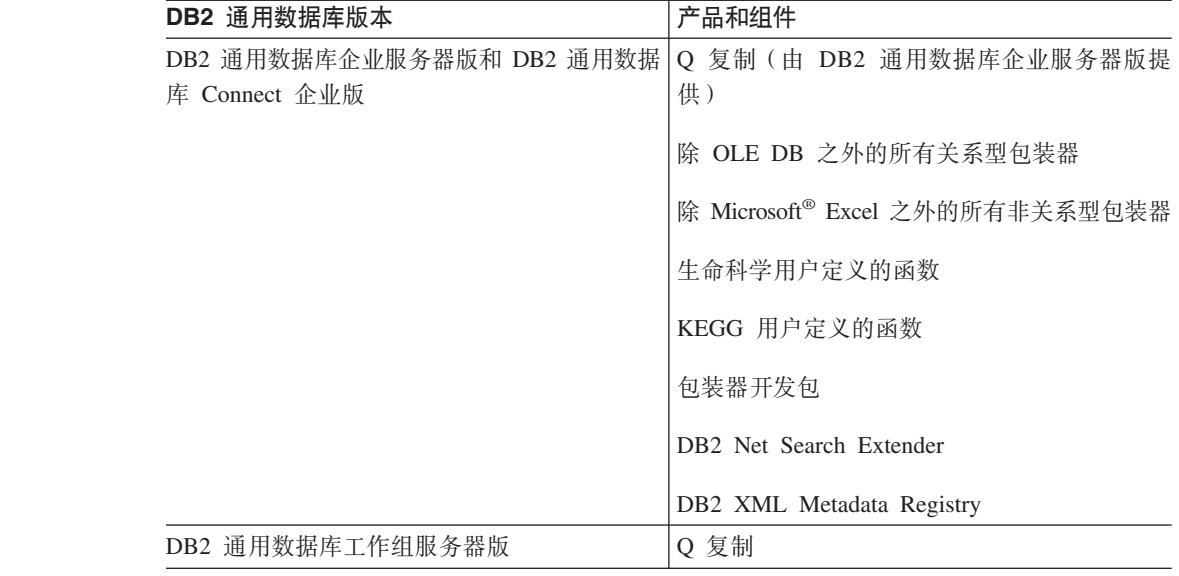

### **HP-UX**

77 7 7

7

7

7

7

7

7

7 7 7

7 7 7

77 7 7

7 7 7

7

7

7 7 7

7 7 7 支持以下 DB2 Information Integrator 产品和组件与 32 位 HP-11i 上的指定 DB2 通 用数据库版本配合使用:

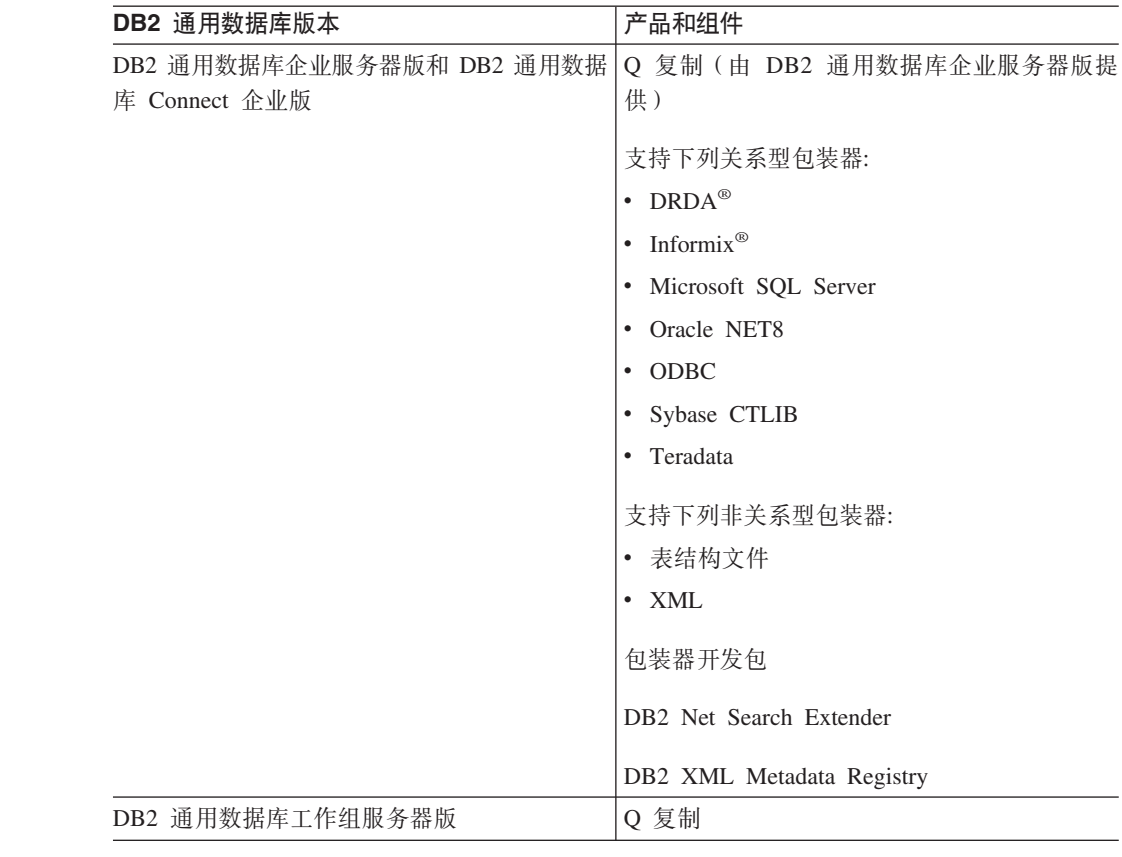

### **Linux**

支持在下列 Linux 操作系统上使用 DB2 Information Integrator:

• Red Hat Linux V7.2 或更新版本

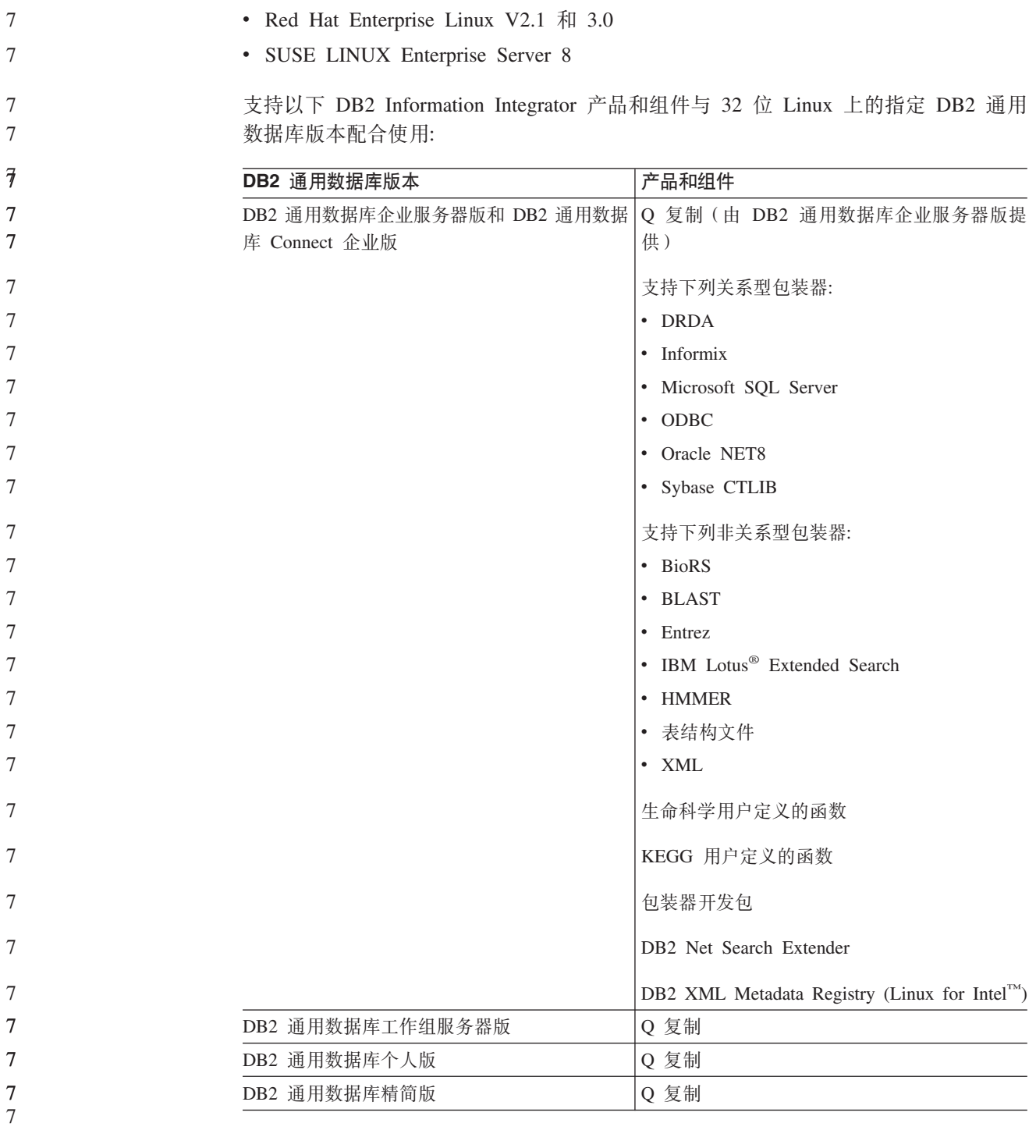

### **Solaris**

支持以下 DB2 Information Integrator 产品和组件与 32 位 Solaris V7、V8 和 V9 上 的指定 DB2 通用数据库版本配合使用:

7 7 7

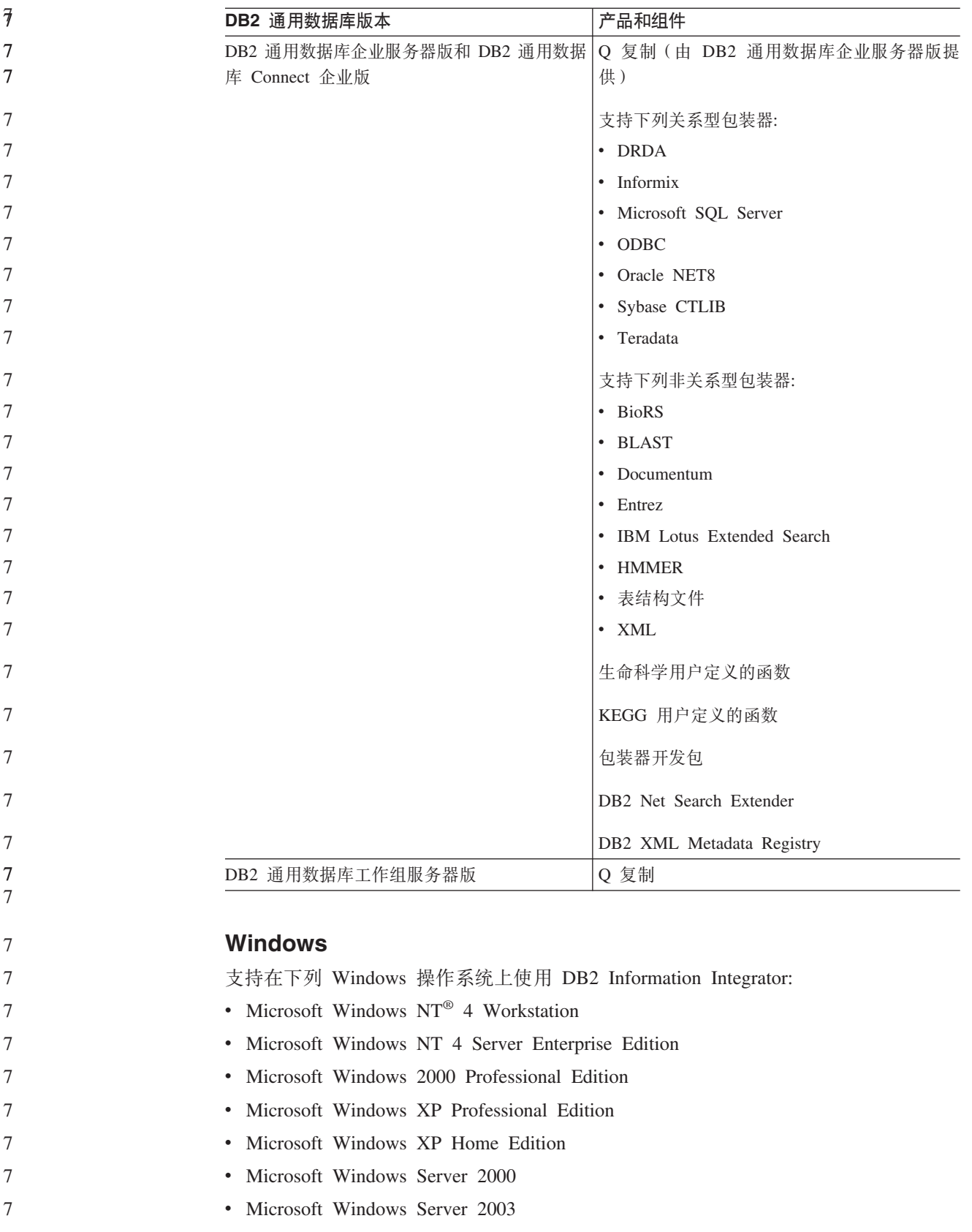

<span id="page-39-0"></span>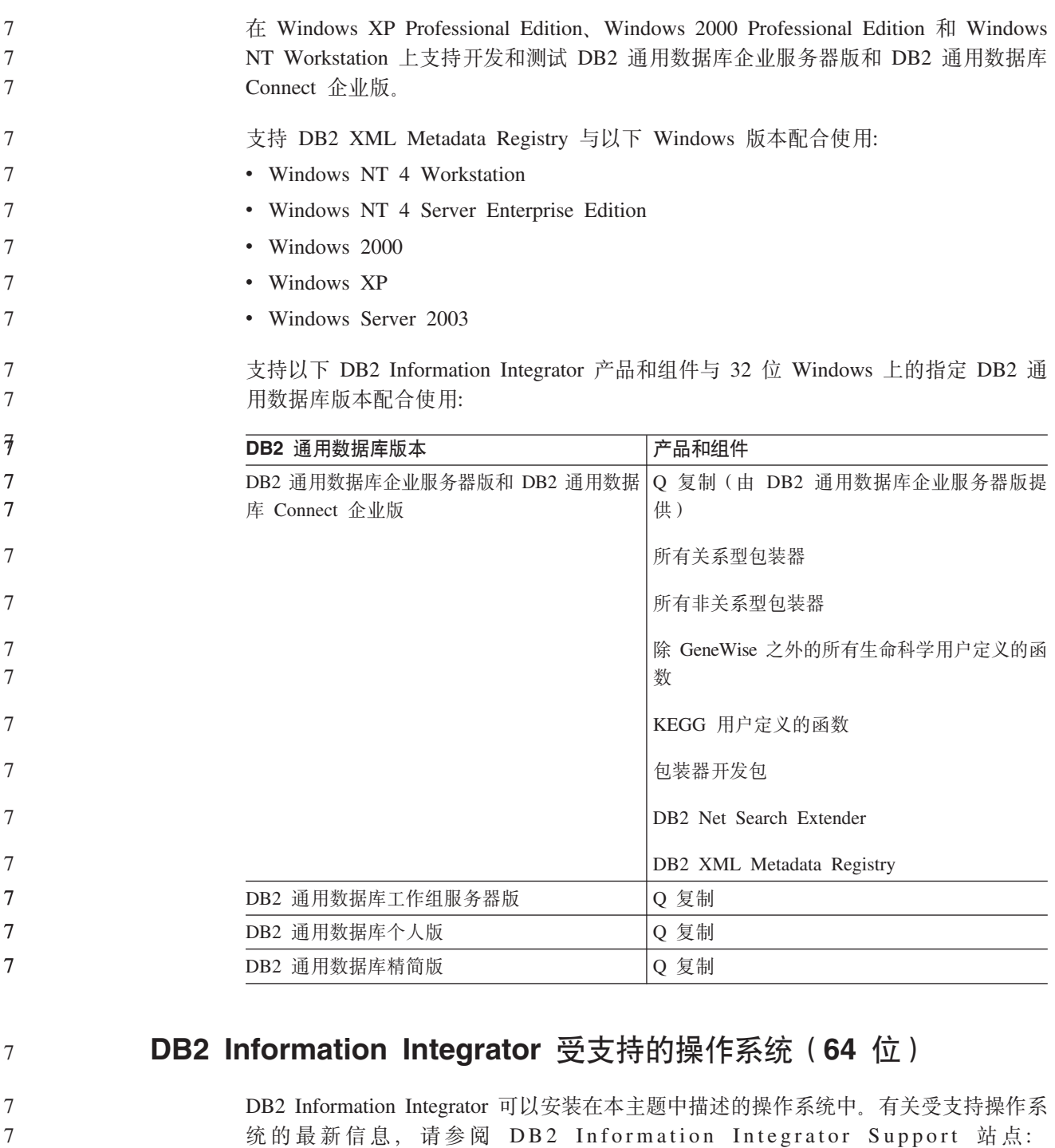

[www.ibm.com/software/data/integration/db2ii/support.html](http://www.ibm.com/software/data/integration/db2ii/support.html)#

### **AIX**

支持以下 DB2 Information Integrator 产品和组件与 64 位 AIX 5L 上的 DB2 通用数 据库企业服务器版和 DB2 通用数据库 Connect 企业版配合使用:

- 关系型包装器:
- DRDA 7

7

7

- Informix 7
	- Oracle NET8

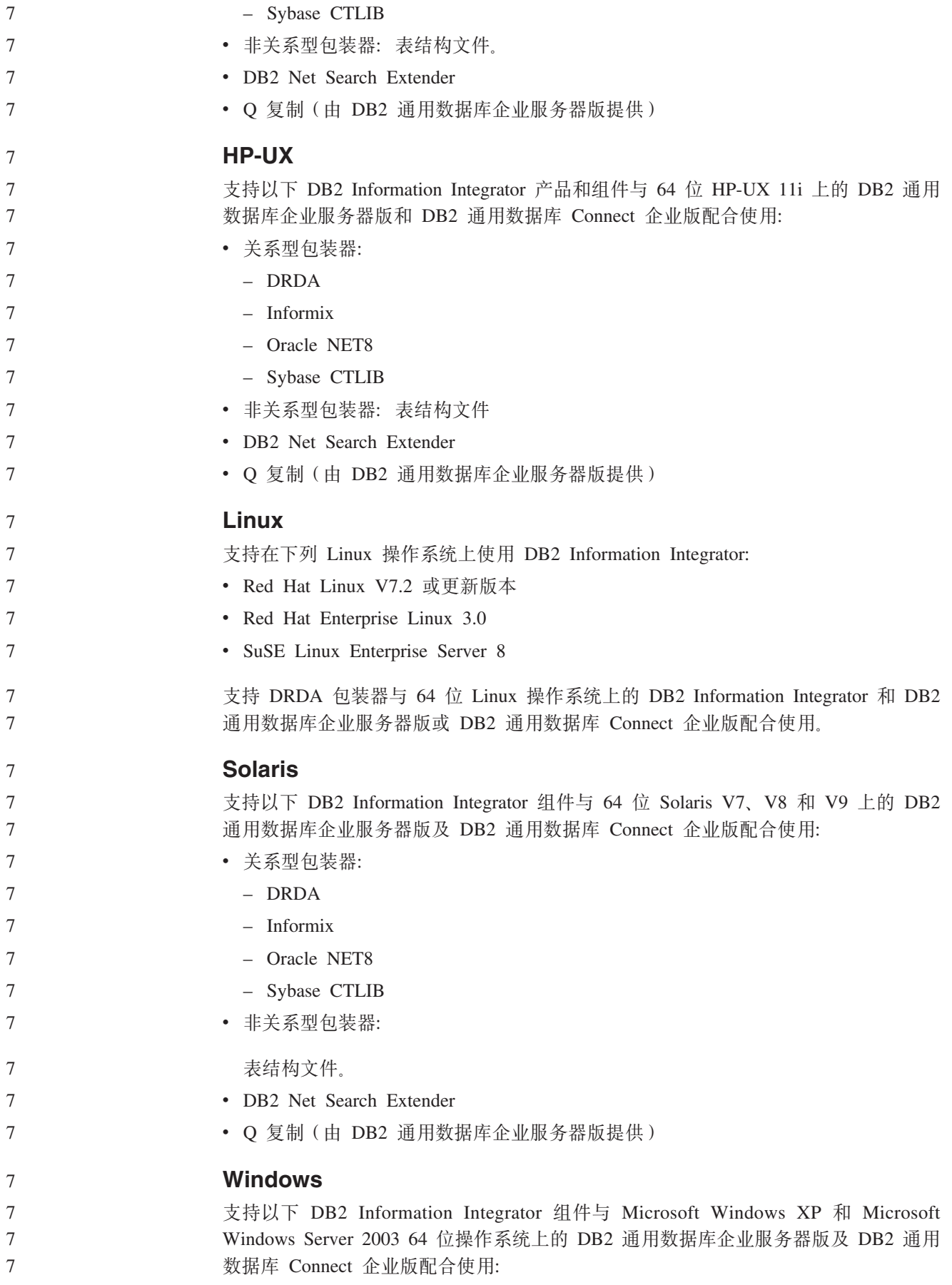

<span id="page-41-0"></span>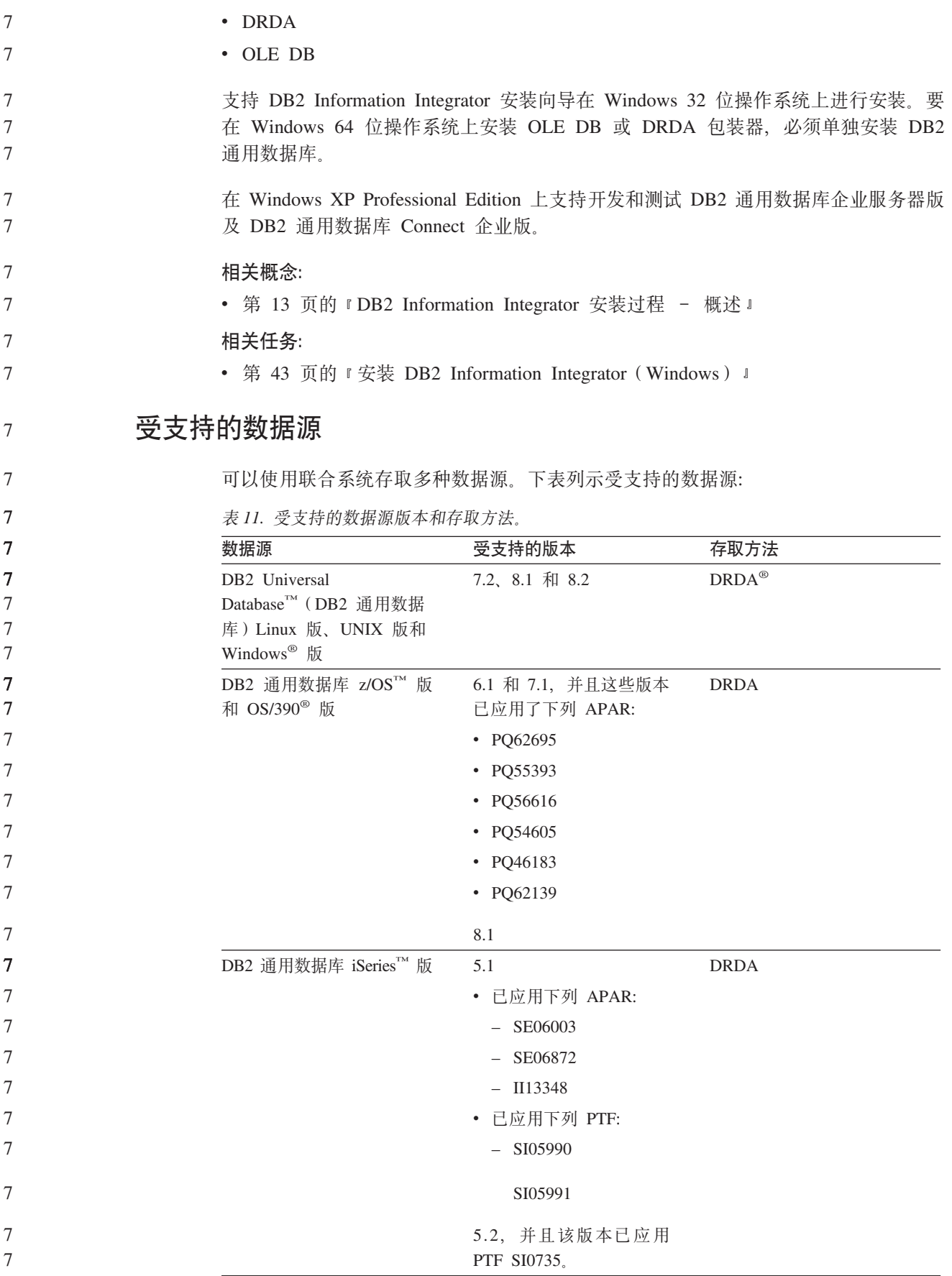

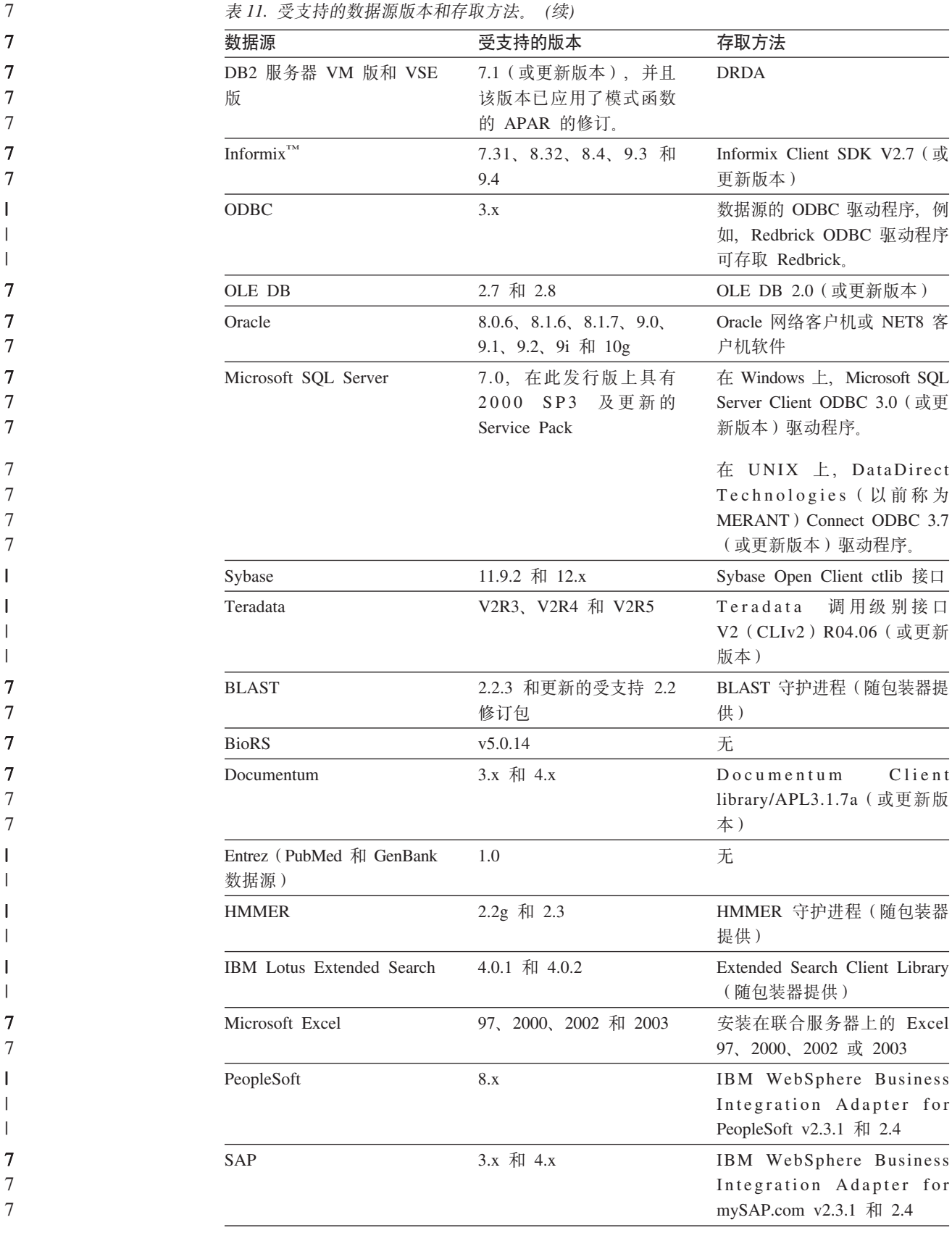

<span id="page-43-0"></span>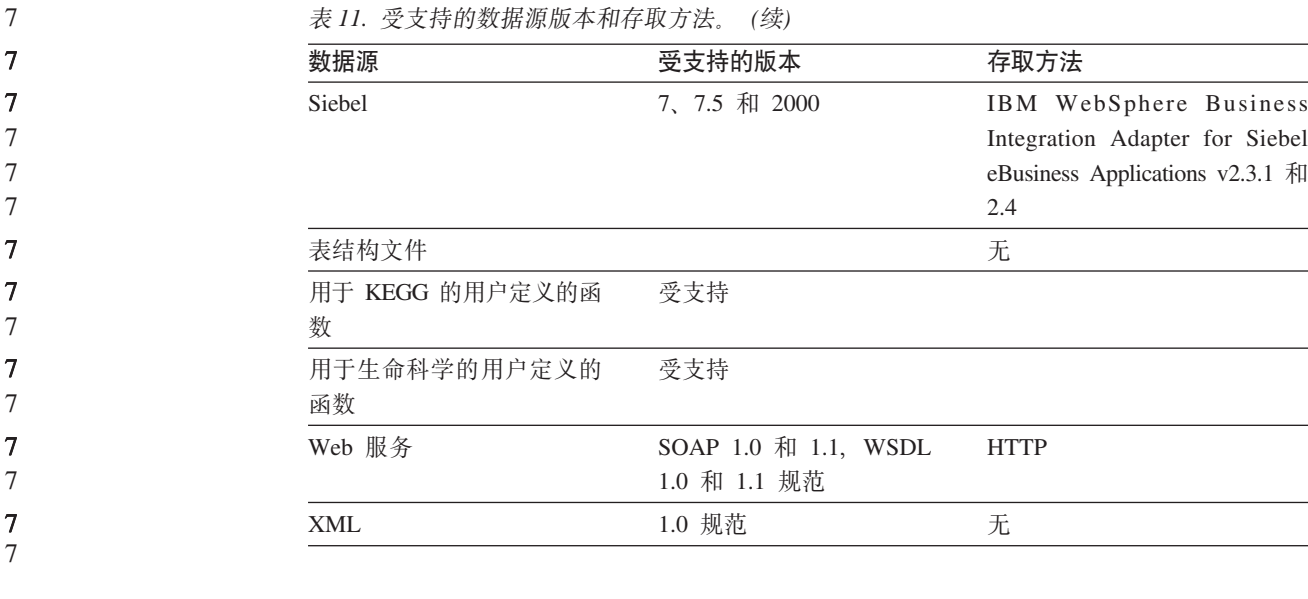

#### 相关概念:

7 7

• 第 3 页的 『什么是数据源? 』

### **DB2 XML Metadata Registry 支持的 Web 浏览器**

支持以下 Web 浏览器与 DB2 XML Metadata Registry 配合使用:

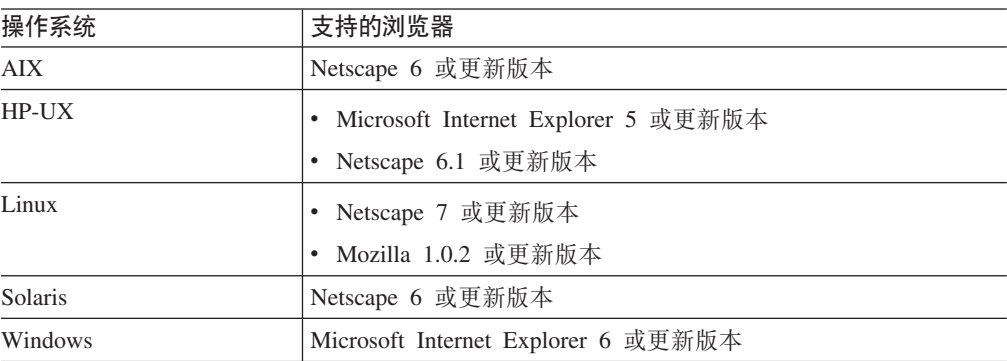

#### 相关任务:

• 第 67 页的 『 安装 [XML Metadata Registry](#page-74-0) 』

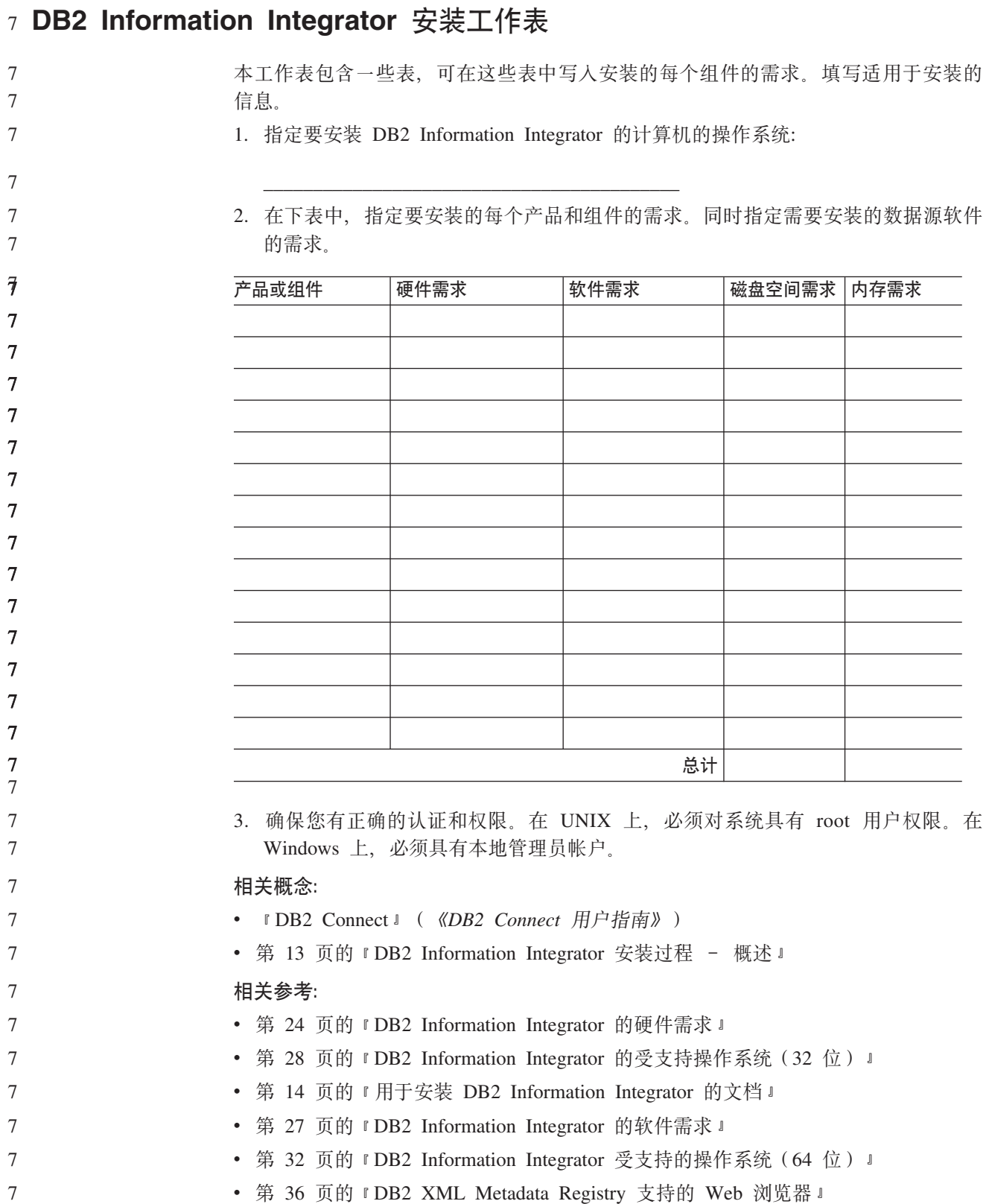

# <span id="page-46-0"></span>**Z 3 B 20 DB2 Information Integrator**

本章描述如何完成下列任务:

7

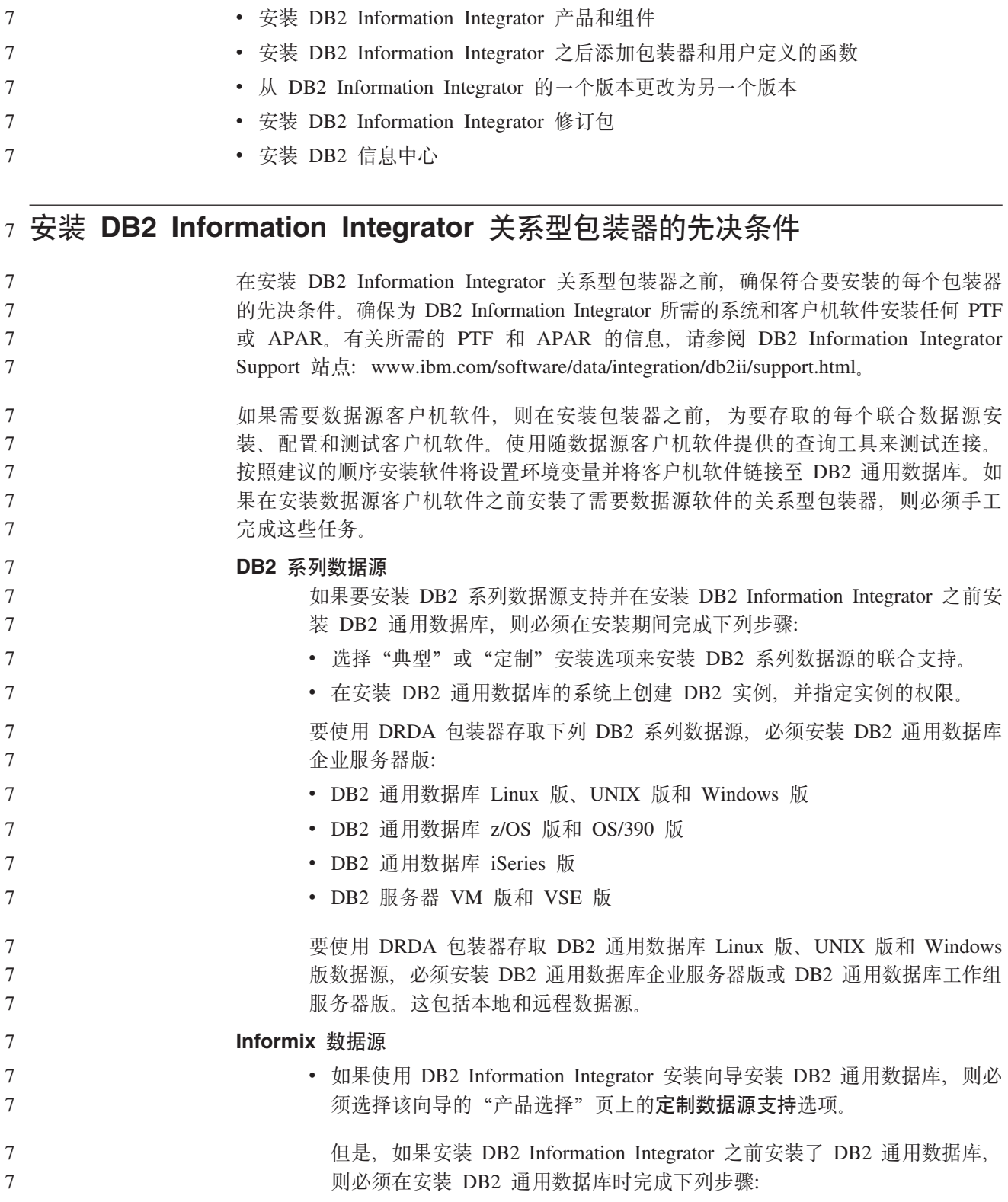

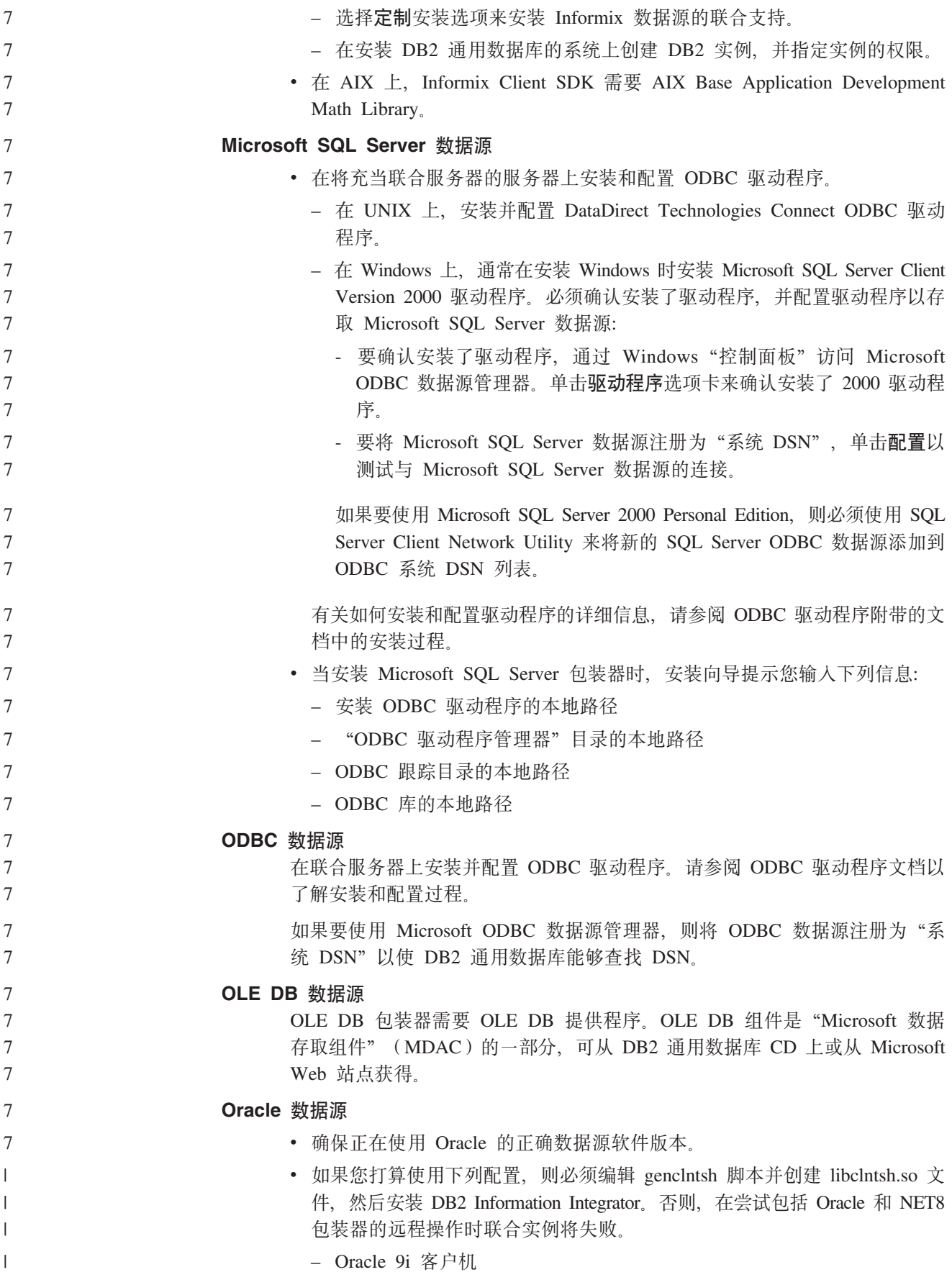

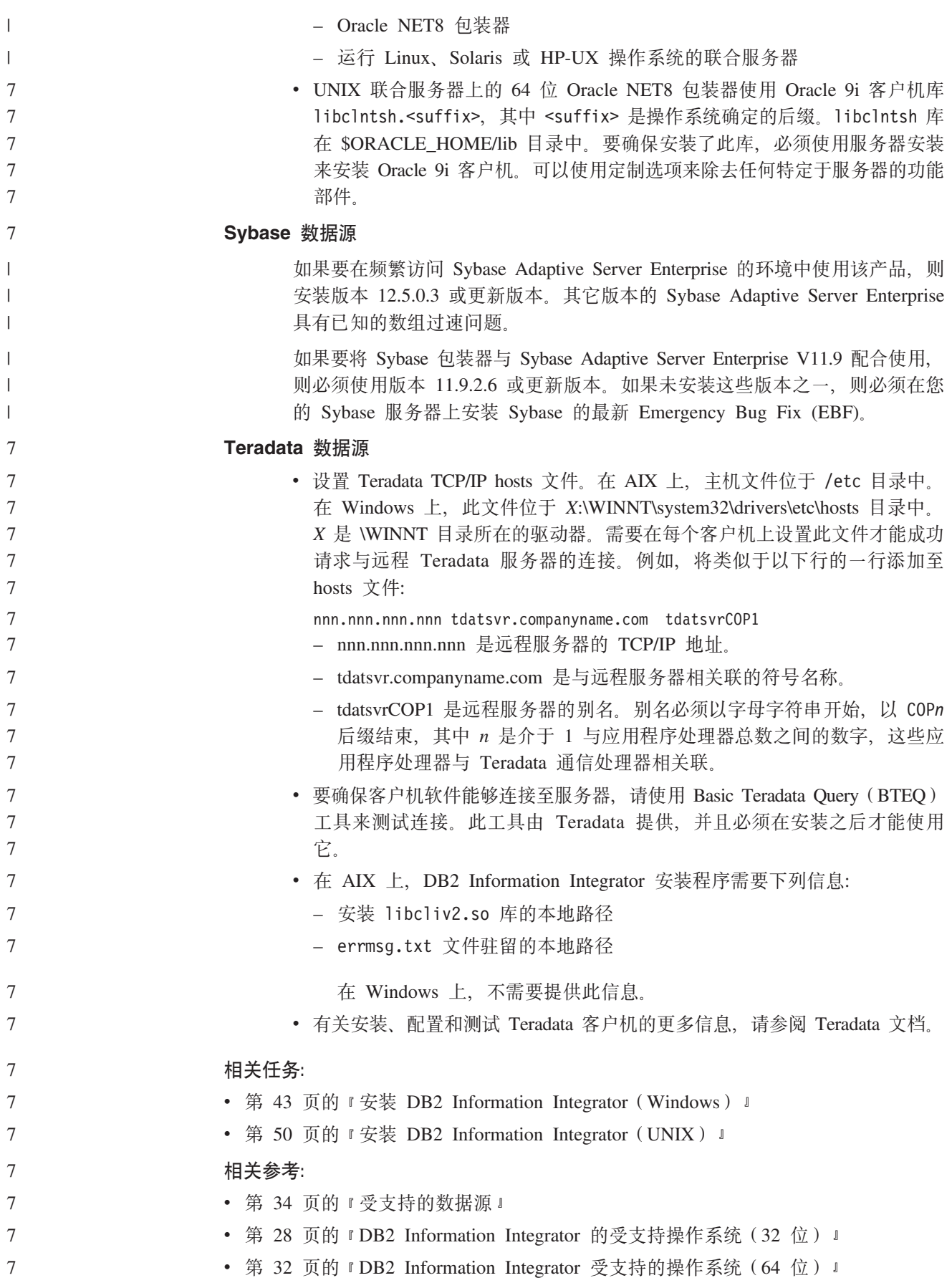

<span id="page-49-0"></span>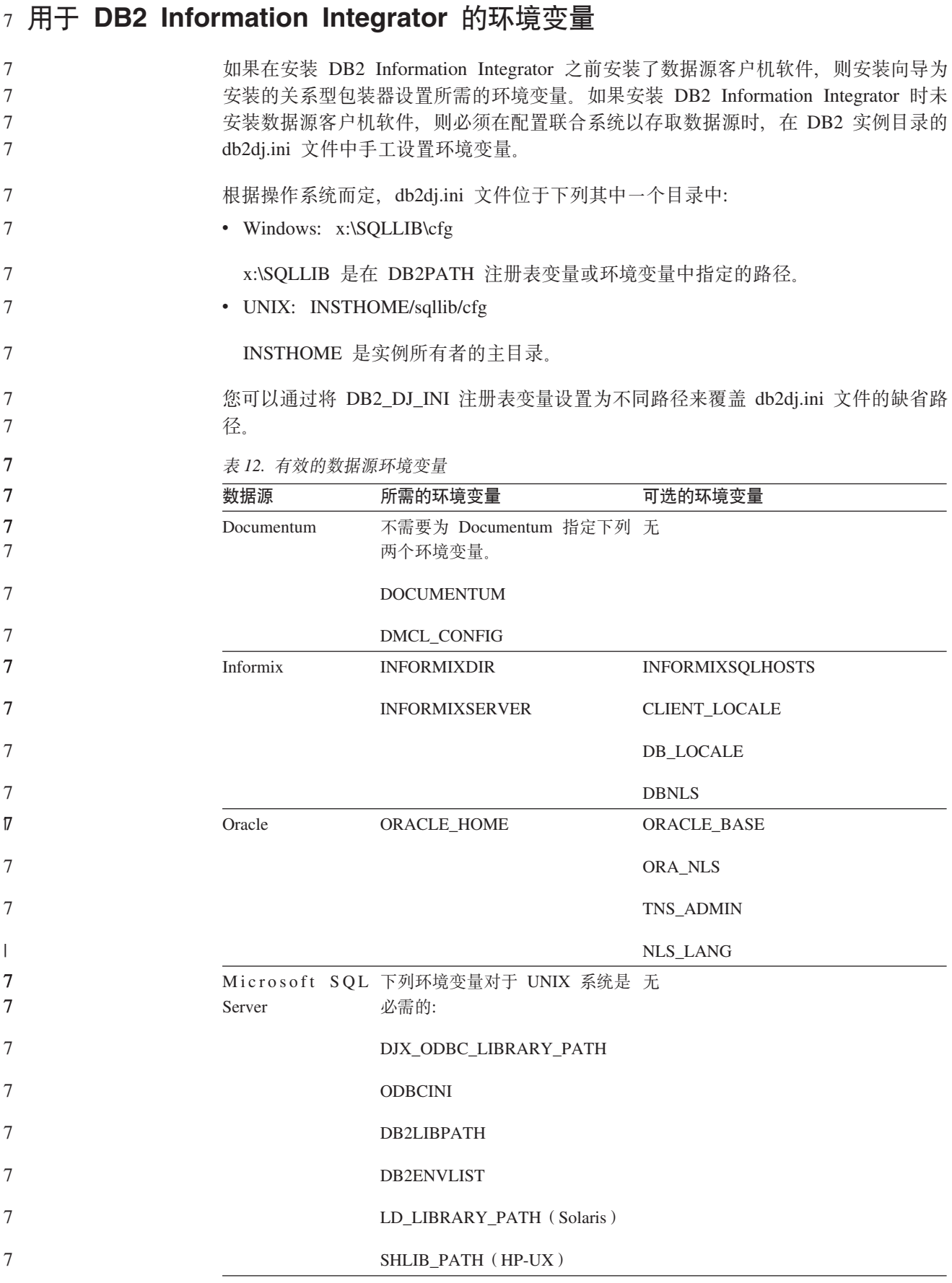

<span id="page-50-0"></span>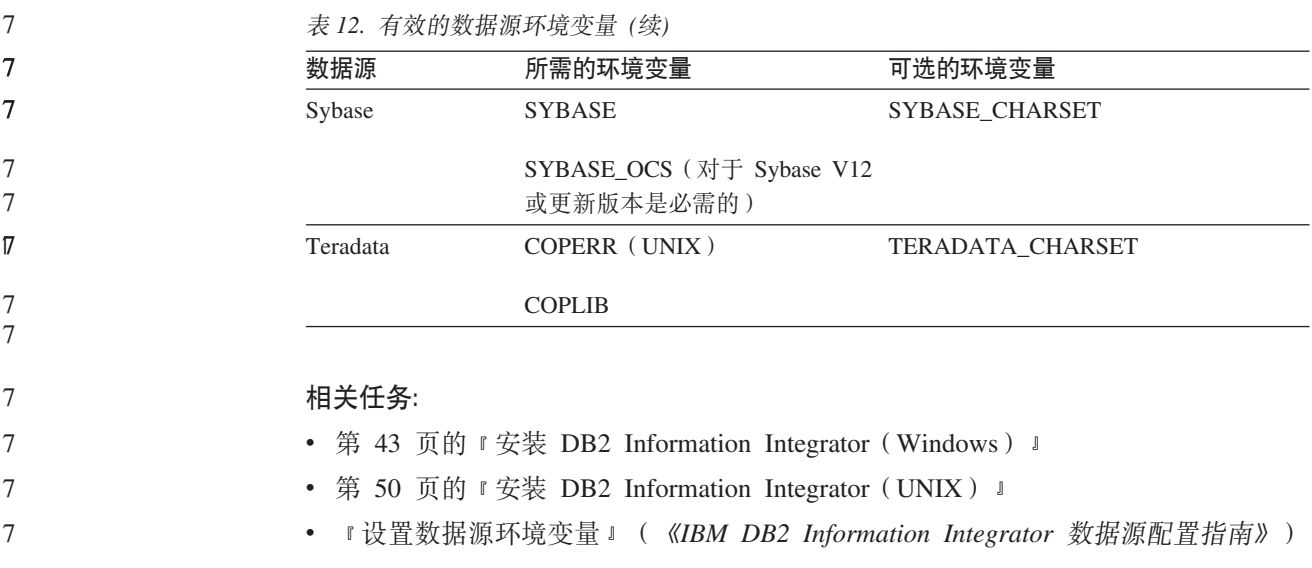

### **20 DB2 Information Integrator(Windows)**

7

7 7

7 7

以下主题描述了如何在 Windows 系统上安装 DB2 Information Integrator。

### **20 DB2 Information Integrator(Windows)**

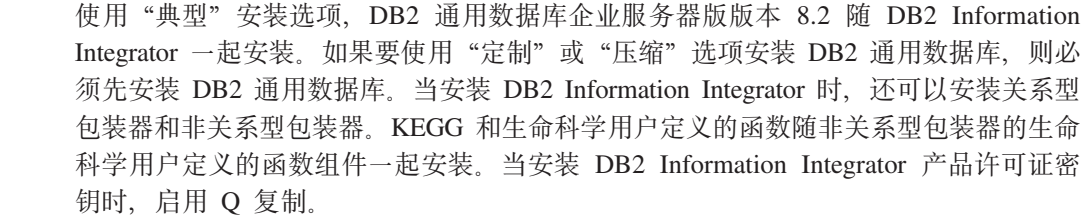

- 如果未指定不同的目录, 则 DB2 通用数据库缺省安装在 VProgram Files\IBM\SQLLIB 目 录中。
	- 如果已在正确级别安装了 DB2 通用数据库的受支持版本、则 DB2 Information Integrator 安装向导将检测它。
- 如果安装了 DB2 通用数据库版本 8.2 修订包 8 或更新版本, 则需要在安装 DB2 Information Integrator 之后重新安装此修订包。遵循 DB2 Information Integrator Support 站点上的安装 DB2 Information Integrator 修订包的指示信息, 网址为: [www.ibm.com/software/data/integration/db2ii/support.html](http://www.ibm.com/software/data/integration/db2ii/support.html)#

### **Hvu~:**

- 确保系统符合要安装的所有产品和组件的安装、内存和磁盘空间需求。如果要安装 关系型包装器,则安装 DB2 Information Integrator 之前,请参阅主题安装 DB2 Information Integrator 关系型包装器的先决条件。
- 如果要使用 DB2 通用数据库企业服务器版之外的 DB2 通用数据库的受支持版本, 则必须在安装 DB2 Information Integrator 之前安装 DB2 通用数据库。有关指示信 息, 请参阅要安装的 DB2 通用数据库版本的安装文档。
	- 目标系统必须支持图形界面才能运行 DB2 Information Integrator 安装向导。

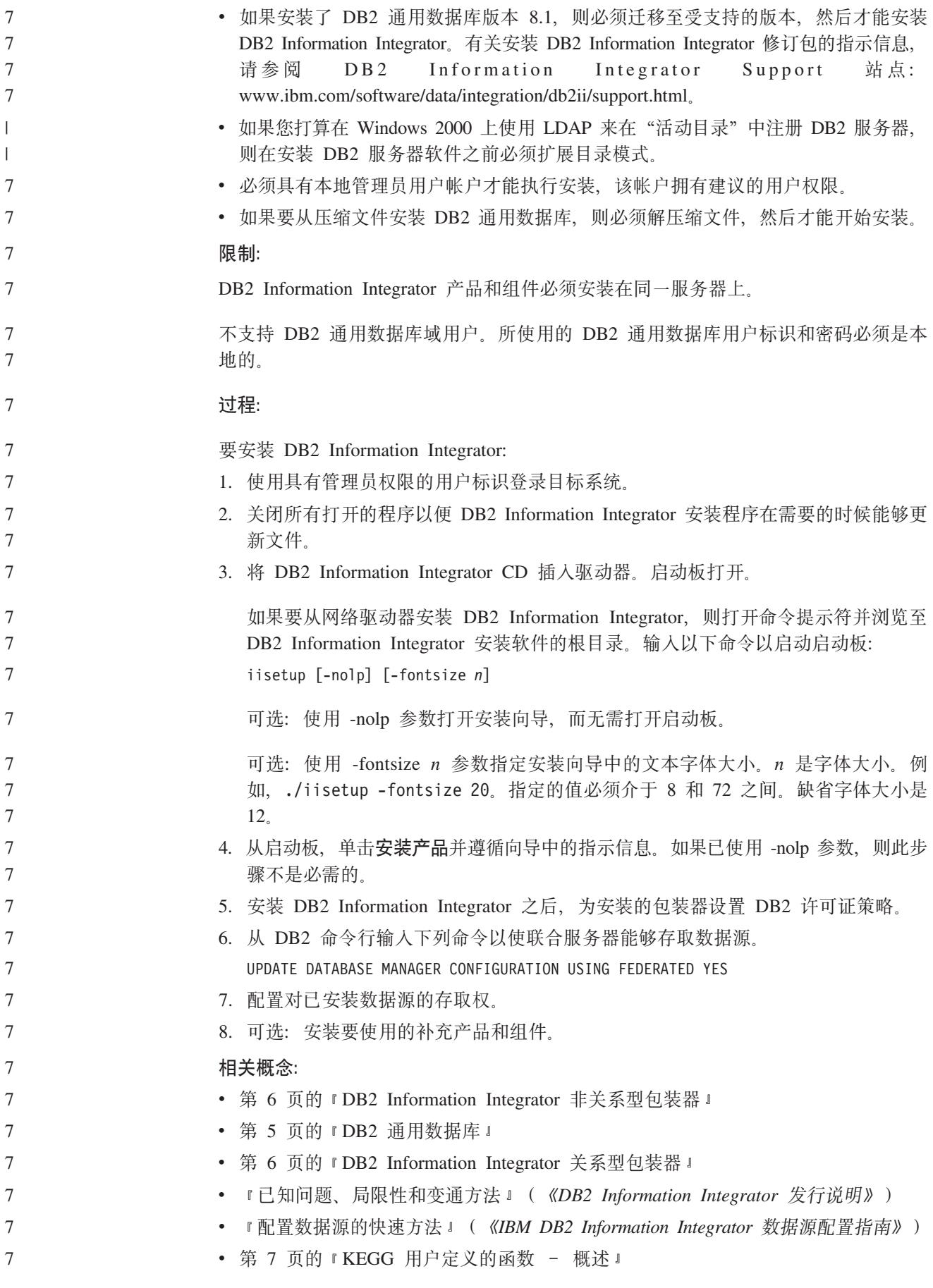

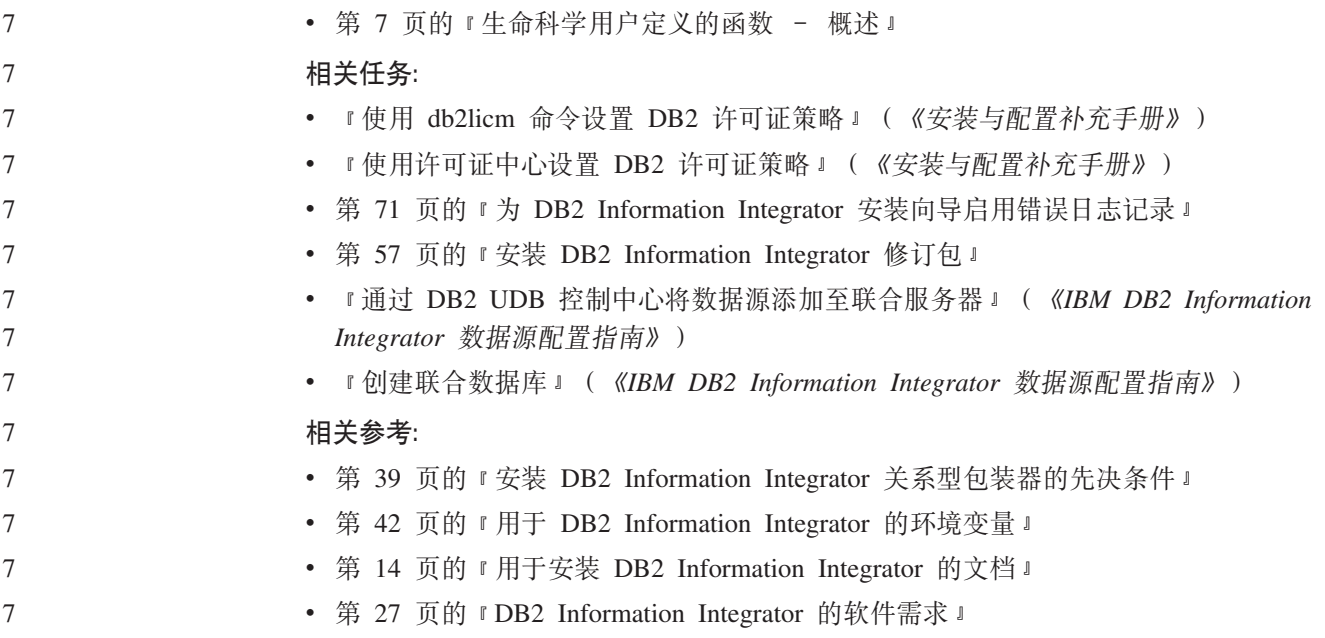

### $\frac{1}{2}$   $\frac{1}{2}$  **r(Windows)**

当安装 Windows 时, 通常会安装 Microsoft SQL Server Client Version 2000 驱动程 序。要存取 Microsoft SQL Server 数据源, 必须安装、注册和配置此驱动程序。

#### **}L:**

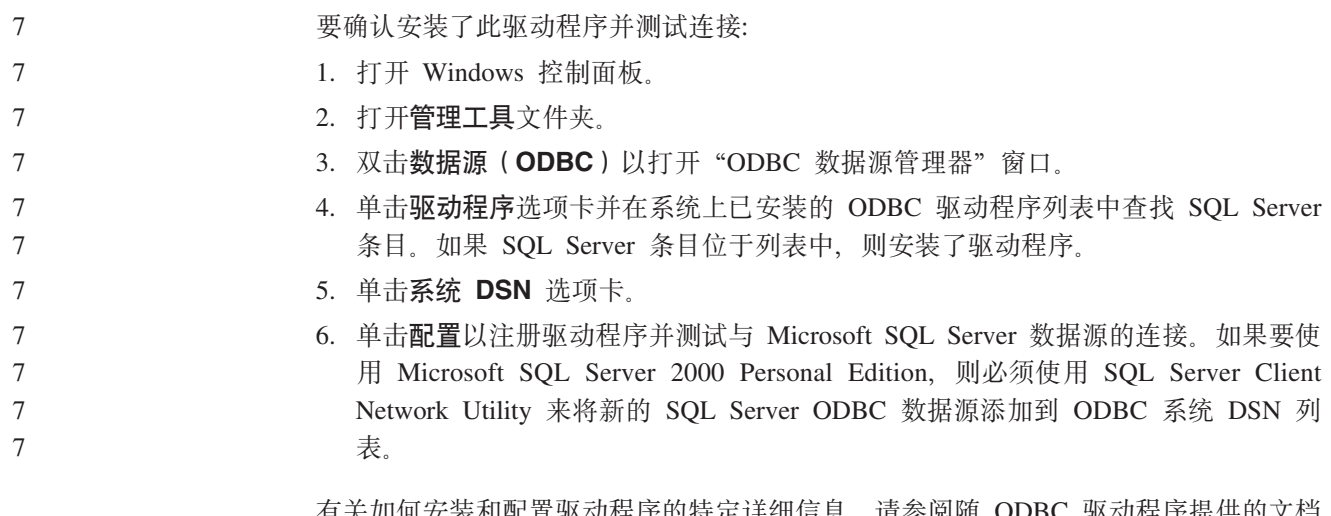

有天如何安装和配置驱动程序的特定讦细信息,请参阅随 ODBC 驱动程序提供的文档 中的安装过程。

#### **`XNq:**

- 第 43 页的 『 安装 [DB2 Information Integrator](#page-50-0) (Windows) 』
- 第 50 页的 『 安装 [DB2 Information Integrator](#page-57-0) (UNIX) 』

#### 相关参考:

• 第 39 页的 『 安装 [DB2 Information Integrator](#page-46-0) 关系型包装器的先决条件 』

<span id="page-53-0"></span>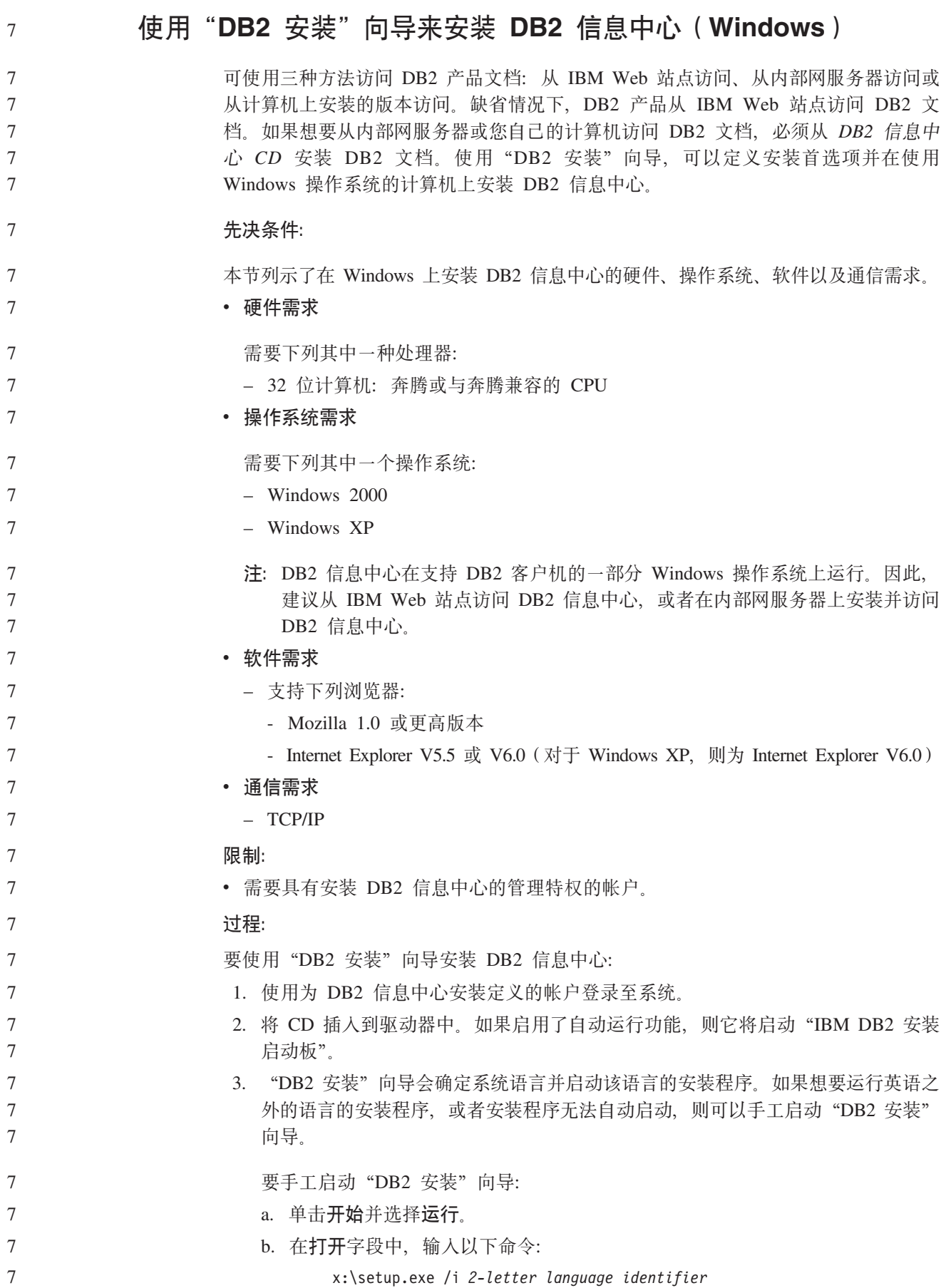

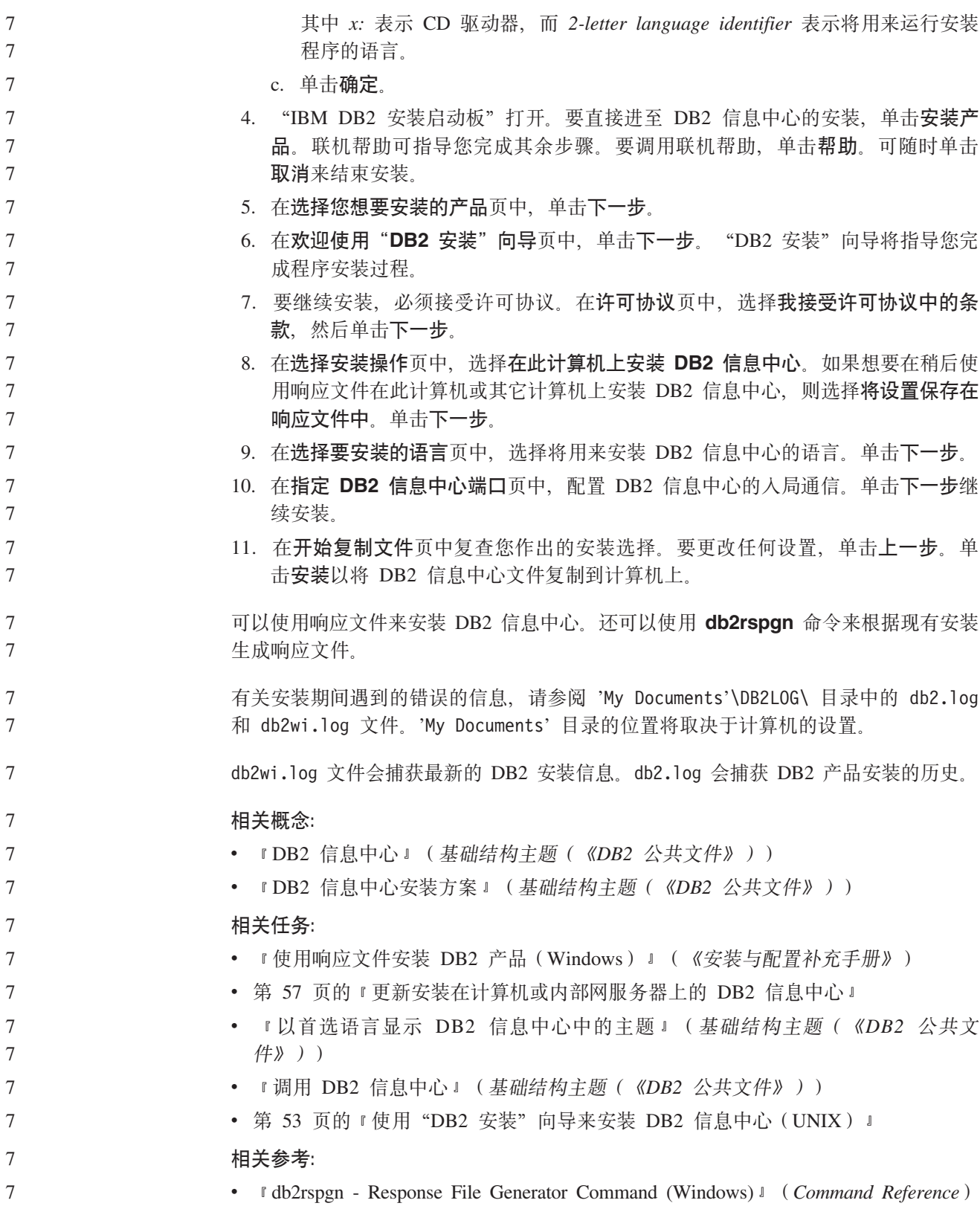

## 安装 DB2 Information Integrator (UNIX)

以下主题描述了如何在 UNIX 系统上安装 DB2 Information Integrator。

<span id="page-55-0"></span>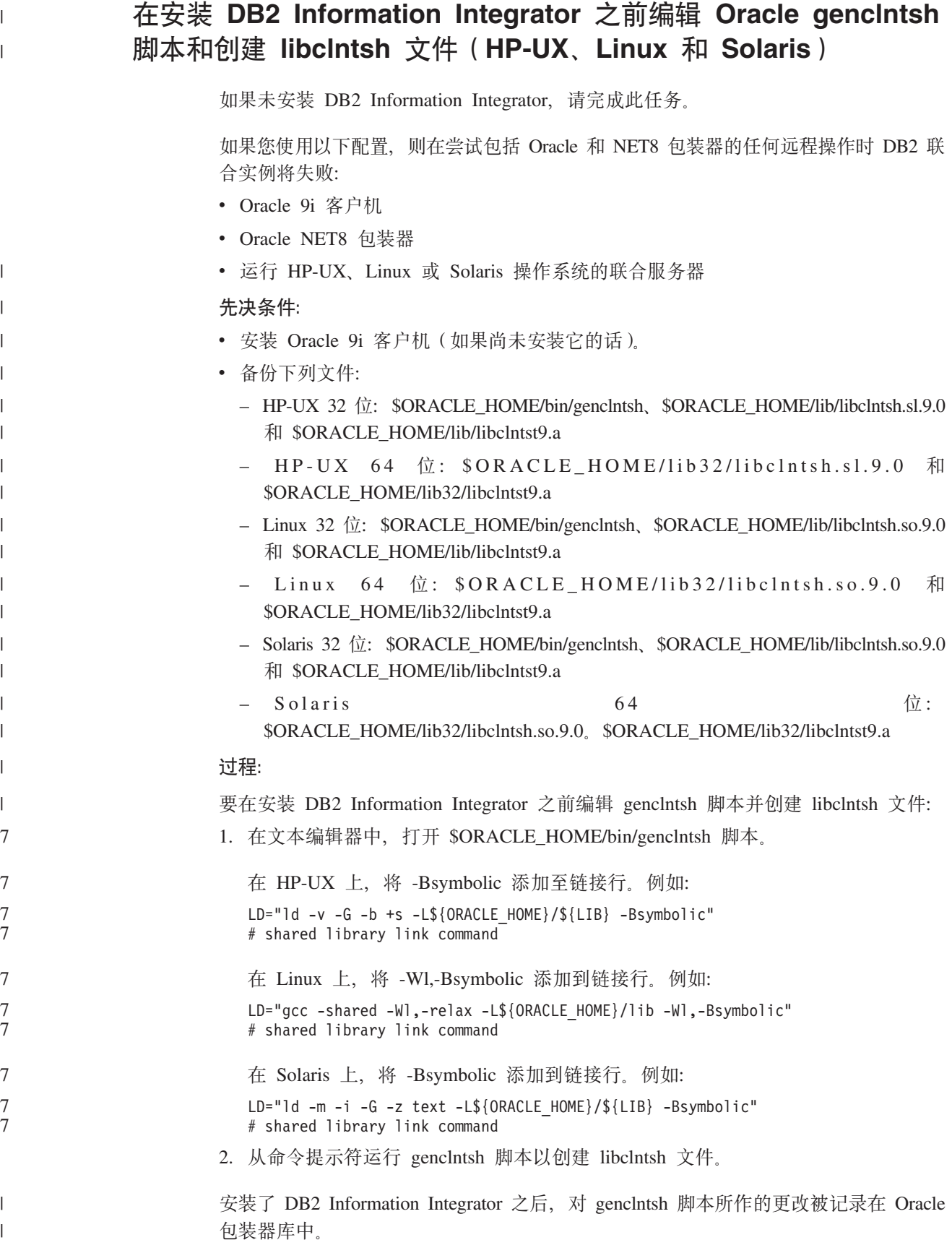

**`XNq:**

- 第 52 页的 『 在安装 DB2 Information Integrator 之后编辑 Oracle genclntsh 脚本和 创建 libclntsh 文件 (HP-UX、Linux 和 Solaris) 』
- 第 50 页的 『 安装 DB2 Information Integrator (UNIX) 』

### <span id="page-56-0"></span>安装 DataDirect Technologies Connect ODBC 驱动程序  $($  UNIX  $)$

如果在 UNIX 上安装 DB2 Information Integrator 并设置服务器以存取 Microsoft SQL Server 数据源, 则需要安装 DataDirect Technologies Connect ODBC 驱动程序。

#### 过程:

要安装 DataDirect Technologies Connect ODBC 驱动程序:

- 1. 将 Connect 库目录指定为 LIBPATH 中的第一个条目。
- 2. 通过检查对 Connect ODBC 库的权限, 使 Connect ODBC 库对其他用户可用。
- 3. 使用 DataDirect Technologies Connect ODBC demoodbc 测试工具, 测试 .odbc.ini 文件的配置以及到 Microsoft SQL Server 数据源的连接。demoodbc 测试工具位于 Connect ODBC 的 /demo 子目录中。demoodbc 测试工具尝试连接到请求的 SQL Server 数据源并查询 EMP 表。由于 Microsoft SQL Server 数据源可能不具有 EMP 表, 所以您应该会接收到错误消息。如果出现以下任意一种结果, 则测试成功:
	- 消息指示不存在 EMP 表。
	- 返回 EMP 表中的记录。
	- 消息指示存在 EMP 表, 但是不存在所请求的列。

demoodbc 测试工具必须由 UNIX 系统上不具有 root 用户权限的用户运行。如果 系统上没有其他用户,则具有 root 用户权限的用户可以为 DB2 实例创建组和用户 标识。使用此用户标识来运行 demoodbc 测试工具。例如, root 用户可以创建组 db2admin1 和用户 db2inst1。此时会添加一个新的用户标识, 它将是实例所有者。要 运行 demoodbc 工具, db2inst1 用户需要:

- 将 DataDirect Technologies Connect ODBC 1ib 子目录添加至 LIBPATH 系统环 境变量值。通常此目录为 /opt/odbc/lib,且可以通过以下命令设置: export LIBPATH=/opt/odbc/lib:\$LIBPATH
- 设置 ODBCINI 环境变量, 使其指向 odbc.ini. 文件的位置, 该文件具有 SQL Server 数据源的 ODBC 连接信息。使用 export 命令设置 ODBCINI 环境变量。 例如, 如果 odbc.ini 文件的位置为 DB2 实例所有者用户 db2inst1 的主目录, 且联合服务器操作系统为 AIX, 则命令为:

export ODBCINI=/home/db2inst1/.odbc.ini

有关如何安装和配置驱动程序的详细信息, 请参阅 ODBC 驱动程序附带的文档中的 安装过程。

#### 相关仟务:

• 第 50 页的 『 安装 DB2 Information Integrator (UNIX) 』

#### 相关参考:

• 第 39 页的 『 安装 DB2 Information Integrator 关系型包装器的先决条件 』

### **20 DB2 Information Integrator(UNIX)**

使用"典型"安装选项、DB2 通用数据库企业服务器版版本 8.2 随 DB2 Information Integrator 一起安装。如果要使用"定制"或"压缩"选项安装 DB2 通用数据库, 则必 须先安装 DB2 通用数据库。当安装 DB2 Information Integrator 时,还可以安装关系型 包装器和非关系型包装器。KEGG 和生命科学用户定义的函数随非关系型包装器的生命 科学用户定义的函数组件一起安装。当安装 DB2 Information Integrator 产品许可证密 钥时, 启用 Q 复制。

- 缺省情况下, DB2 通用数据库安装在下列其中一个目录中(取决于操作系统):
- AIX:/usr/opt/db2\_08\_01

<span id="page-57-0"></span>7

7

7

7

- HP-UX、Linux 和 Solaris: /opt/IBM/db2/V8.1
- 如果已在正确级别安装了 DB2 通用数据库的受支持版本, 则 DB2 Information Integrator 安装向导将检测它。 7 7
	- 如果安装了 DB2 通用数据库版本 8.2 修订包 8 或更新版本, 则需要在安装 DB2 Information Integrator 之后重新安装此修订包。遵循 DB2 Information Integrator Support 站点上的安装 DB2 Information Integrator 修订包的指示信息, 网址为: [www.ibm.com/software/data/integration/db2ii/support.html](http://www.ibm.com/software/data/integration/db2ii/support.html)#
	- IBM 为 UNIX 提供字体程序包, 其中包含对亚洲字符的其它双字节字符集 (DBCS) 支 持。这些字体程序包对于某些版本的 UNIX 是必需的。有关为 DB2 Information Integrator 安装字体程序包的信息, 请参阅 DB2 Information Integrator Support 站点上 的 DB2 Information Integrator Release Notes for Version 8.2 (DB2 Information Integrator 发行说明版本 8.2), 网址为: [www.ibm.com/software/data/integration/db2ii/support.html](http://www.ibm.com/software/data/integration/db2ii/support.html)。

#### **Hvu~:**

- 确保系统符合要安装的所有产品和组件的安装、内存和磁盘空间需求。如果要安装 关系型包装器、则在安装 DB2 Information Integrator 之前, 请参阅主题安装 DB2 Information Integrator 关系型包装器的先决条件。
	- 安装 DB2 Information Integrator 的系统必须支持图形界面才能运行安装向导。
- 如果要使用 DB2 通用数据库企业服务器版之外的 DB2 通用数据库的受支持版本, 则必须在安装 DB2 Information Integrator 之前安装 DB2 通用数据库。有关指示信 息, 请参阅要安装的 DB2 通用数据库版本的安装文档。
- 如果安装了 DB2 通用数据库版本 8.1, 则必须迁移至受支持的版本, 然后才能安装 DB2 Information Integrator 有关安装 DB2 Information Integrator 修订包的指示信息, 请参阅 DB2 Information Integrator Support 站点, 网址为: [www.ibm.com/software/data/integration/db2ii/support.html](http://www.ibm.com/software/data/integration/db2ii/support.html)#
	- 必须具有 root 用户权限才能执行安装。
	- 如果要从压缩文件安装 DB2 通用数据库, 则必须解压缩文件, 然后才能开始安装。 **^F:**

DB2 Information Integrator 产品和组件必须安装在同一服务器上。

不支持 DB2 通用数据库域用户。所使用的 DB2 通用数据库用户标识和密码必须是本 地的。 7 7

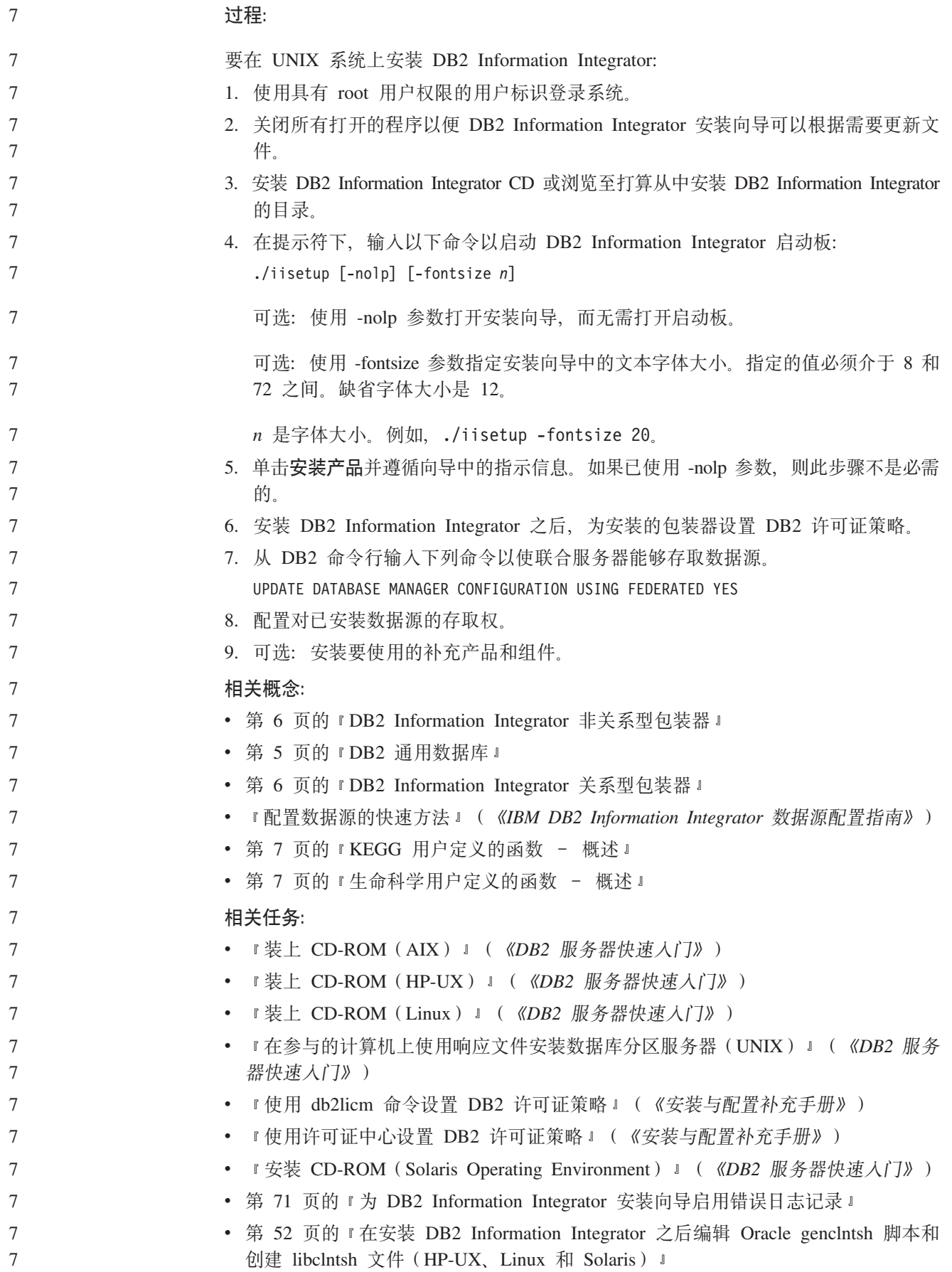

<span id="page-59-0"></span>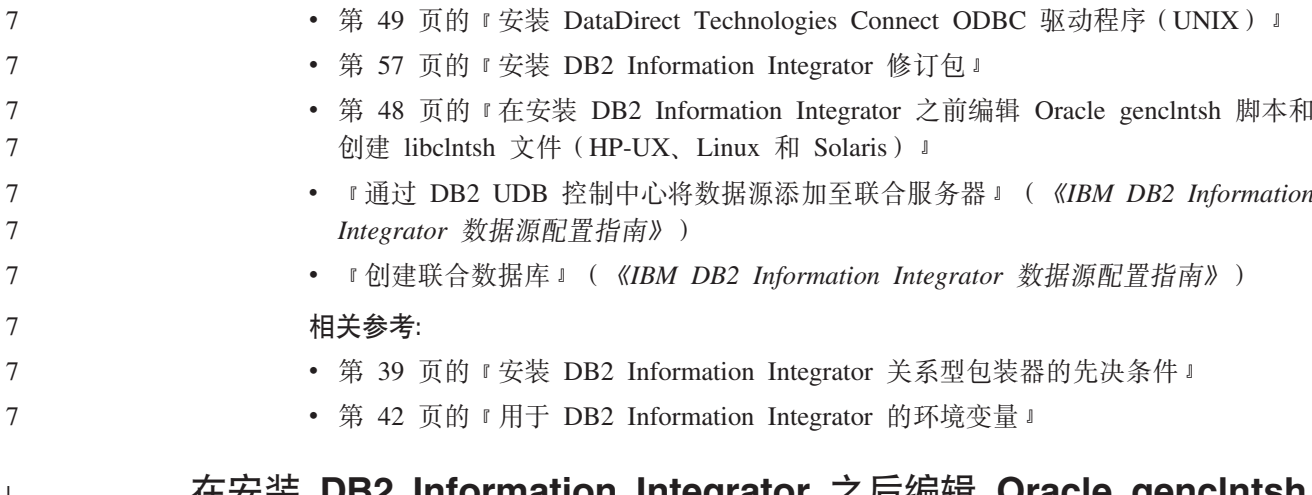

### rmation integrator  $\measuredangle$   $\Box$   $\measuredangle$   $\measuredangle$   $\frac{1}{2}$  with  $\emph{u}$  or  $\emph{u}$  or  $\emph{u}$  or  $\emph{u}$  or  $\emph{u}$ 脚本和创建 libcIntsh 文件 (HP-UX、Linux 和 Solaris)

如果在安装 DB2 Information Integrator 之前未编辑 genclntsh 脚本, 则完成此任务。

如果您使用以下配置,则在尝试包括 Oracle 和 NET8 包装器的任何远程操作时 DB2 联 合实例将失败:

- Oracle 9i 客户机
- Oracle NET8 包装器
- 运行 HP-UX、Linux 或 Solaris 操作系统的联合服务器

先决条件:

 $\overline{\phantom{a}}$ 

 $\overline{\phantom{a}}$ 

 $\mathbf{I}$ 

 $\overline{\phantom{a}}$ 

 $\mathbf{I}$ 

 $\mathbf{I}$ 

 $\overline{1}$ 

 $\tau$ 

 $\tau$ 

 $\overline{7}$ 

 $\tau$ 

 $\overline{7}$ 

备份下列文件:

- HP-UX 32 位: \$ORACLE\_HOME/bin/genclntsh、\$ORACLE\_HOME/lib/libclntsh.sl.9.0 和 SORACLE HOME/lib/libclntst9.a
	- $\bullet$  HP-UX 64 位: \$ORACLE\_HOME/lib32/libclntsh.sl.9.0 和 \$ORACLE\_HOME/lib32/libclntst9.a
	- Linux 32  $\hat{\mathbb{Q}}$ : \$ORACLE HOME/bin/genclntsh, \$ORACLE HOME/lib/libclntsh.so.9.0 和 \$ORACLE\_HOME/lib/libclntst9.a
- 位: \$ORACLE\_HOME/lib32/libclntsh.so.9.0 和  $\bullet$  Linux 64 \$ORACLE HOME/lib32/libclntst9.a • Solaris 32 位: \$ORACLE\_HOME/bin/genclntsh, \$ORACLE\_HOME/lib/libclntsh.so.9.0 和 \$ORACLE\_HOME/lib/libclntst9.a
	- 位: · Solaris 64 \$ORACLE\_HOME/lib32/libclntsh.so.9.0 \$ORACLE\_HOME/lib32/libclntst9.a

#### 过程:

要在安装 DB2 Information Integrator 之后编辑 genclntsh 脚本并创建 libclntsh 文件:

1. 在文本编辑器中, 打开 \$ORACLE\_HOME/bin/genclntsh 脚本。

在 HP-UX 上, 将 -Bsymbolic 添加至链接行。例如: LD="ld -v -G -b +s -L\${ORACLE HOME}/\${LIB} -Bsymbolic" # shared library link command

在 Linux 上, 将 -Wl,-Bsymbolic 添加到链接行。例如:

<span id="page-60-0"></span>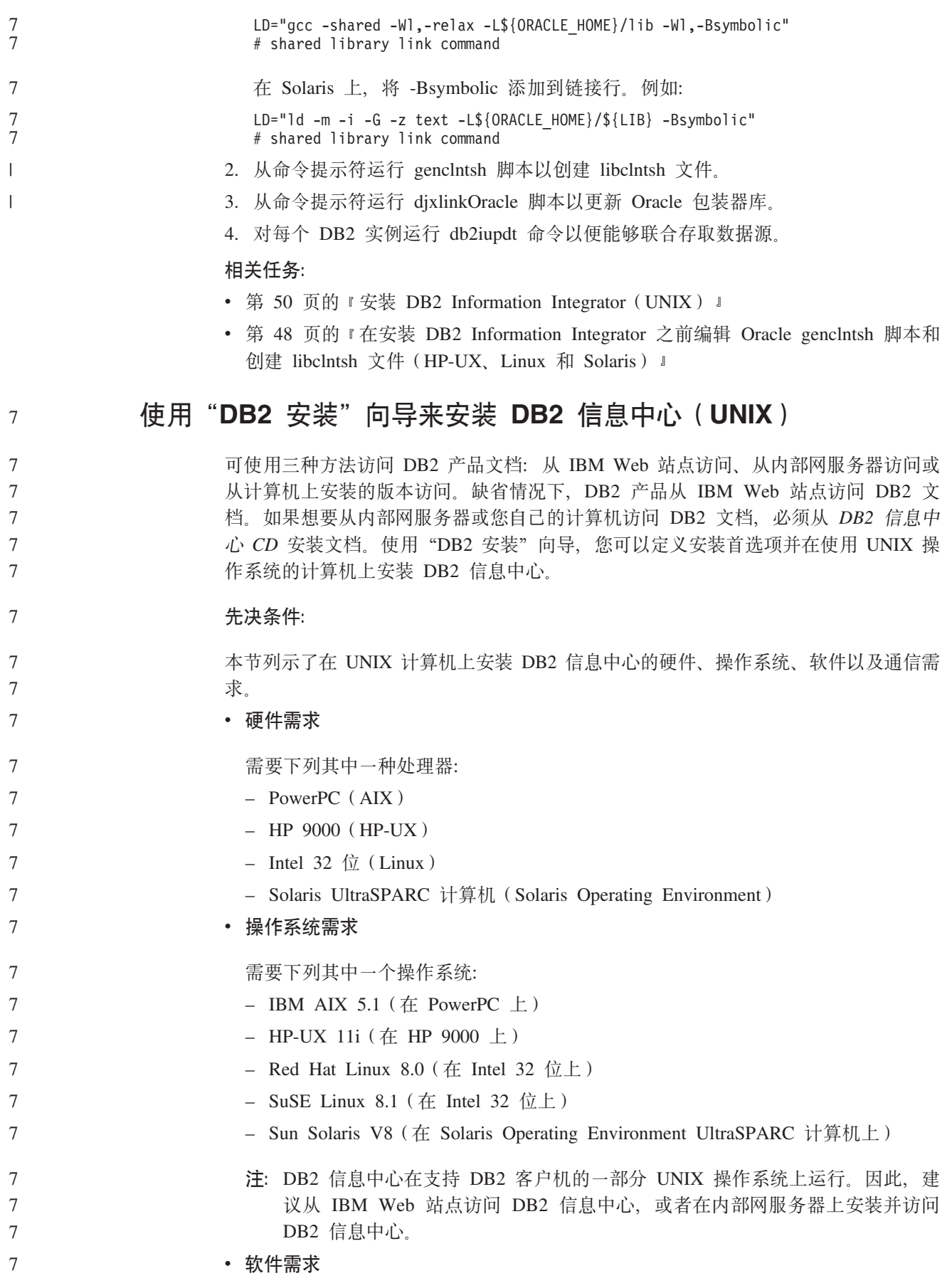

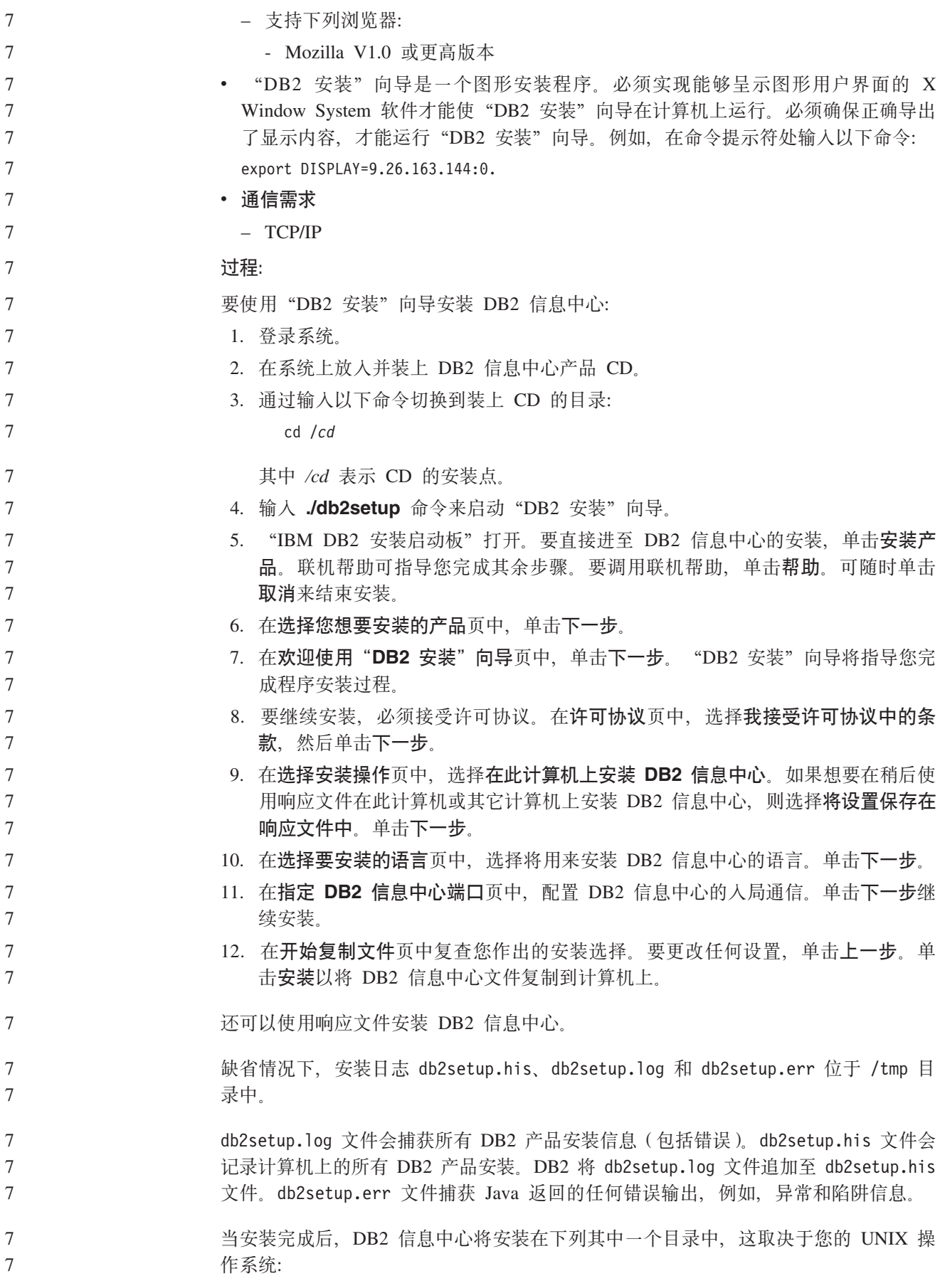

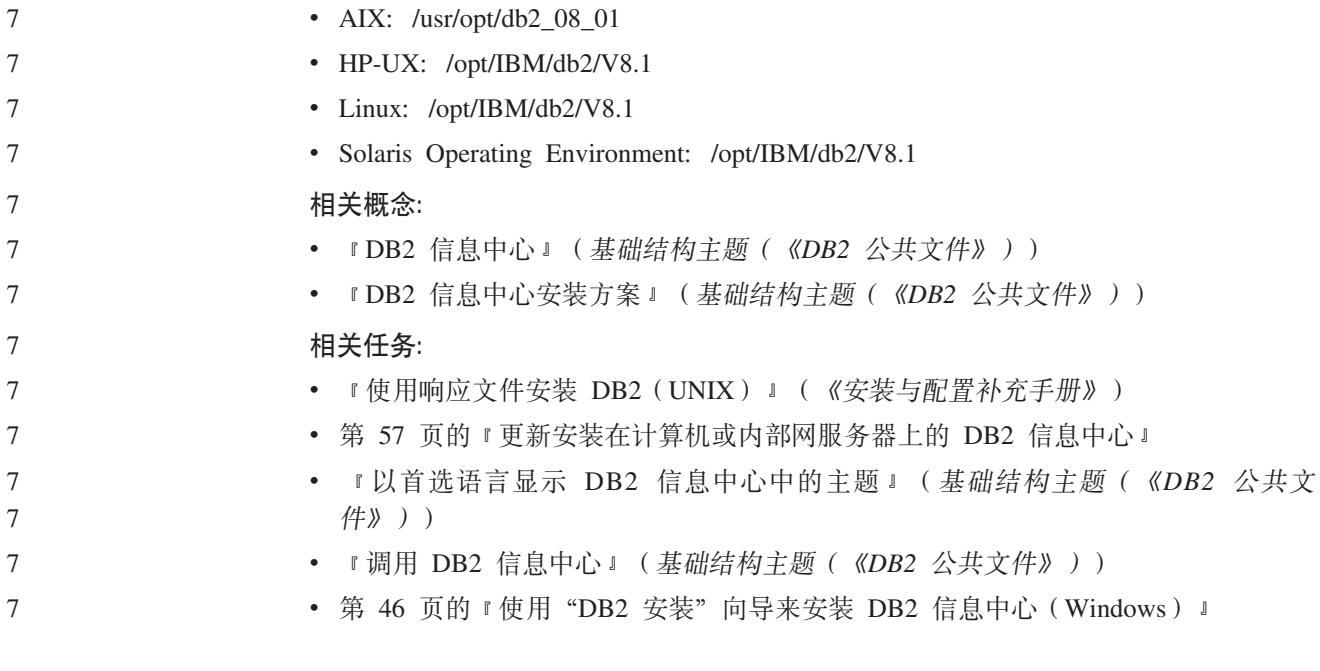

# $\frac{1}{2}$  将关系型包装器、非关系型包装器和用户定义的函数添加到 DB2

### **Information Integrator 53** 7

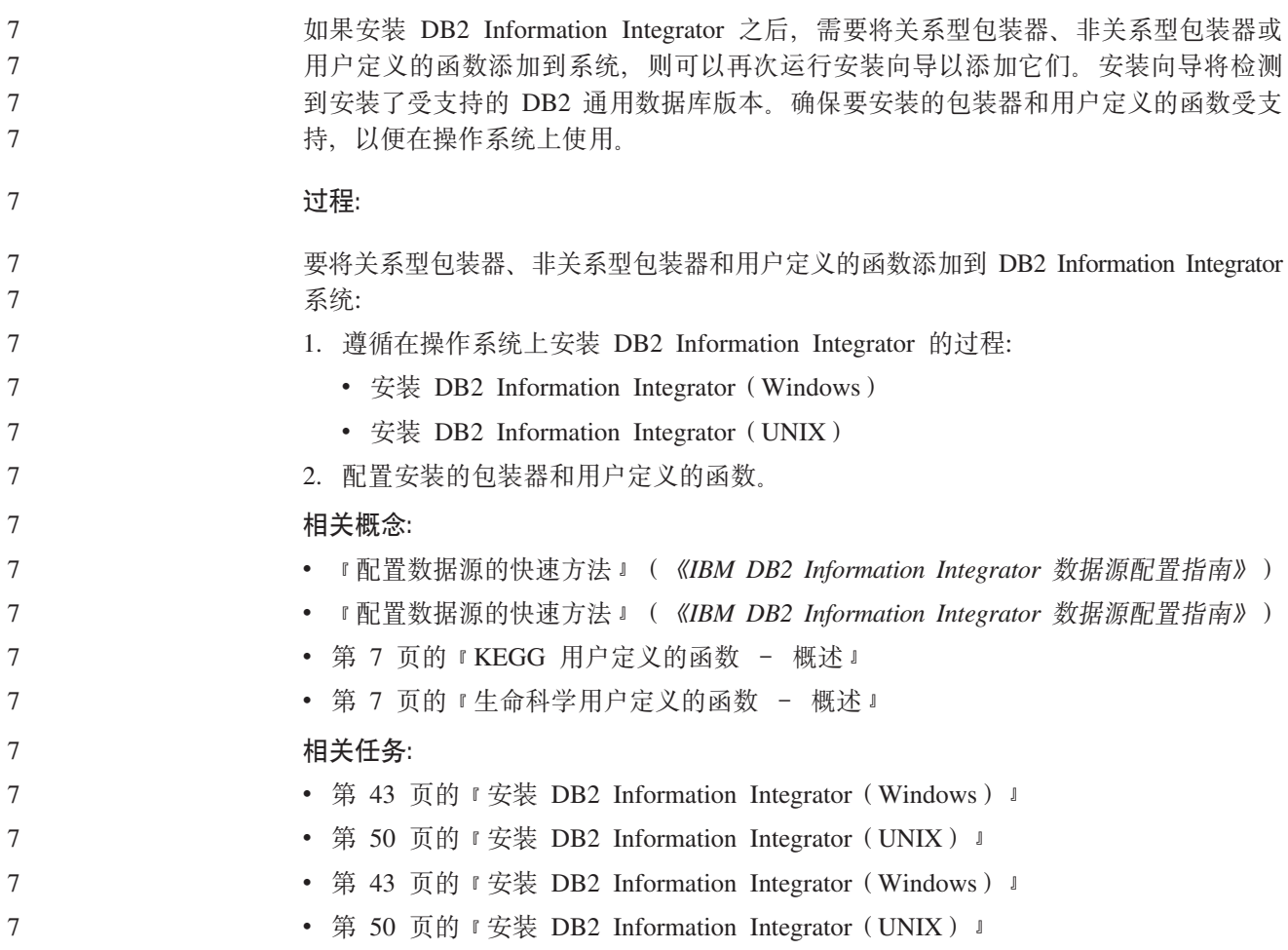

# ■ 更改至 DB2 Information Integrator 的另一版本

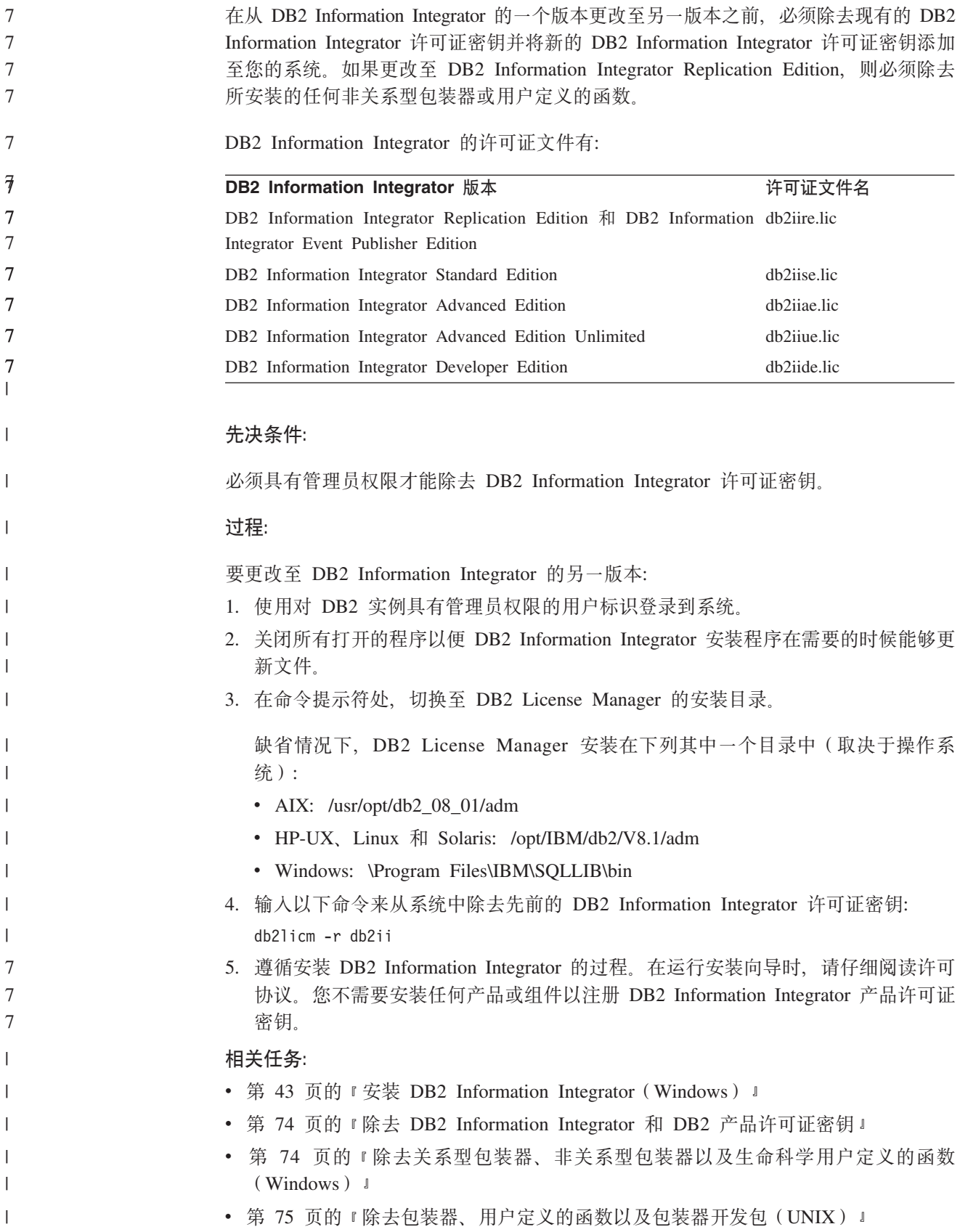

### <span id="page-64-0"></span>**20 DB2 Information Integrator ^)|** 7

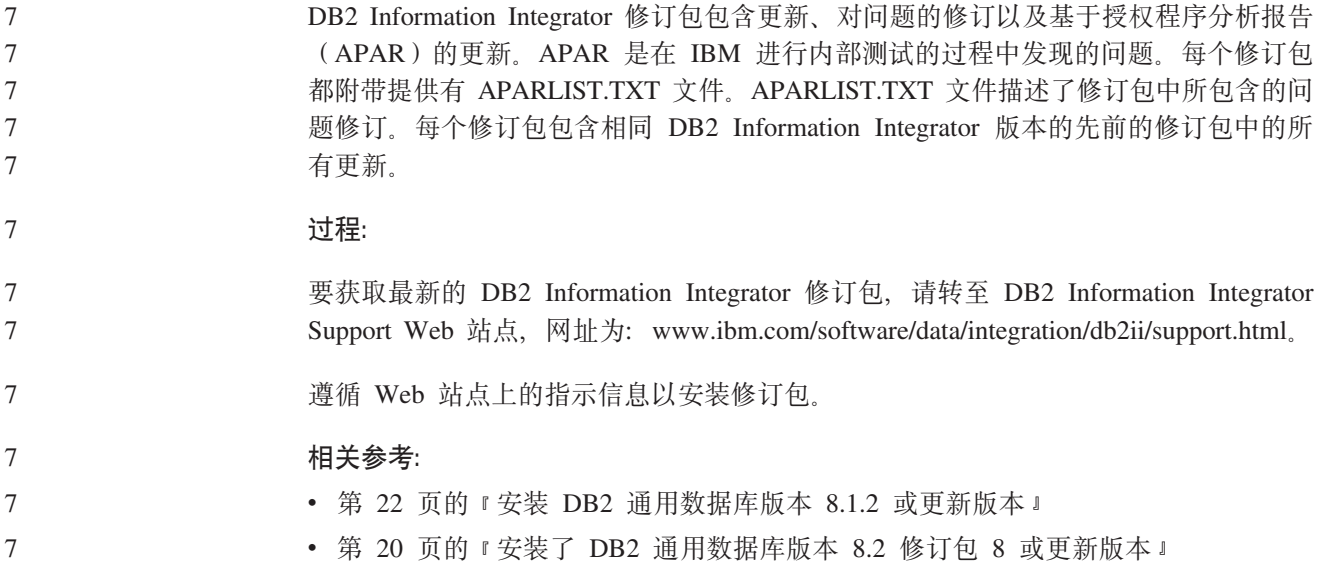

### **|B20ZFczrZ?x~qwOD DB2 E"PD**

<http://publib.boulder.ibm.com/infocenter/db2help/> 提供的 DB2 信息中心将会用新的或更改 过的文档定期更新。IBM 还可能提供 DB2 信息中心更新,可以下载这些更新并将它们 安装在计算机或内部网服务器上。更新 DB2 信息中心不会更新 DB2 客户机或服务器 产品。

### **Hvu~:**

必须能够访问连接至因特网的计算机。

#### **}L:**

要更新安装在计算机或内部网服务器上的 DB2 信息中心:

- 1. 打开位于 IBM Web 站点上的 DB2 信息中心: <http://publib.boulder.ibm.com/infocenter/db2help/>
- 2. 在欢迎页面的"服务与支持"标题下面的"下载"部分, 单击 DB2 通用数据库文档 链接。
- 3. 通过将最新刷新的文档映像级别与已安装的文档级别进行比较来确定 DB2 信息中心 的版本是否已过时。已安装的文档级别列示在 DB2 信息中心欢迎页面上。
- 4. 如果有较新版本的 DB2 信息中心可用, 则下载适用于您的操作系统的最新刷新的 *DB2 信息中心*映像。
- 5. 要安装刷新过的 DB2 信息中心映像, 遵循 Web 页面上提供的指示信息。

#### **`XEn:**

• **『DB2** 信息中心安装方案』(基础结构主题(《DB2 公共文件》))

#### **`XNq:**

- 『调用 DB2 信息中心』(基础结构主题(《DB2 公共文件》))
- 第 53 页的 『 使用 "DB2 安装" 向导来安装 DB2 信息中心 ([UNIX](#page-60-0)) 』

• 第 46 页的 『 使用 "DB2 安装" 向导来安装 DB2 信息中心 (Windows) 』

# <span id="page-66-0"></span>**Z 4 B 20|0w\*"|**

以下主题描述了如何安装包装器开发包以便与 DB2 Information Integrator 配合使用。

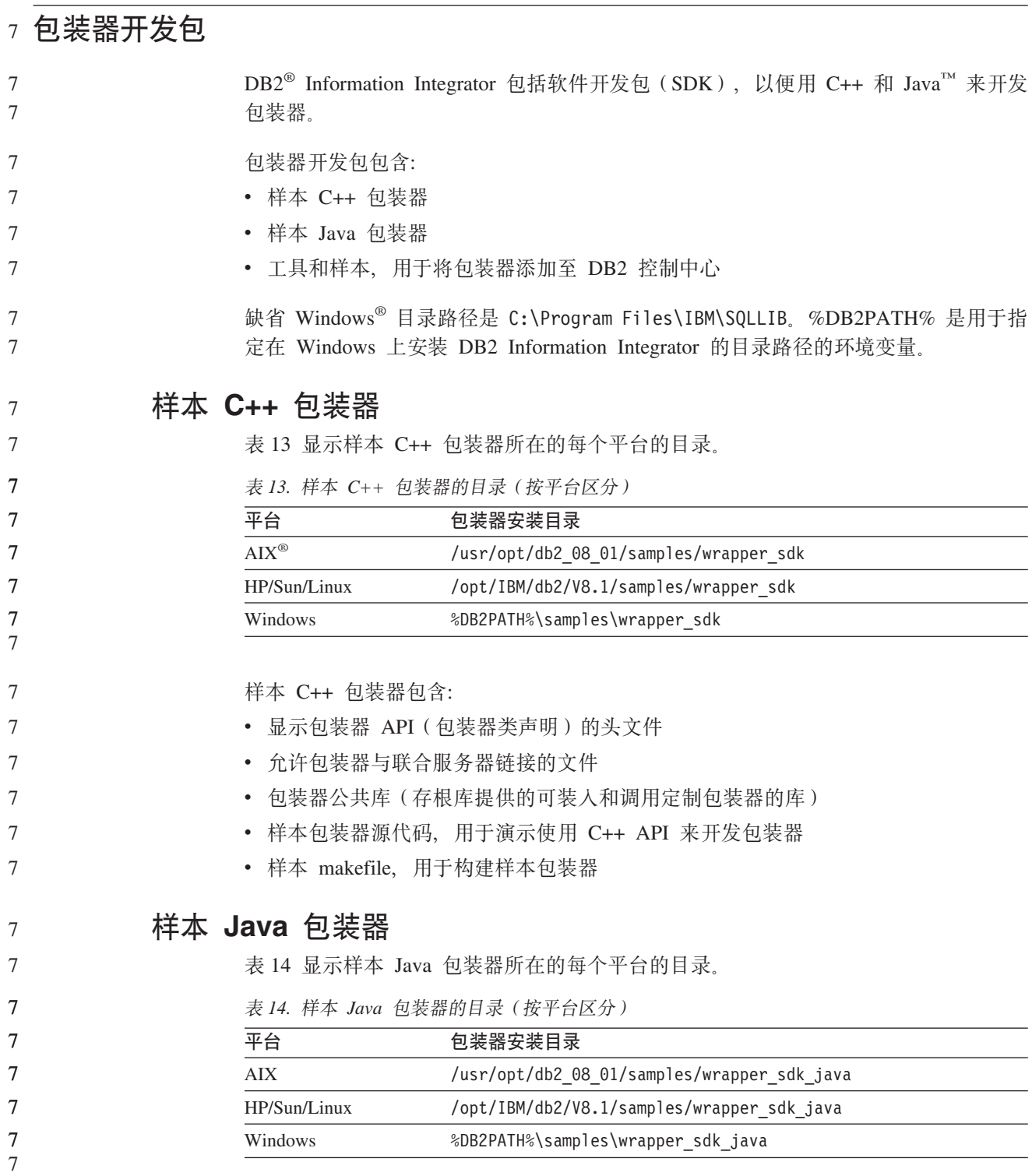

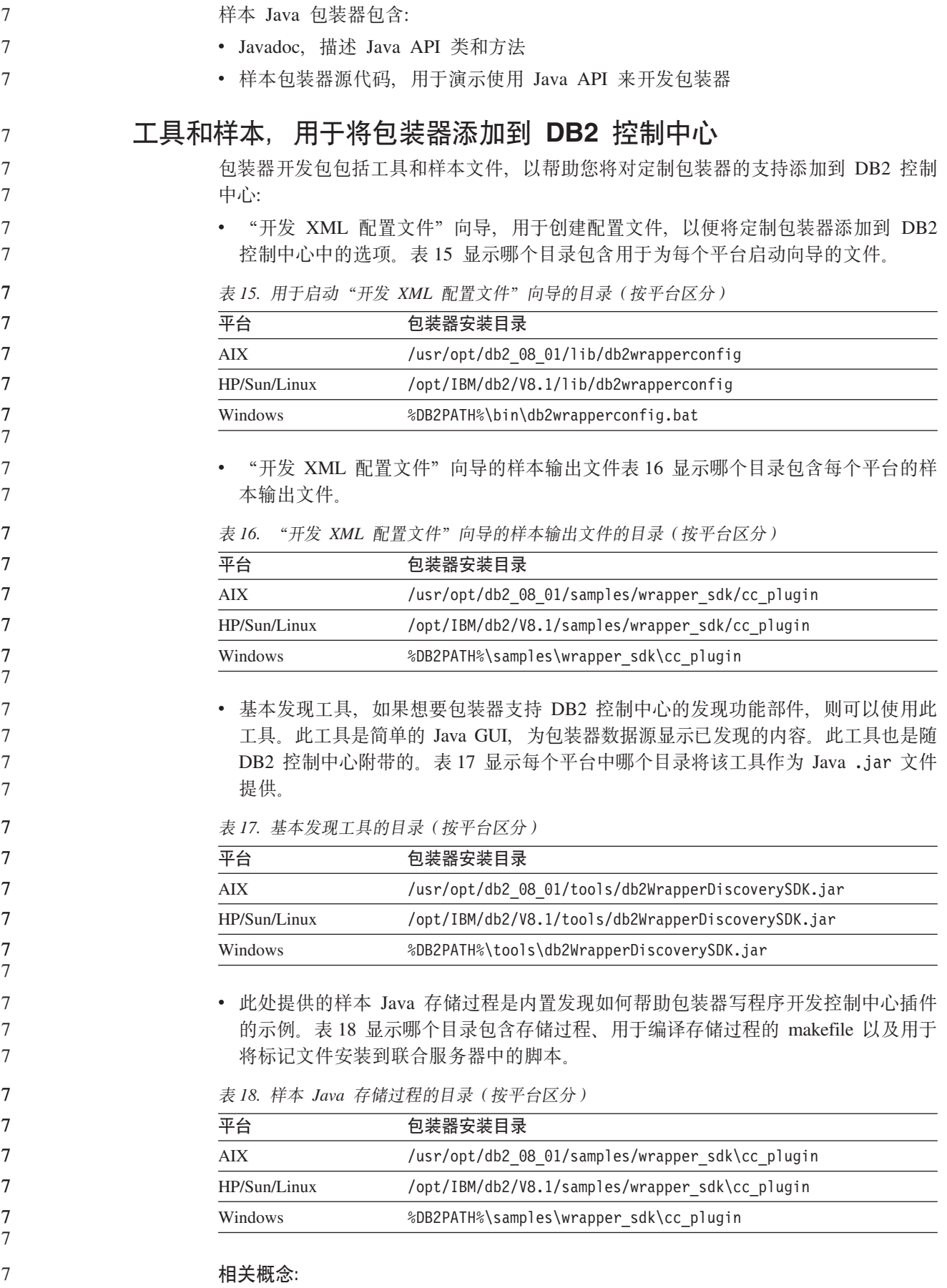

<span id="page-68-0"></span>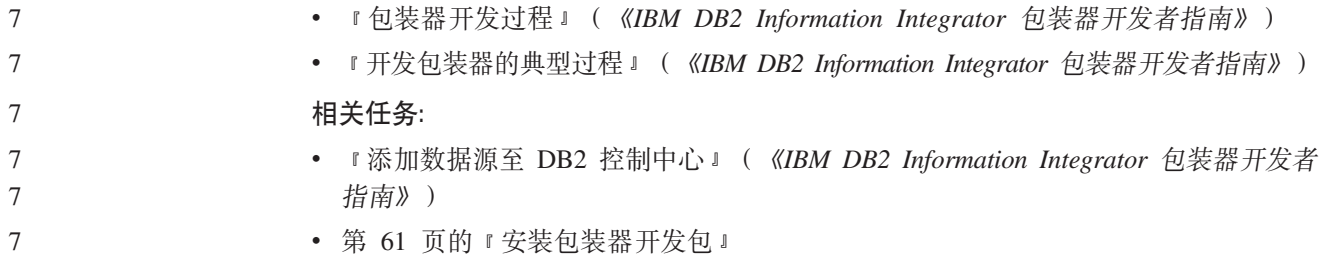

### $\blacksquare$  安装包装器开发包

|

|

|

||||

 $\mathbf{I}$  $\overline{1}$  $\overline{1}$ 

|

|

| | | | | | | | | |

| | | | |

 $\mathbf{I}$ 

|

使用此过程安装软件开发包(SDK), 以便用 C++ 和 Java 来开发包装器。

要安装包装器开发包、必须通过指定的服务器安装来安装下列其中一个产品。

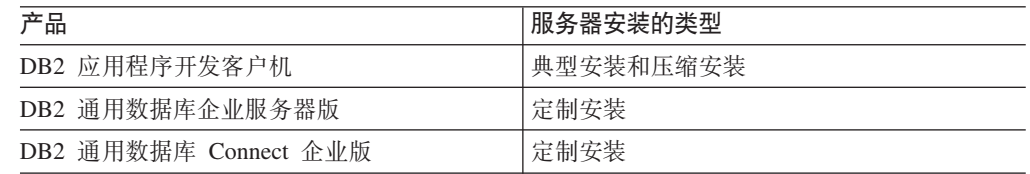

#### **}L:**

要安装包装器开发包:

- 1. 在"DB2 安装"向导中, 单击安装产品。遵循向导中的指示信息进行操作, 直至看 到"选择想要安装的功能部件"页为止。选择适合于要安装的产品的服务器安装类 型。
- 2. 展开应用程序开发工具树。
	- 3. 单击基本应用程序开发工具, 然后从下拉列表中选择安装选项。
	- 4. 可选: 要安装样本包装器, 单击样本应用程序, 然后从下拉列表中选择安装选项。
	- 5. 遵循向导中的指示信息完成安装。

### 相关概念:

• 第 59 页的 『包装器开发包』

#### **`XNq:**

- 『安装 DB2 客户机 (Windows) 』(《DB2 客户机快速入门》)
- 『安装 DB2 客户机 (UNIX) 』 ( *《DB2 客户机快速入门》* )
- 第 61 页的 『 将包装器开发包添加到安装 DB2 通用数据库的系统 (Windows) 』
- 第 43 页的 『 安装 [DB2 Information Integrator](#page-50-0) (Windows) 』

### **+|0w\*"|mS=20 DB2 (C}]bD53(Windows)** |

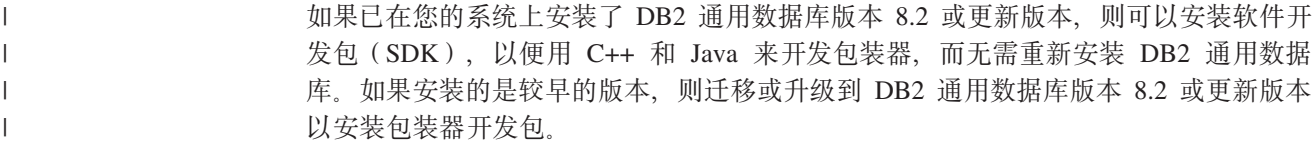

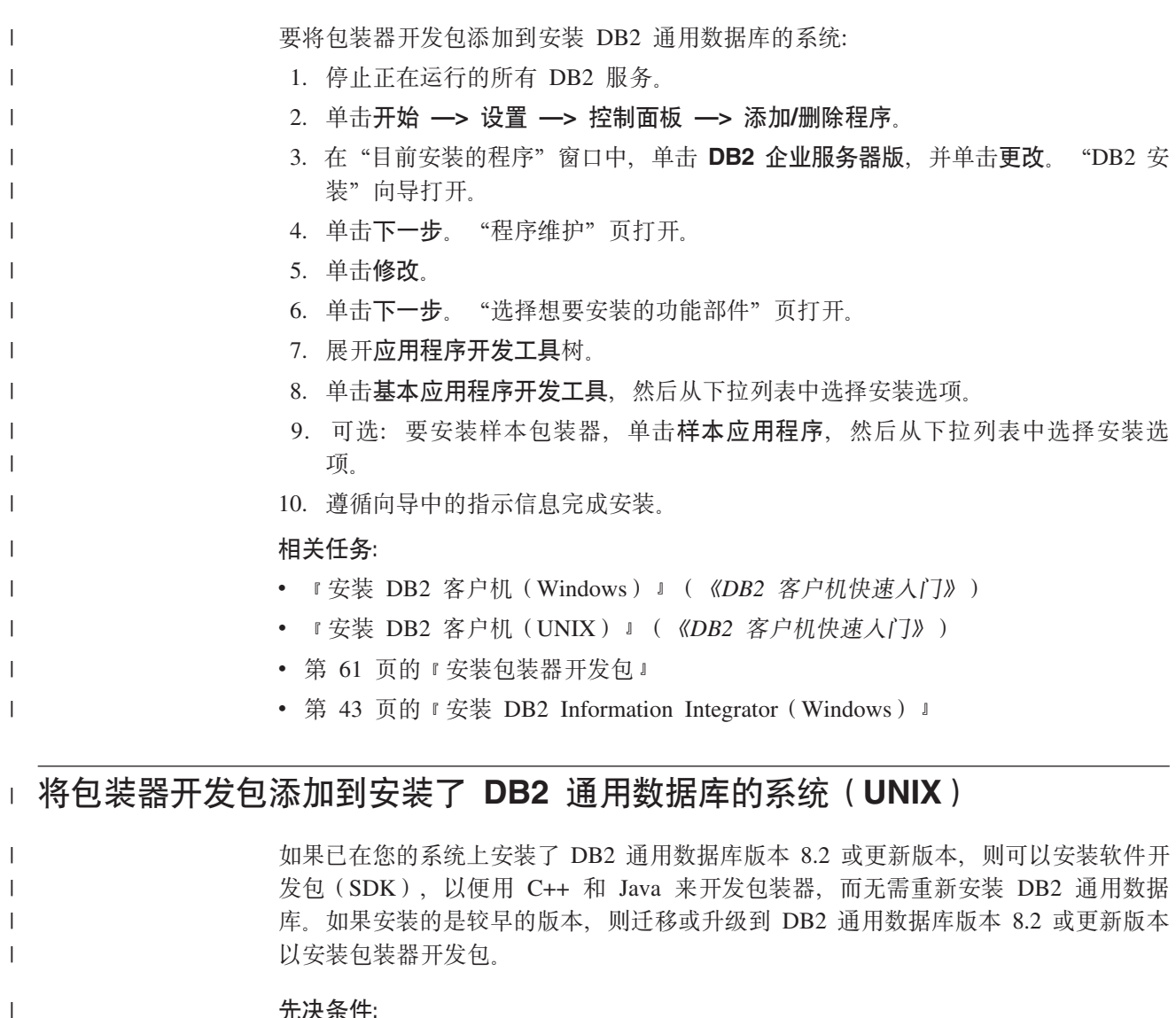

### **Hvu~:**

| | | | | | | | | | | |

 $\overline{1}$ 

| | 在 UNIX 上安装 DB2 通用数据库客户机之前:

- 确保您的系统满足安装 DB2 产品的所有内存、硬件和软件需求。
- 如果您要在 Solaris 或 HP-UX 上安装 DB2 通用数据库客户机, 则更新内核配置参 数并重新启动系统。

```
}L:
```
要将包装器开发包添加到安装了 DB2 通用数据库的系统:

- 1. 作为具有 root 用户权限的用户登录。
- 2. 插入并安装适当的 CD。
- 3. 通过输入 cd/cdrom 命令 (其中 /cdrom 是 CD 安装点) 来切换至安装该 CD 的目 录。
- 4. 在命令提示符下输入以下命令:

./db2setup

"DB2 安装"向导打开。

5. 单击安装产品。"选择要安装的产品"页打开。

- 6. 展开应用程序开发工具树。
- 7. 单击基本应用程序开发工具, 然后从下拉列表中选择安装选项。
- 8. 可选: 要安装样本包装器, 单击样本应用程序, 然后从下拉列表中选择安装选项。
- 9. 遵循向导中的指示信息完成安装。

### 相关任务:

 $\mathbb{L}$ 

 $\mathbf{L}$ 

 $\mathbf{L}$  $\mathbf{L}$ 

 $\mathbf{L}$ 

 $\mathbf{L}$ 

 $\mathbf{L}$ 

- 第 61 页的 『将包装器开发包添加到安装 DB2 通用数据库的系统 (Windows) 』
- 第 61 页的 『 安装包装器开发包 』
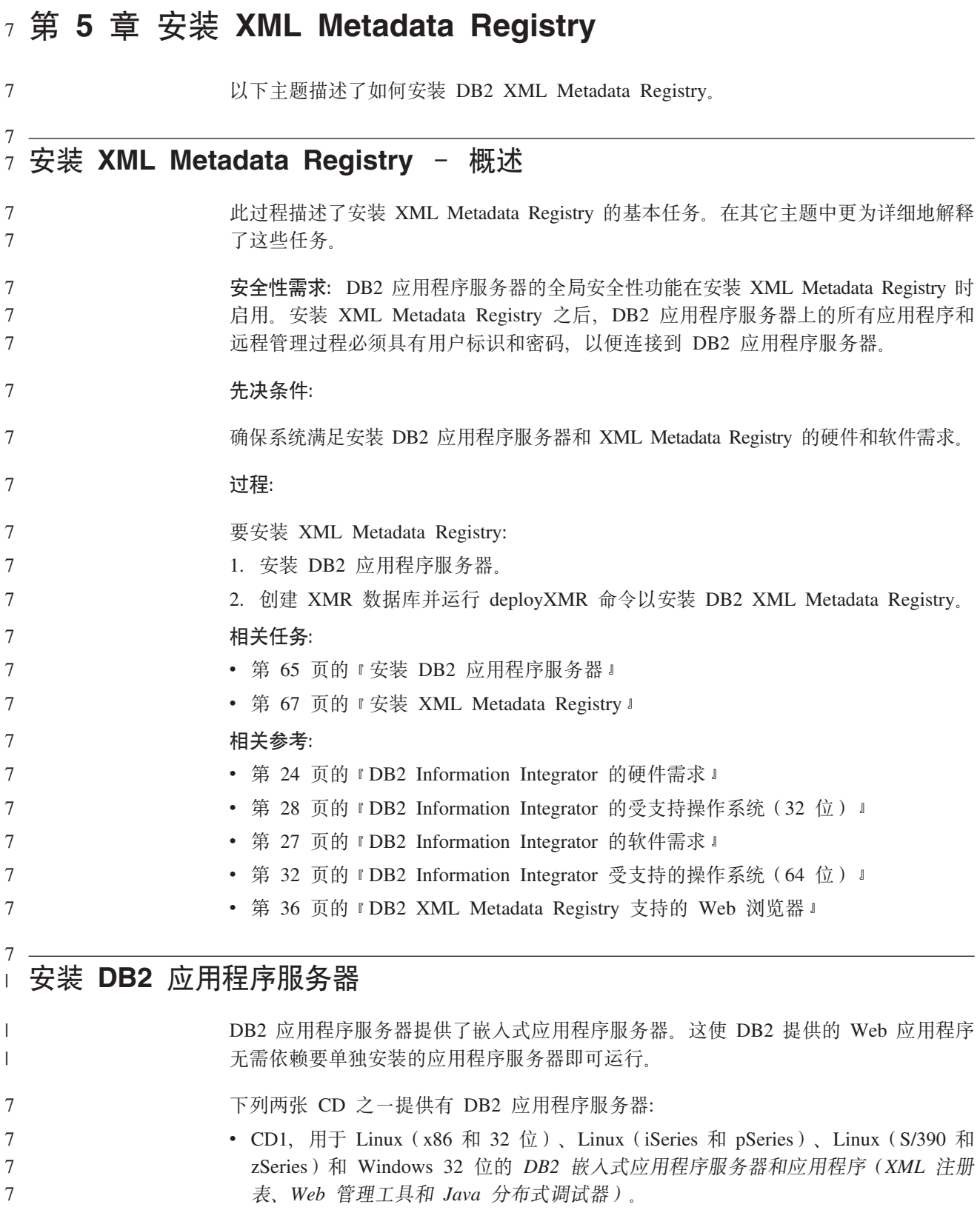

<span id="page-72-0"></span> $7 -$ 

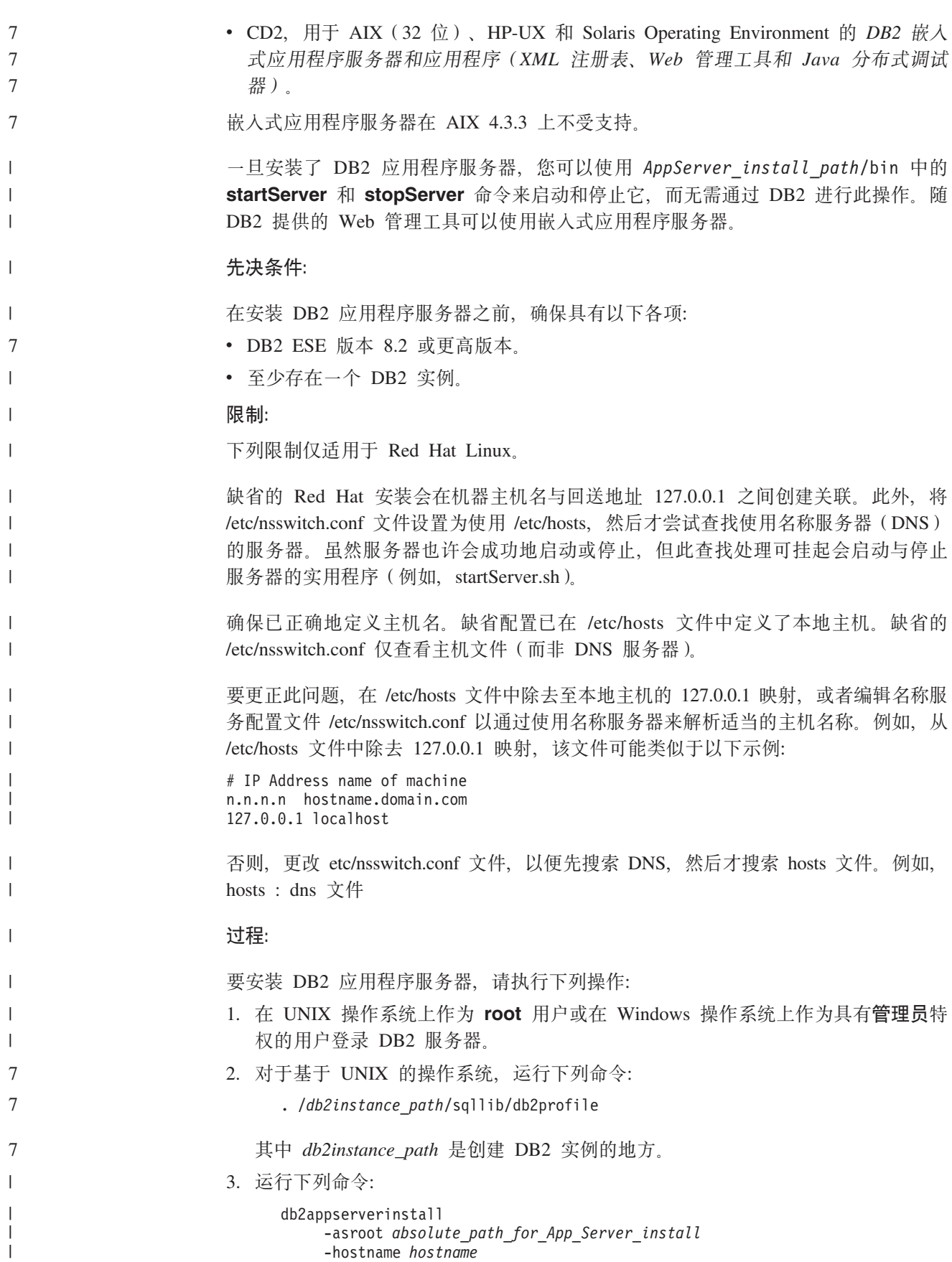

<span id="page-74-0"></span>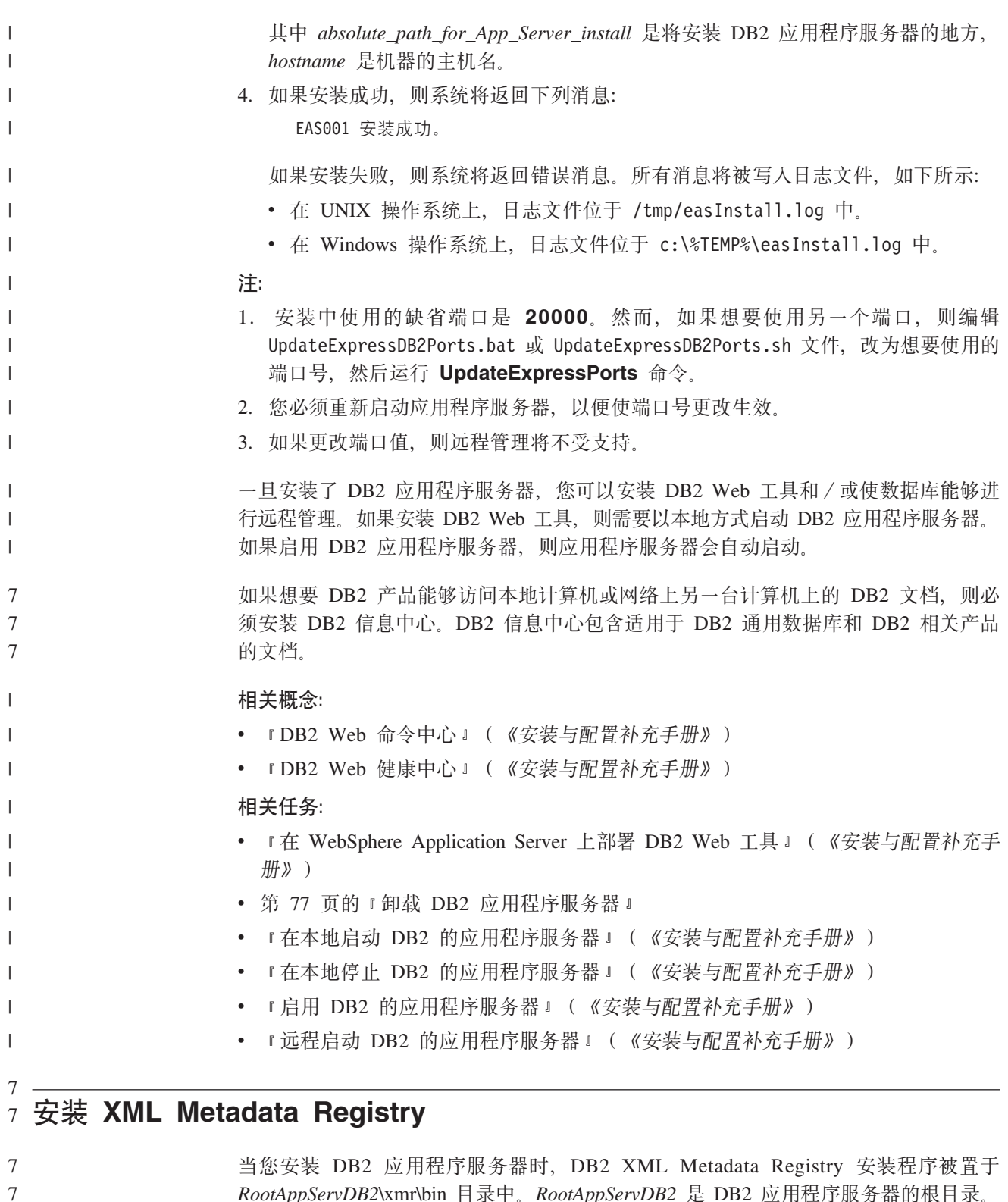

*RootAppServDB2*\xmr\bin 目录中。RootAppServDB2 是 DB2 应用程序服务器的根目录。 XML Metadata Registry 必须安装在与 DB2 通用数据库和 DB2 应用程序服务器相同 的服务器上。

#### **安全性需求**: DB2 应用程序服务器的全局安全性功能在安装 XML Metadata Registry 时 启用。安装 XML Metadata Registry 之后, 用于 DB2 和远程管理过程的应用程序服务 器上的所有应用程序都必须具有用户标识和密码, 以便连接到 DB2 应用程序服务器。 7 7 7

7 7

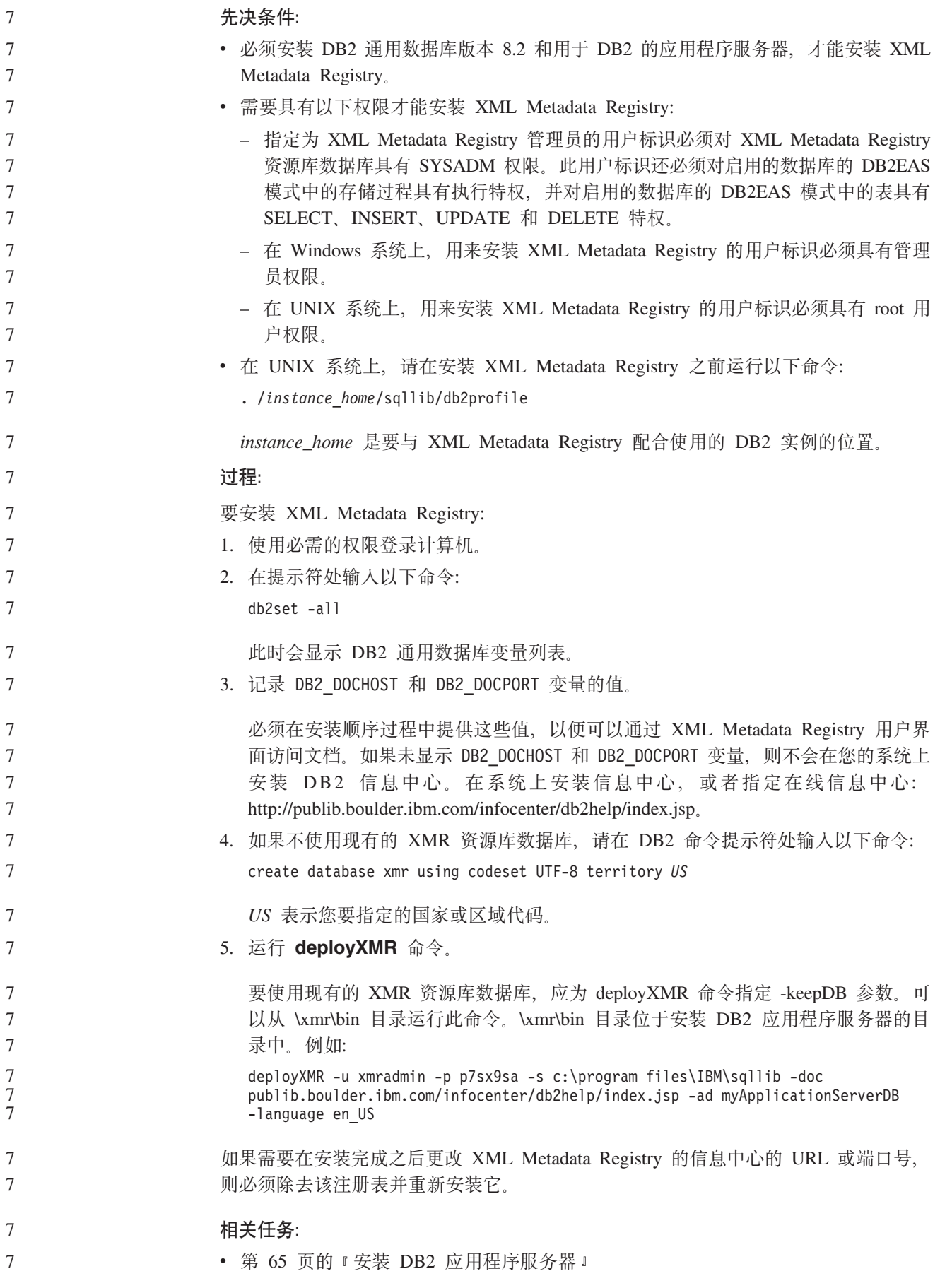

<span id="page-76-0"></span>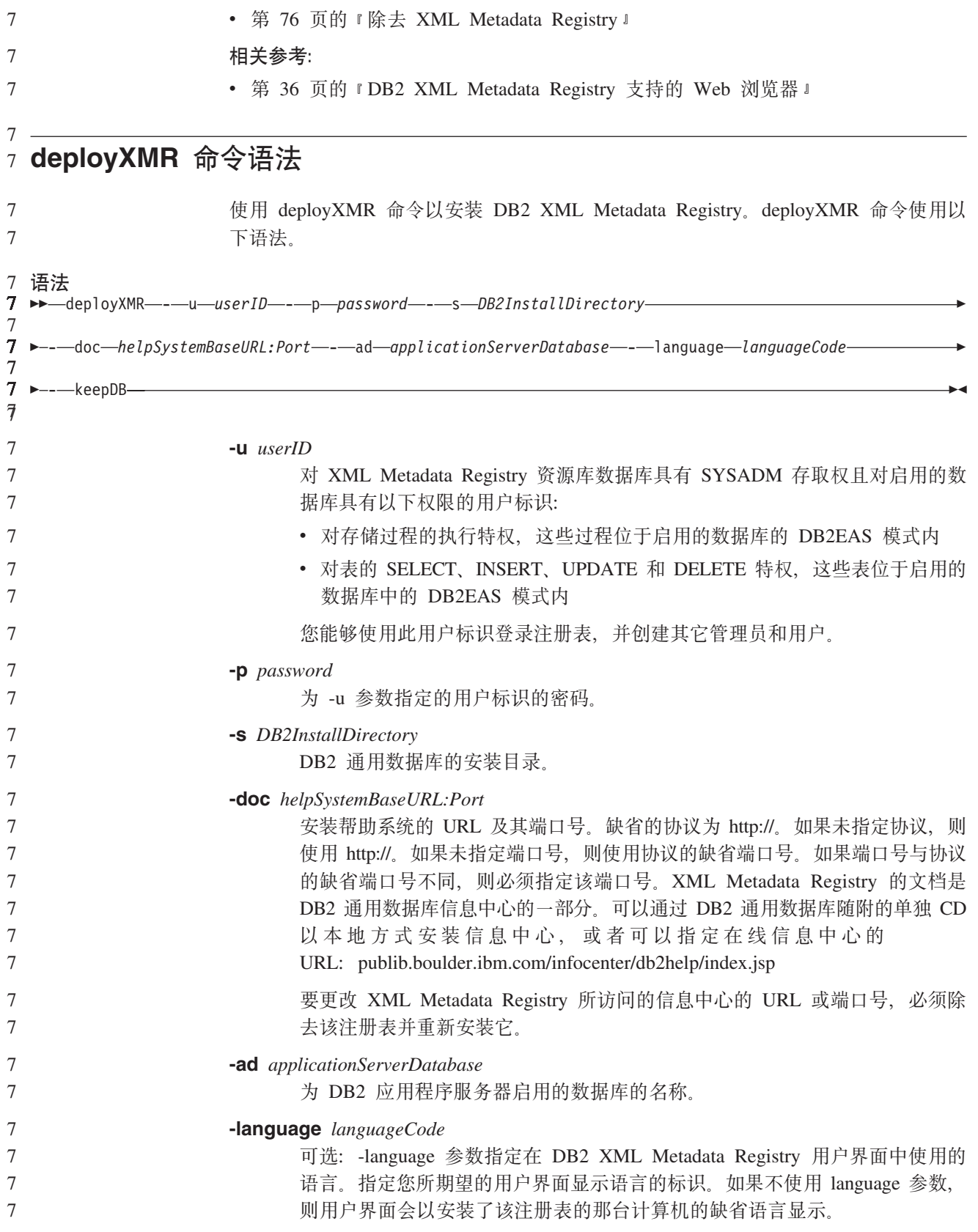

### 在下表中显示了对此参数有效的语言标识:

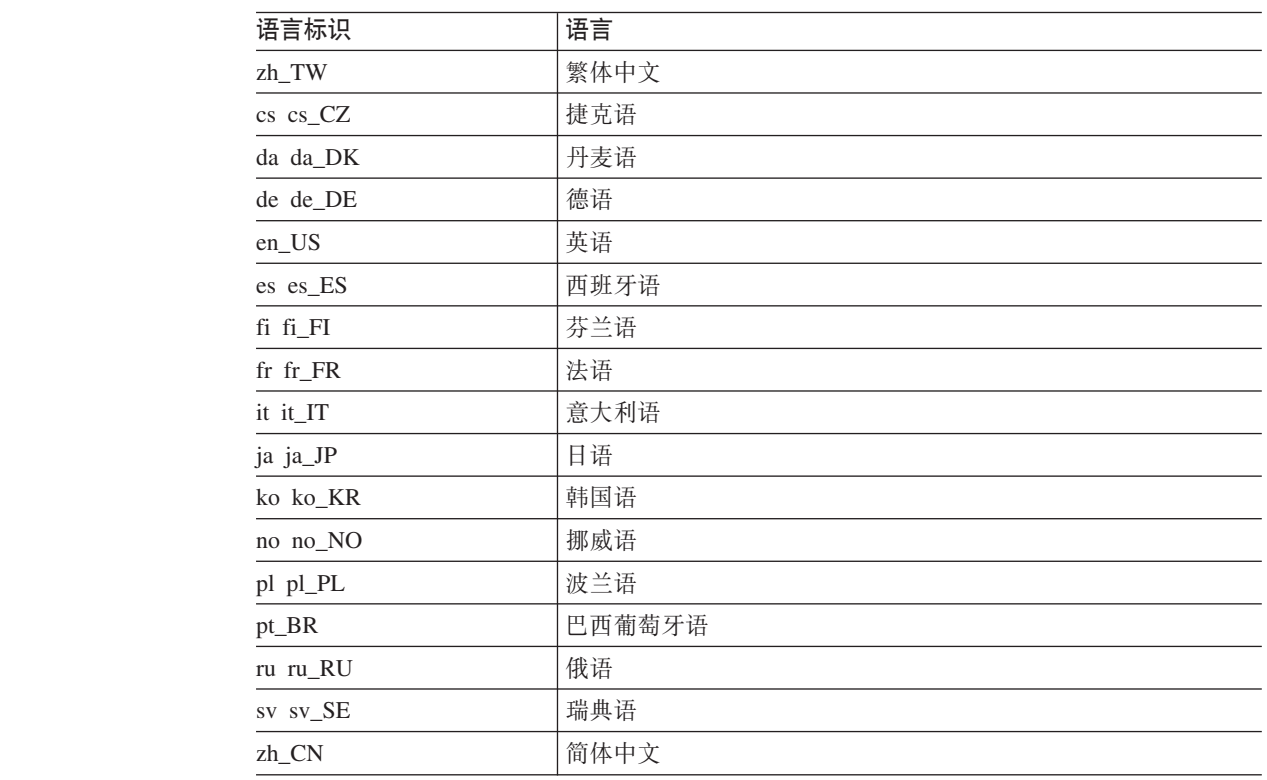

### -keepDB

 $\tau$ 

 $\overline{\overline{1}}$  $\overline{7}$  $\tau$  $\overline{7}$  $\overline{7}$  $\overline{7}$  $\overline{7}$  $\overline{7}$  $\overline{7}$  $\boldsymbol{7}$  $\tau$  $\overline{7}$  $\overline{7}$  $\overline{7}$  $\overline{7}$  $\overline{7}$  $\overline{7}$  $\overline{7}$  $\tau$  $\overline{7}$ 

 $\boldsymbol{7}$ 

 $\overline{7}$ 

 $\overline{7}$ 

 $\boldsymbol{7}$ 

 $\overline{7}$ 

 $\boldsymbol{7}$ 

 $\overline{7}$  $\boldsymbol{7}$ 

 $\boldsymbol{7}$ 

可选: 使用此参数以使用现有的 XML Metadata Registry 资源库数据库, 而不 将其初始化为新的资源库。如果不指定此参数, 则 XML Metadata Registry 资 源库数据库会初始化为新的资源库,并且其包含的数据会被除去。如果指定此 参数, 则必须使用安装 XML Metadata Registry 时所用的同一个用户标识和密 码。

### 相关任务:

• 第 67 页的 『 安装 XML Metadata Registry 』

### 相关参考:

• 第 36 页的 『DB2 XML Metadata Registry 支持的 Web 浏览器 』

## <span id="page-78-0"></span>第 6 章 故障诊断

7

 $\overline{7}$ 

本章描述了在安装 DB2 Information Integrator 时可能会遇到的一些问题以及应采取的 措施。

### 注册 DB2 Information Integrator 产品许可证密钥

如果安装过程中未成功注册 DB2 Information Integrator 产品许可证密钥,则必须手工 注册此密钥。可以使用 db2licm 命令来注册 DB2 Information Integrator 产品许可证密 钥。

必须在安装 DB2 Information Integrator 的每台计算机上注册许可证密钥。许可证文件 位于 DB2 Information Integrator 安装软件的许可证目录中。

DB2 Information Integrator 的许可证文件有:

- DB2 Information Integrator Replication Edition 和 DB2 Information Integrator Event Publisher Edition: db2iire.lic
- DB2 Information Integrator Standard Edition: db2iise.lic
- · DB2 Information Integrator Advanced Edition: db2iiae.lic
- DB2 Information Integrator Advanced Edition Unlimited: db2iiue.lic
- DB2 Information Integrator Developer Edition: db2iide.lic

过程:

要注册 DB2 Information Integrator 产品许可证密钥, 请在命令提示符处输入下列命令:  $db2$ licm -a  $fil$ ename

filename 是 DB2 Information Integrator 许可证文件的完整路径和文件名。例如: db2licm -a d:\license\db2iiae.lic

d:\ 是 DB2 Information Integrator CD 所在的驱动器。

### 相关任务:

- 『使用 db2licm 命令注册 DB2 产品许可证密钥』(《安装与配置补充手册》)
- 第 43 页的 『 安装 DB2 Information Integrator (Windows) 』
- 第 50 页的 『 安装 DB2 Information Integrator (UNIX) 』

## 为 DB2 Information Integrator 安装向导启用错误日志记录

当运行 DB2 Information Integrator 安装程序时, 缺省情况下创建 iisetup.log 文件。此 文件包含有关安装 DB2 Information Integrator 时遇到的任何错误的高级信息。iisetup.log 文件保存在 %temp%\ii 目录 (Windows 系统上)和 /tmp/ii 目录 (UNIX 系统上)中。

<span id="page-79-0"></span>除 iisetup.log 文件外, 还可以创建包含详细信息的日志文件, 用于调试 DB2 Information Integrator 安装程序中的错误, 包括 Java 异常堆栈跟踪和系统错误信息。如果日志文件 不存在, 则创建此文件。如果日志文件存在, 则将错误日志记录信息追加到现有文 件。

**}L:**

要为 DB2 Information Integrator 安装程序启用错误日志记录:

在 Windows 系统上, 在命令提示符处输入下列命令:

iisetup.exe -is:log <logfilename> -debug

在 UNIX 系统上,在命令提示符处输人下列命令:

./iisetup -is:log *logfilename* -debug

logfilename 是日志文件的完整路径和文件名。如果未指定全限定文件名, 则日志文件 可能不包含进行调试所必需的全部信息。您可以指定要用于此文件名的任何名称。例 如:

iisetup.exe -is:log c:\temp\ii\iisetup\_debug.log -debug

#### **`XNq:**

- 第 43 页的 『 安装 [DB2 Information Integrator](#page-50-0) (Windows) 』
- 第 50 页的 『 安装 [DB2 Information Integrator](#page-57-0) (UNIX) 』

### *Z* **XML Metadata Registry 中进行错误日志记录**

注册表管理员可以使用 XML Metadata Registry 日志文件来查看有关客户机和服务器错 误的更多信息。在安装注册表时会自动启用错误日志记录。错误会被写入至 DB2® 应用 程序服务器的日志目录中的 systemout.out 日志文件。

#### 相关概念:

- I XML 元数据注册表中的备份和恢复 』 (DB2 XML Metadata Registry 帮助)
- I XML Metadata Registry 中的管理员 』 (DB2 XML Metadata Registry 帮助)

## <span id="page-80-0"></span> $\hat{p}$  **7**  $\hat{\mathbf{p}}$  除去 DB2 Information Integrator 产品和组件

以下主题描述了如何从系统中除去 DB2 Information Integrator 产品和组件。

### **}% DB2 Information Integrator** 7

此主题描述了从计算机中除去 DB2 Information Integrator (包括除去产品许可证密钥、 关系型包装器、非关系型包装器、生命科学用户定义的函数和 Q 复制) 必需的步骤。 要除去补充产品和组件,请参阅这些产品的文档。

如果您使用 DB2 通用数据库的权利限制为与 DB2 Information Integrator 许可证配合使 用, 则必须在除去 DB2 Information Integrator 时除去 DB2 通用数据库。您使用 DB2 通用数据库的权利限制为使用 DB2 Information Integrator Replication Edition、DB2 Information Integrator Event Publisher Edition 和 DB2 Information Integrator Standard Edition。不需要除去 DB2 通用数据库 Connect 企业版, 原因是它未随 DB2 Information Integrator 提供、有关从系统中除去 DB2 通用数据库的指示信息、请参阅《安装与配置 补充手册》。

### **Hvu~:**

在 UNIX 上,必须具有 root 用户权限才能除去关系型包装器和非关系型包装器。

### **}L:**

要除去 DB2 Information Integrator:

- 1. 除去 DB2 Information Integrator 产品许可证密钥。当除去 DB2 Information Integrator 许可证密钥时, Q 复制是禁用的。您必须除去 DB2 通用数据库以除去 Q 复制。
- 2. 如果安装了关系型包装器、非关系型包装器和生命科学用户定义的函数, 则将它们 除去。生命科学用户定义的函数是非关系型包装器的一个组件。
- 3. 如果您使用 DB2 通用数据库的权利限制为与 DB2 Information Integrator 配合使用, 则除去 DB2 通用数据库企业服务器版。

#### 相关任务:

- 『使用 db2\_deinstall 命令除去 DB2 产品 (UNIX) 』 (《DB2 服务器快速入门》)
- 『卸载 DB2 UDB (Windows)』(《DB2 服务器快速入门》)
- 『卸载 DB2 UDB (UNIX) 』 (《*DB2 服务器快速入门》*)
- 第 74 页的 『 除去 [DB2 Information Integrator](#page-81-0) 和 DB2 产品许可证密钥 』
- 第 [74](#page-81-0) 页的 『 除去关系型包装器、非关系型包装器以及生命科学用户定义的函数  $(Windows)$  $(Windows)$  $(Windows)$   $\downarrow$
- 第 75 页的 『除去包装器、用户定义的函数以及包装器开发包 ([UNIX](#page-82-0)) 』
- 第 76 页的 『 除去包装器开发包 ( [Windows](#page-83-0) ) 』

### **`XN<:**

• 第 88 页的 『[DB2 Information Integrator](#page-95-0) 补充产品的文档』

### <span id="page-81-0"></span>7 除去 DB2 Information Integrator 和 DB2 产品许可证密钥

除去 DB2 Information Integrator 时, 必须除去 DB2 Information Integrator 的产品许可 证密钥和安装的任何补充产品。

不需要除去 DB2 通用数据库的许可证, 除非将您使用 DB2 通用数据库的权利限制为 仅与 DB2 Information Integrator 许可证配合使用。将您使用 DB2 的权利限制为使用 DB2 Information Integrator Replication Edition, DB2 Information Integrator Event Publisher Edition 和 DB2 Information Integrator Standard Edition, 必须手工除去 DB2 Information Integrator 产品许可证密钥。有关从系统中除去 DB2 通用数据库的详细指示信息, 请参 阅《安装与配置补充手册》。

DB2 Information Integrator 的许可证文件有:

- DB2 Information Integrator Replication Edition 和 DB2 Information Integrator Event Publisher Edition: db2iire.lic
- · DB2 Information Integrator Standard Edition: db2iise.lic
- · DB2 Information Integrator Advanced Edition: db2iiae.lic
- DB2 Information Integrator Advanced Edition Unlimited: db2iiue.lic
- DB2 Information Integrator Developer Edition: db2iide.lic

#### 过程:

要除去 DB2 Information Integrator 产品许可证密钥:

- 1. 从 DB2 控制中心中, 单击工具 -> 许可证中心。"许可证中心"窗口打开。
- 2. 在系统名称字段中, 指定系统的名称。
- 3. 在"已安装产品"字段中, 选择 DB2 Information Integrator EdName Edition。
	- *EdName* 是安装的版本名称。例如, DB2 Information Integrator Advanced Edition.
- 4. 单击许可证 ->除去。
- 5. 在"除去"窗口中, 单击是以除去 DB2 Information Integrator 许可证。
- 6. 在"已安装产品"字段中, 选择 DB2 企业服务器版。
- 7. 单击许可证 -> 除去。
- 8. 在"除去"窗口中, 单击是以除去 DB2 企业服务器版许可证。

#### 相关任务:

- 『卸载 DB2 UDB(Windows)』(《*DB2 服务器快速入门》*)
- 『卸载 DB2 UDB (UNIX) 』 (《DB2 服务器快速入门》)
- 第 73 页的 『 除去 DB2 Information Integrator 』

### 7 除去关系型包装器、非关系型包装器以及生命科学用户定义的函数

#### (Windows)  $\tau$

 $\overline{7}$ 

 $\tau$ 

此任务提供了从 Windows 系统中除去关系型包装器、非关系型包装器和生命科学用户 定义的函数的步骤。KEGG 用户定义的函数是非关系型包装器的生命科学用户定义的函 数组件的一部分。

非关系型包装器和生命科学用户定义的函数安装在组件内。除非不再使用某个组件中 的任何包装器或用户定义的函数, 否则不要除去该组件。例如, 如果仍在使用应用程 序数据组件所包含的任何包装器(例如 Entrez 或 Documentum), 则不要除去该组件。

### **}L:**

<span id="page-82-0"></span>7 7 7

7 7 7 要除去关系型包装器、非关系型包装器和生命科学用户定义的函数:

- 1. 通过使用"Windows 服务"面板或通过发出 db2stop 命令来停止所有 DB2 进程和 服务。
- 2. 在 Windows 控制面板中, 使用"添加/删除程序"窗口来从系统中除去关系型包装 器、非关系型包装器和生命科学用户定义的函数。有关从 Windows 操作系统除去软 件产品的更多信息,请参阅操作系统的帮助。

#### **`XNq:**

- 『卸载 DB2 UDB (Windows)』(《DB2 服务器快速入门》)
- 『除去 DB2 修订包』 ( 《*DB2 服务器快速入门》* )
- 第 73 页的 『 除去 [DB2 Information Integrator](#page-80-0) 』

### **}%|0w"C'(eD/}T0|0w\*"|(UNIX)** 7

此任务提供了通过使用操作系统的本机工具来除去关系型包装器、非关系型包装器、 生命科学用户定义的函数以及包装器开发包的步骤。KEGG 用户定义的函数是非关系型 包装器的生命科学用户定义的函数组件的一部分。

非关系型包装器安装在组件中。除非不再使用某个组件中的任何包装器或用户定义的 函数,否则不要除去该组件。例如,如果仍在使用应用程序数据组件所包含的任何包 装器(例如 Entrez 或 Documentum), 则不要除去该组件。

#### **Hvu~:**

- 必须具有 root 用户权限才能除去 DB2 Information Integrator 组件。
- 通过查看 ComponentList.htm 文件来确定要除去哪些文件集。对于包装器和用户定义 的函数, ComponentList.htm 文件位于 DB2 Information Integrator 产品 CD 上的下 列目录中:

/cdrom/<platform>/<wrapperDir>/db2/<platform>/ComponentList.htm

对于包装器开发包, ComponentList.htm 文件位于 DB2 通用数据库企业服务器版 CD、DB2 通用数据库 Connect 企业版 CD 或 DB2 通用数据库应用程序开发客户 机 CD 上的下列目录中:

/cdrom/db2/<platform>/ComponentList.htm

- *cdrom* 是 CD 安装的位置。
- <platform> 是对应于您的平台的目录名称。
- <wrapperDir> 是对应于包装器或包装器开发包的目录。RCON 目录对应于关系型 包装器, LSDC 目录对应于非关系型包装器和用户定义的函数。

#### **}L:**

要除去包装器、用户定义的函数和包装器开发包:

1. 停止 DB2 管理服务器。

- <span id="page-83-0"></span>2. 停止 DB2 实例。
- 3. 作为具有 root 用户权限的用户登录。

使用以下其中一种方法来从系统中除去包装器、用户定义的函数和包装器开发包:

- 在 AIX 系统上, 可以使用系统管理接口工具(SMIT)。
- 在 HP-UX 系统上, 可以使用 swremove 命令。
- 在 Linux 系统上, 可以使用 rpm 命令。
- 在 Solaris 上, 使用 pkgrm 命令。

### **`XNq:**

- 『卸载 DB2 UDB (UNIX) 』 (《DB2 服务器快速入门》)
- 『除去 DB2 修订包』 (《DB2 服务器快速入门》)
- 第 73 页的 『 除去 [DB2 Information Integrator](#page-80-0) 』

### **}%|0w\*"|(Windows)**

使用此过程从 Windows 系统中除去包装器开发包。

**}L:**

要除去包装器开发包:

- 1. 停止所有 DB2 进程和服务。可以通过使用"Windows 服务"面板或通过发出 db2stop 命令来完成此操作。
- 2. 在 Windows 控制面板中, 单击**添加/删除程序**。 "添加/删除程序"窗口打开。
- 3. 单击 DB2 企业服务器版, 然后单击更改。
- 4. 在"DB2 安装"向导中, 单击下一步。这将会显示"程序维护"页。
- <u>5. 选择修改并单击下一步。</u>
- 6. 在"选择想要安装的功能部件"页中,展开应用程序开发工具树。
- $7.$  单击基本应用程序开发工具 —> 此功能部件将不可用。
- 8. 单击下一步并遵循向导中的指示信息来完成此过程。

### **`XNq:**

- 第 73 页的 『 除去 [DB2 Information Integrator](#page-80-0) 』
- 第 74 页的 『 除去 [DB2 Information Integrator](#page-81-0) 和 DB2 产品许可证密钥 』
- 第 75 页的 『除去包装器、用户定义的函数以及包装器开发包([UNIX](#page-82-0)) 』

### **}% XML Metadata Registry**

使用 undeployXMR 命令从计算机中除去 XML Metadata Registry。

#### **Hvu~:**

- 在 UNIX 系统上, 必须对安装 XML Metadata Registry 的系统具有 root 用户权限。 在 Windows 系统上, 必须具有管理员权限。
- 在 UNIX 系统上, 请在除去 XML Metadata Registry 之前运行以下命令:
	- . /*instance\_home*/sqllib/db2profile

*instance\_home* 是与 XML Metadata Registry 配合使用的 DB2 实例的位置。

<span id="page-84-0"></span>**}L:**

要从计算机中除去 XML Metadata Registry:

- 1. 使用必需的权限登录计算机。
- 2. 运行 undeployXMR 命令。可以从 /xmr/bin 目录运行此命令。/xmr/bin 目录位于安装 DB2 应用程序服务器的目录中。以下命令会从计算机中除去 XML Metadata Registry, 但完整保留 XMR 资源库数据库。如果不指定 -keepDB, 则资源库数据库 会与 XML Metadata Registry 一起除去。

undeployXMR -u xmradmin -p xiy9s0s -ad myApplicationServerDB -keepDB

#### **`XNq:**

• 第 67 页的 『 安装 [XML Metadata Registry](#page-74-0) 』

#### **`XN<:**

• 第 77 页的 『undeployXMR 命令语法 』

### **undeployXMR |no(**

使用 undeployXMR 命令从计算机中除去 XML Metadata Registry。undeployXMR 命令 使用以下语法。

### 语法

undeployXMR -u *userID* -p *password* -ad *applicationServerDatabase* -keepDB -

### **-u** *userID*

XML Metadata Registry 的管理员用户标识。它与在 deployXMR 命令中使用的 用户标识相同。

#### **-p** *password*

为 -u 参数指定的用户标识的密码。

#### **-ad** *applicationServerDatabase*

为 DB2 应用程序服务器启用的数据库的名称。

#### **-keepDB**

可选: 使用此参数以保留 XMR 资源库数据库。如果不指定此参数, 则会从系 统中除去 XMR 数据库。

#### 相关任务:

• 第 76 页的 『 除去 [XML Metadata Registry](#page-83-0) 』

### $\blacksquare$  卸载 DB2 应用程序服务器

| |

|

|

如果 DB2 提供的 Web 应用程序不再需要应用程序服务器,则您可以在系统安装完毕 后将应用程序服务器从系统中除去。

#### **^F:**

应用程序服务器的卸载程序会引用 DB2, 因此在卸载 DB2 之前应该调用该 DB2。

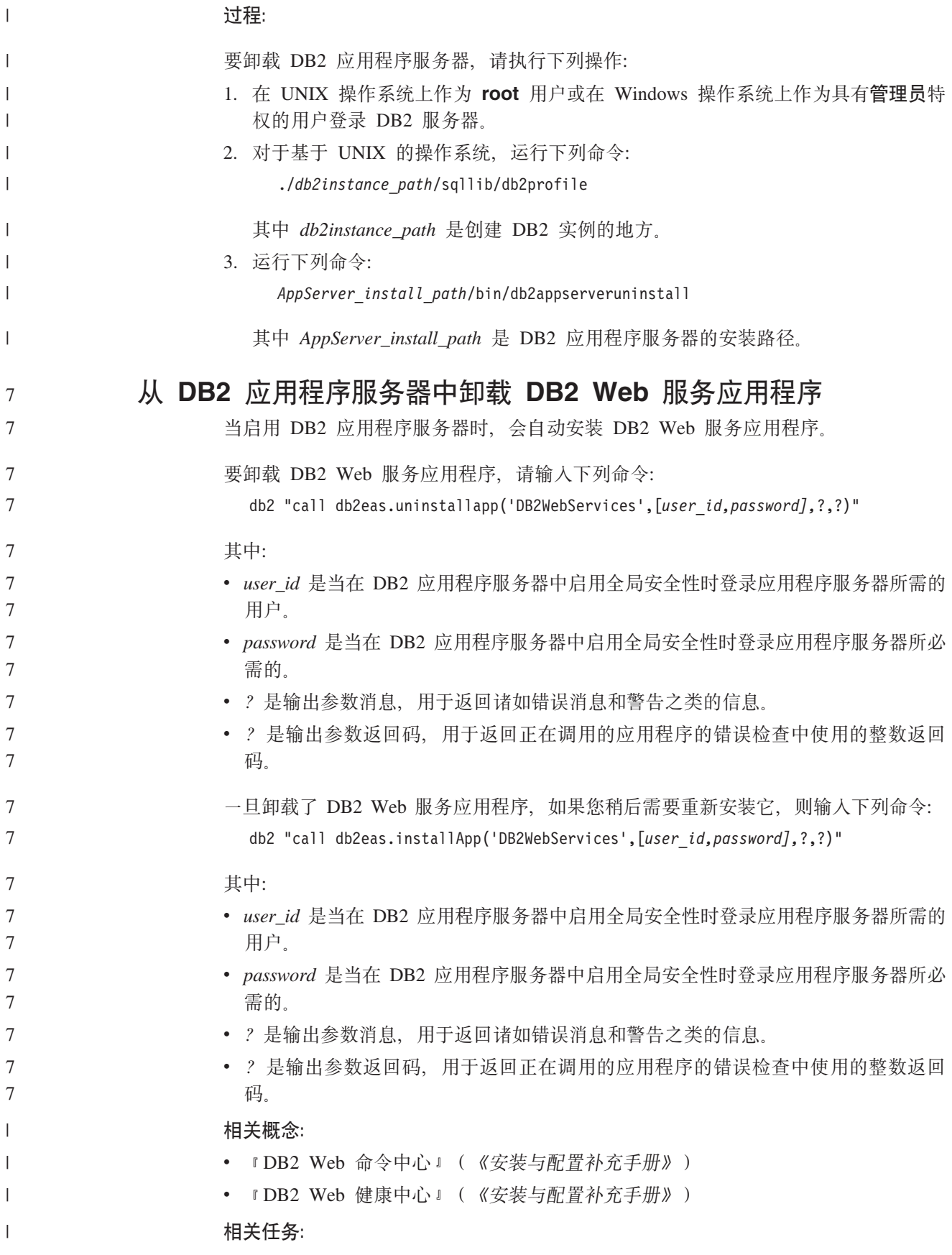

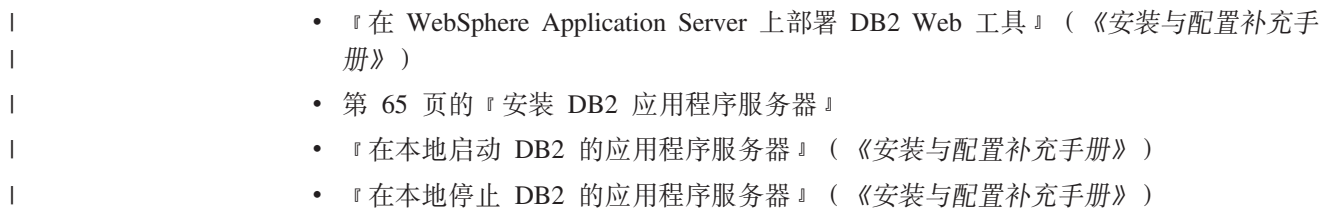

# **阳录. 技术文档**

可以在此附录中找到关于以下产品的以下文档的信息:

- DB2 Information Integrator
- 补充产品

## **DB2 Information Integrator 文档**

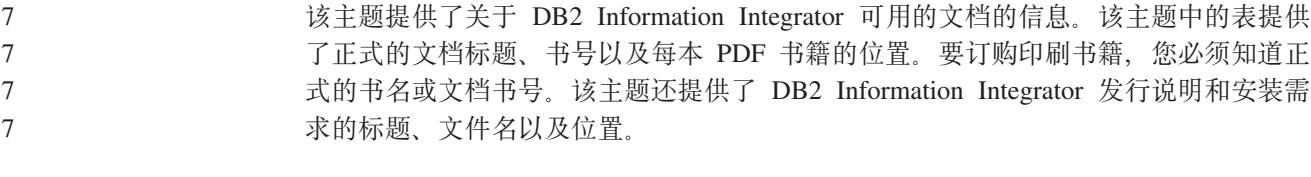

### 该主题包含以下部分:

- 访问 DB2 Information Integrator 文档
- 关于 z/OS 上的复制功能的文档
	- 关于 z/OS 版 DB2 通用数据库的事件发布功能的文档
		- 关于 z/OS 上的 IMS 和 VSAM 的事件发布功能的文档
			- 关于 Linux、UNIX 和 Windows 上的事件发布功能和复制功能的文档
		- 关于 z/OS 上的联合功能的文档
			- 关于 Linux、UNIX 和 Windows 上的联合功能的文档
			- 关于 Linux、UNIX 和 Windows 上的企业搜索的文档
			- 发行说明和安装需求

### **CJ DB2 Information Integrator D5**

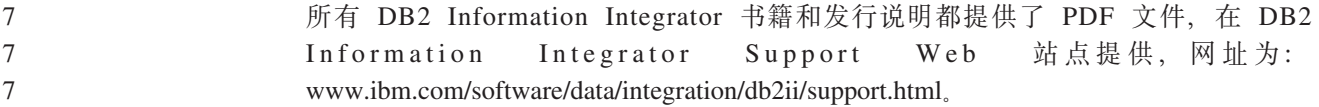

要访问最新的 DB2 Information Integrator 产品文档, 可从 DB2 Information Integrator Support Web 站点单击 Product Information 链接, 如第[82](#page-89-0) 页的图 7 所示。

<span id="page-89-0"></span>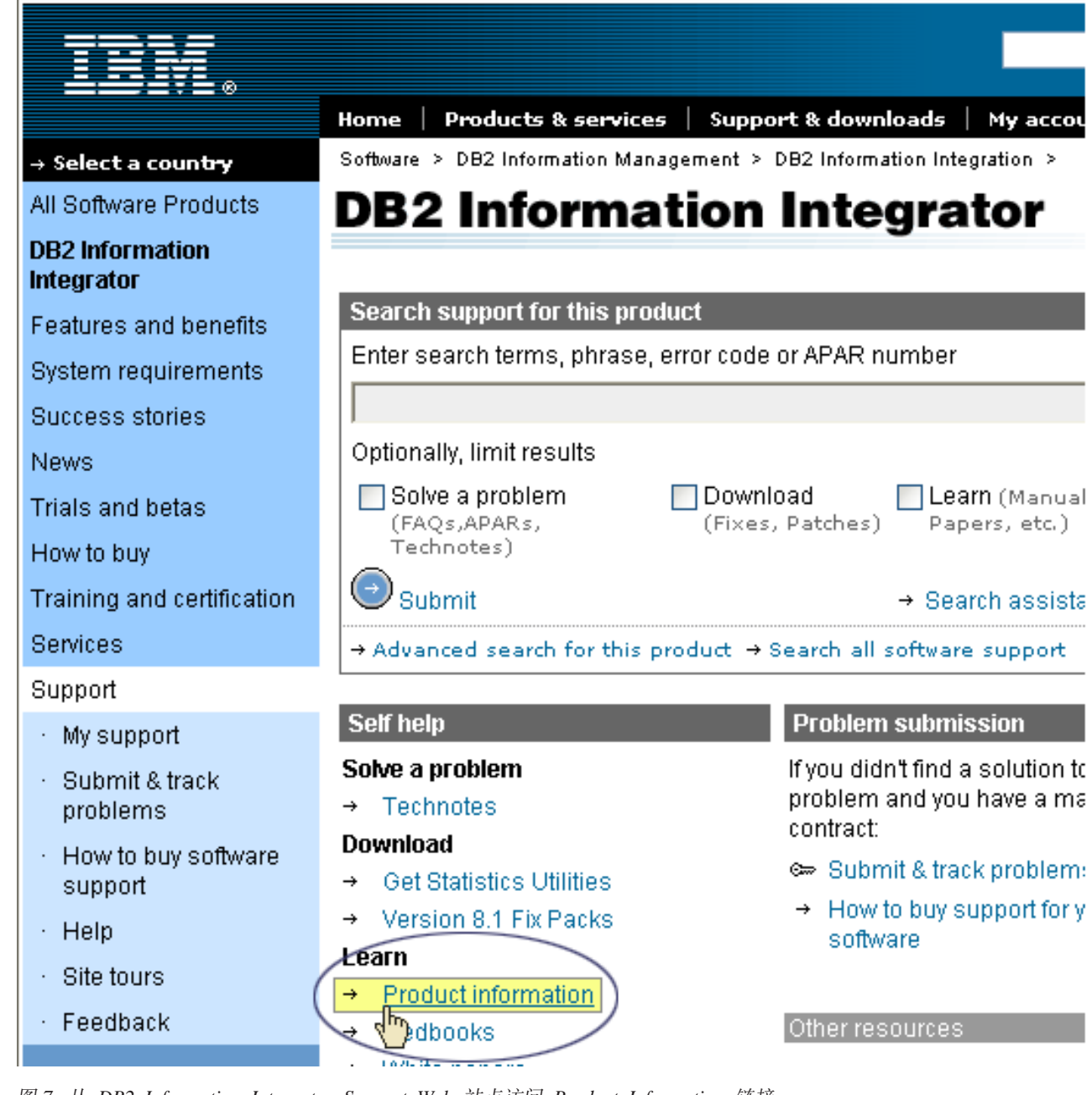

图 7. 从 DB2 Information Integrator Support Web 站点访问 Product Information 链接

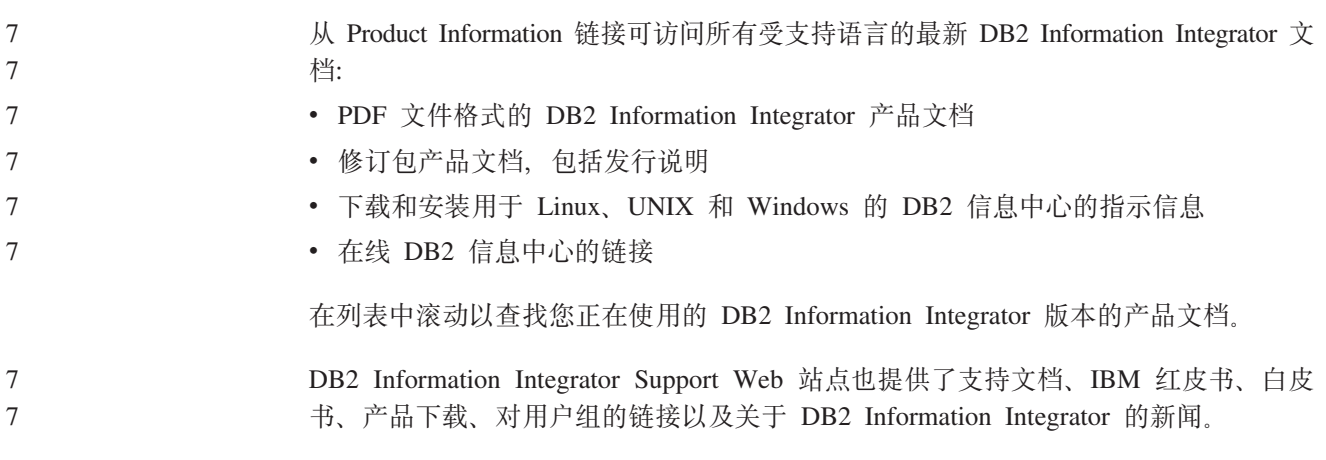

也可以从 *DB2 PDF* 文档 CD 查看并打印 DB2 Information Integrator PDF 书籍。

### 要查看或打印 PDF 文档:

7

- 1. 从 *DB2 PDF 文档* CD 的根目录打开 index.htm 文件。
- 2. 单击要使用的语言。
	- 3. 单击要查看的文档的链接。

## $X$  无 子 2/OS 上的复制功能的文档

表 19. 关于 z/OS 上的复制功能的 DB2 Information Integrator 文档

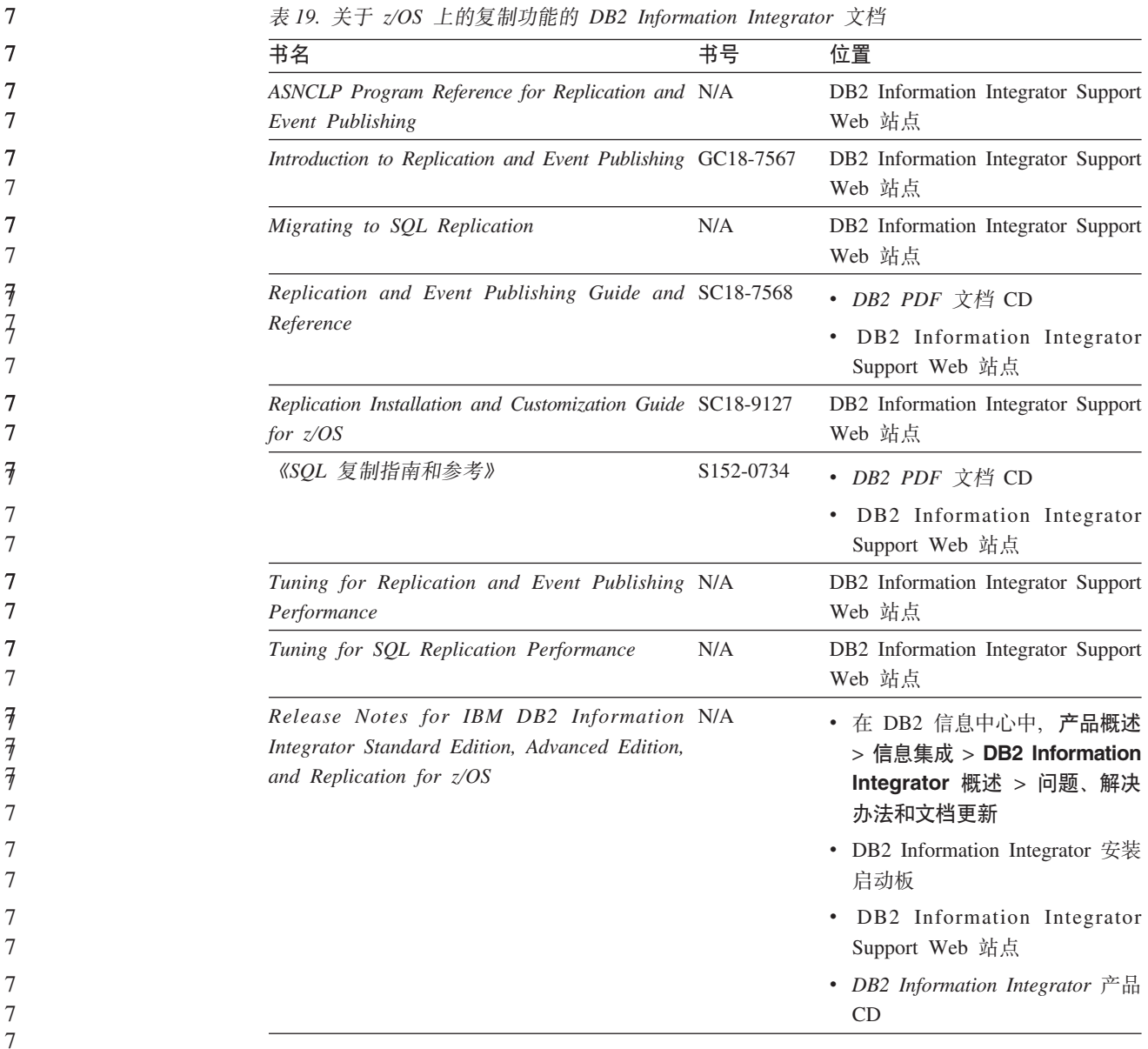

## **XZ z/OS f DB2 (C}]bDB~"<&\DD5**

表 20. 关于 z/OS 版 DB2 通用数据库的事件发布功能的 DB2 Information Integrator 文档

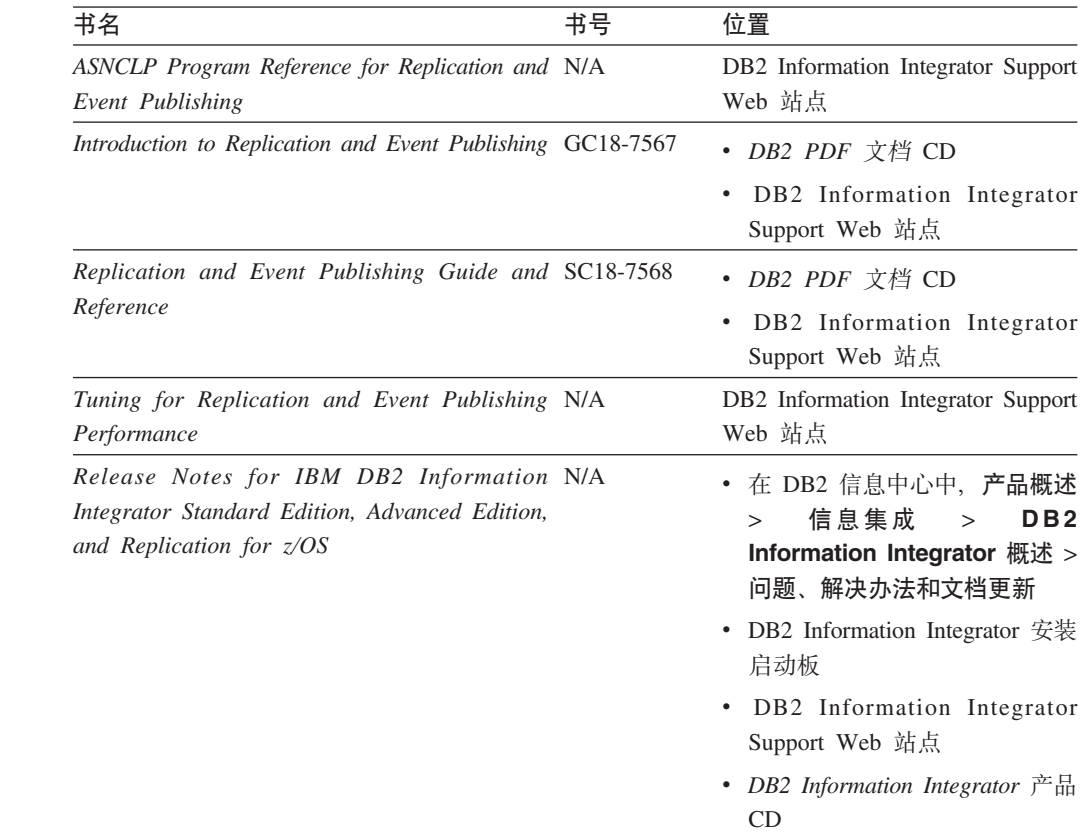

## $\angle$  关于 z/OS 上的 IMS 和 VSAM 的事件发布功能的文档

表 21. 关于  $z/OS$  上的 IMS 和 VSAM 的事件发布功能的 DB2 Information Integrator 文档

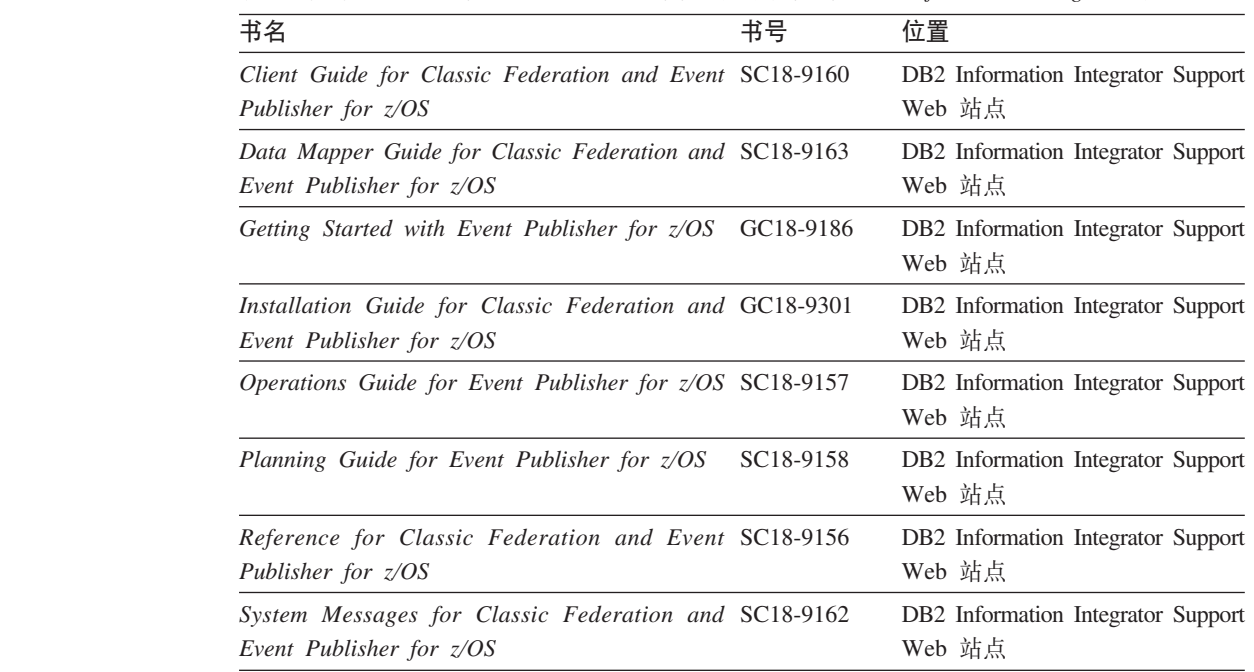

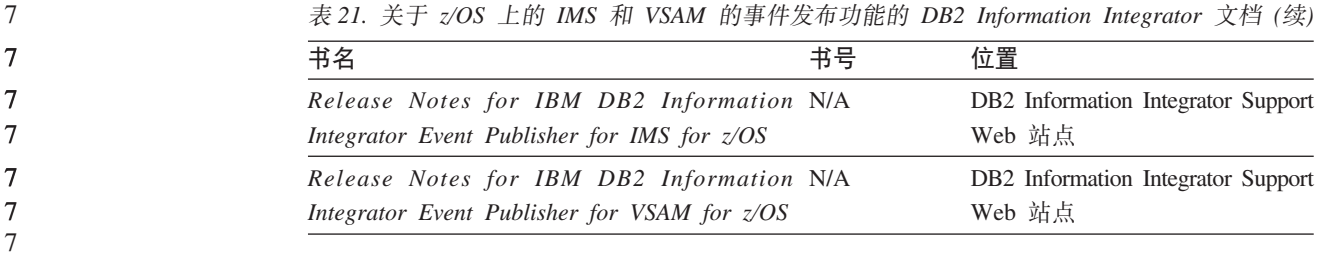

7

## **XZ Linux"UNIX M Windows ODB~"<&\M4F&\D 文档**

表 22. 关于 Linux, UNIX 和 Windows 上的事件发布功能和复制功能的 DB2 Information *Integrator* 文档

| 7                                       | Integrator 文档                                                                                                    |                                                                                        |
|-----------------------------------------|----------------------------------------------------------------------------------------------------|----------------------------------------------------------------------------------------|
| 7                                       | 书名<br>书号                                                                                                    | 位置                                                                                     |
| 7<br>7                                  | ASNCLP Program Reference for Replication and N/A<br>Event Publishing                                                    | DB2 Information Integrator<br>Support Web 站点                                           |
| 7<br>7<br>7                             | 《Linux, UNIX 和 Windows 上的安装指南》<br>G152-0550                                                                             | • DB2 PDF 文档 CD<br>DB2 Information Integrator<br>Support Web 站点                        |
| 7<br>7<br>7                             | Introduction to Replication and Event Publishing GC18-7567                                                              | • DB2 PDF 文档 CD<br>DB2 Information Integrator<br>Support Web 站点                        |
| 7<br>7                                  | N/A<br>Migrating to SQL Replication                                                                                     | DB2 Information Integrator<br>Support Web 站点                                           |
| 7<br>$\overline{\tau}$<br>7             | Replication and Event Publishing Guide and SC18-7568<br>Reference                                                       | • DB2 PDF 文档 CD<br>• DB2 Information Integrator<br>Support Web 站点                      |
| 7<br>7                                  | 《SQL 复制指南和参考》<br>S152-0734                                                                                              | DB2 Information Integrator<br>Support Web 站点                                           |
| 7<br>7                                  | Tuning for Replication and Event Publishing N/A<br>Performance                                                          | DB2 Information Integrator<br>Support Web 站点                                           |
| 7<br>7                                  | N/A<br>Tuning for SQL Replication Performance                                                                           | DB2 Information Integrator<br>Support Web 站点                                           |
| 7<br>7<br>$\overline{\mathcal{J}}$<br>7 | Release Notes for IBM DB2 Information N/A<br>Integrator Standard Edition, Advanced Edition,<br>and Replication for z/OS | • 在 DB2 信息中心中, 产品概<br>> 信息集成 > DB2<br>述<br>Information Integrator 概述<br>> 问题、解决办法和文档更新 |
| 7<br>7                                  |                                                                                                    | • DB2 Information Integrator $\hat{\mathcal{F}}$<br>装启动板                               |
| 7<br>7                                  |                                                                                                    | • DB2 Information Integrator<br>Support Web 站点                                         |
| 7<br>7<br>7                             |                                                                                                    | • DB2 Information Integrator $\vec{P}$<br>品 CD                                         |

# 关于 z/OS 上的联合功能的文档

表 23. 关于 z/OS 上的联合功能的 DB2 Information Integrator 文档

| 书名                                                                                          | 书号 | 位置                                           |  |
|---------------------------------------------------------------------------------------------|----|----------------------------------------------|--|
| Client Guide for Classic Federation and Event SC18-9160<br>Publisher for $z/OS$             |    | DB2 Information Integrator<br>Support Web 站点 |  |
| Data Mapper Guide for Classic Federation and SC18-9163<br>Event Publisher for $z/\text{OS}$ |    | DB2 Information Integrator<br>Support Web 站点 |  |
| Getting Started with Classic Federation for z/OS GC18-9155                                  |    | DB2 Information Integrator<br>Support Web 站点 |  |
| Installation Guide for Classic Federation and GC18-9301<br>Event Publisher for $z/OS$       |    | DB2 Information Integrator<br>Support Web 站点 |  |
| Reference for Classic Federation and Event SC18-9156<br>Publisher for $z/OS$                |    | DB2 Information Integrator<br>Support Web 站点 |  |
| System Messages for Classic Federation and SC18-9162<br>Event Publisher for z/OS            |    | DB2 Information Integrator<br>Support Web 站点 |  |
| Transaction Services Guide for Classic Federation SC18-9161<br>for $z/\overline{OS}$        |    | DB2 Information Integrator<br>Support Web 站点 |  |
| Release Notes for IBM DB2 Information N/A<br>Integrator Classic Federation for $z/OS$       |    | DB2 Information Integrator<br>Support Web 站点 |  |
|                                                                                             |    |                                              |  |

## **XZ Linux"UNIX M Windows OD\*O&\DD5**

表 24. 关于 Linux, UNIX 和 Windows 上的联合功能的 DB2 Information Integrator 文档

| 7      | 表 24. 关于 Linux、UNIX 和 Windows 上的联合功能的 DB2 Information Integrator 文档       |                        |                                                                       |
|--------|---------------------------------------------------------------------------|------------------------|-----------------------------------------------------------------------|
| 7      | 书名                                                                        | 书号                     | 位置                                                                    |
| 7      | 《应用程序开发者指南》                                                               | S152-0601              | • DB2 PDF 文档 CD                                                       |
| 7      |                                                                           |                        | DB <sub>2</sub> Information Integrator<br>$\bullet$<br>Support Web 站点 |
| 7      | 《开发包装器的 C++ API 参考》                                                       | S152-0844              | • DB2 PDF 文档 CD                                                       |
| 7<br>7 |                                                                           |                        | DB2 Information Integrator<br>$\bullet$<br>Support Web 站点             |
| 7      | 《数据源配置指南》                                                                 | N/A                    | • DB2 PDF 文档 CD                                                       |
| 7      |                                                                           |                        | DB2 Information Integrator<br>$\bullet$<br>Support Web 站点             |
| 7      | 《联合系统指南》                                                                  | S <sub>152</sub> -0600 | • DB2 PDF 文档 CD                                                       |
| 7      |                                                                           |                        | DB2 Information Integrator<br>$\bullet$<br>Support Web 站点             |
| 7<br>7 | Guide to Configuring the Content Connector for N/A<br><i>VeniceBridge</i> |                        | DB2 Information Integrator<br>Support Web 站点                          |
| 7      | 《Linux、UNIX 和 Windows 上的安装指南》                                             | G152-0550              | • DB2 PDF 文档 CD                                                       |
| 7      |                                                                           |                        | DB2 Information Integrator<br>$\bullet$<br>Support Web 站点             |

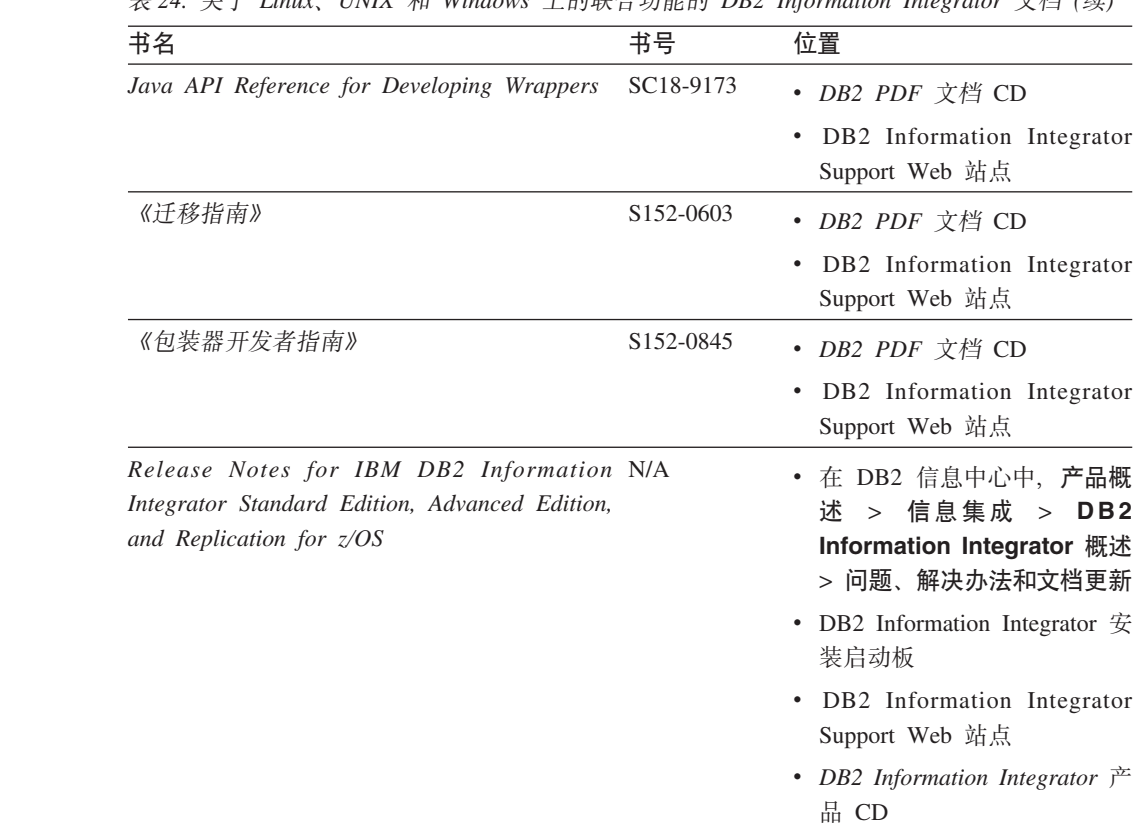

### 表 24. 羊干 *Linux INIX* 和 Windows 上的联合功能的 DR2 Information Integrator 立档 (续)

## **XZ Linux"UNIX M Windows ODs5Qw&\DD5**

表 25. 关于 Linux, UNIX 和 Windows 上的企业搜索功能的 DB2 Information Integrator 文档

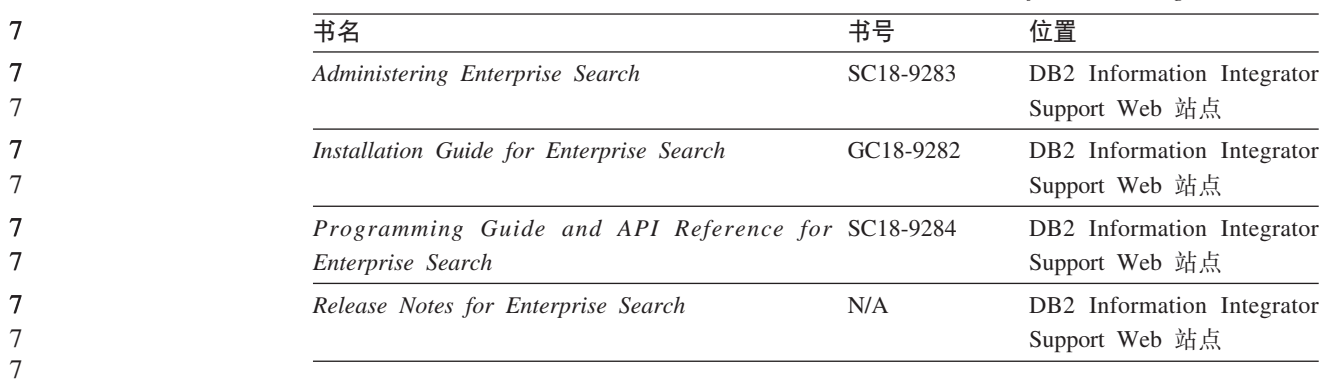

## 发行说明和安装需求

7

发行说明提供了针对您所用产品的发行版和修订包级别的信息,还包括了对每个发行 版的文档的最新修订。

安装需求提供了针对您所用产品的发行版的信息。

表 26. DB2 Information Integrator 发行说明和安装需求

| 7                                                                   | 书名<br>文件名                                                                                                    | 位置                                                                                                    |
|---------------------------------------------------------------------|----------------------------------------------------------------------------------------------------|----------------------------------------------------------------------------------------------------|
| 7<br>7<br>7<br>7<br>7                                               | Installation Requirements for IBM DB2 Prereqs<br>Information Integrator Event Publishing<br>Edition, Replication Edition, Standard<br>Edition, Advanced Edition, Advanced<br>Edition Unlimited, Developer Edition,<br>and Replication for $z/\text{OS}$ | • DB2 Information Integrator $\mathbb{R}$ $\mathbb{H}$ CD<br>• DB2 Information Integrator 安装启动板                                                                                                    |
| 7<br>7<br>$\overline{\mathcal{J}}$<br>$\overline{z}$<br>7<br>7<br>7 | Release Notes for IBM DB2 ReleaseNotes<br>Information Integrator Standard<br>Edition, Advanced Edition, and<br>Replication for $z/OS$                                                                                                    | • 在 DB2 信息中心中, 产品概述 > 信息<br>集成 > DB2 Information Integrator<br>概述 > 问题、解决办法和文档更新<br>• DB2 Information Integrator 安装启动板<br>• DB2 Information Integrator Support Web<br>站点<br>• DB2 Information Integrator 产品 CD |
| 7<br>7<br>7                                                         | Release Notes for IBM DB2 N/A<br>Information Integrator Event Publisher<br>for IMS for $z/OS$                                                                                                    | DB2 Information Integrator Support Web 站<br>点                                                                                                    |
| 7<br>7<br>7                                                         | Release Notes for IBM DB2 N/A<br>Information Integrator Event Publisher<br>for VSAM for $z/OS$                                                                                                    | DB2 Information Integrator Support Web 站<br>点                                                                                                    |
| 7<br>7                                                              | Release Notes for IBM DB2 N/A<br>Information Integrator Classic<br>Federation for z/OS                                                                                                    | DB2 Information Integrator Support Web 站<br>点                                                                                                    |
| 7<br>7<br>7                                                         | Release Notes for Enterprise Search N/A                                                                                                    | DB2 Information Integrator Support Web 站<br>点                                                                                                    |

要查看产品 CD 上的安装需求和发行说明:

• 在 Windows 操作系统上输入:

x:\doc\%L

 $x \not\equiv$  Windows CD 盘符, %L 是要使用的文档的语言环境, 例如, en\_US。

• 在 UNIX 操作系统上输入: /cdrom/doc/%L/

cdrom 表示 UNIX 上的 CD 安装点, %L 是要使用的文档的语言环境, 例如, en\_US.

## **DB2 Information Integrator 补充产品的文档**

此部分列示用来补充 DB2 Information Integrator 的产品的文档。

### **IBM WebSphere 文档**

有关 IBM WebSphere 产品的信息可从 WebSphere 开发者园地获取, 网址为: [www7b.boulder.ibm.com/wsdd/](http://www7b.boulder.ibm.com/wsdd/)#

<span id="page-95-0"></span>7

# IBM Lotus Extended Search 文档

有关 IBM Lotus Extended Search 的信息, 请参阅 Lotus Extended Search 站点: www.lotus.com/products/des.nsf/wdocuments/resources.

### 相关概念:

• 第 11 页的 『DB2 Information Integrator 的补充产品和组件 』

## <span id="page-98-0"></span>辅助功能

辅助功能部件可帮助那些身体有某些缺陷(如活动不方便或视力不太好)的用户成功 地使用软件产品。以下列表指定 DB2® V8 产品中的主要辅助功能部件:

- · 所有 DB2 功能可使用键盘 (而不是鼠标) 导航来实现。有关更多信息、请参阅 『键 盘输入和导航。
- 可定制 DB2 用户界面上的字体大小和颜色。有关更多信息、请参阅 『界面显示的辅 肋功能 』.
- DB2 产品支持使用 Java™ Accessibility API 的辅助功能应用程序。有关更多信息, 请参阅第92页的"与辅助技术的兼容性"。
- · DB2 文档是以易使用格式提供的。有关更多信息, 请参阅第92页的 『文档的辅助功 能!

### 键盘输入和导航

键盘输入  $\overline{7}$  $\tau$ 只使用键盘就可以操作 DB2 工具。使用键或键组合就可以执行使用鼠标所能完成的操  $\overline{7}$ 作。标准操作系统击键用于标准操作系统操作。  $\tau$ 有关使用键或键组合执行操作的更多信息、请参阅 键盘快捷方式和加速键: 公共 GUI  $\overline{7}$ 帮助。

### 键盘导航

可使用键或键组合来导航 DB2 工具用户界面。

有关使用键或键组合来导航 DB2 工具的更多信息, 请参阅 键盘快捷方式和加速键: 公 共 GUI 帮助。

### 键盘焦点

在 UNIX<sup>®</sup> 操作系统中, 击键操作起作用的活动窗口的区域将突出显示。

### 界面显示的辅助功能

DB2 工具所具有的功能部件使视力不太好的用户更易使用。这些辅助功能方面的增强包 括了对可定制字体属性的支持。

### 字体设置

可使用"工具设置"笔记本来选择菜单和对话框窗口中文本的颜色、大小和字体。

有关指定字体设置的更多信息,请参阅 更改菜单和文本的字体: 公共 GUI 帮助。

### 不依赖干颜色

不需要分辨颜色就可以使用此产品中的任何功能。

## <span id="page-99-0"></span>与辅助技术的兼容性

DB2 工具界面支持 Java Accessibility API, 它使您能够将屏幕阅读器和其它辅助技术与 DB2 产品配合使用。

### 文档的辅助功能

DB2 的相关文档是以 XHTML 1.0 格式提供的, 它在大部分 Web 浏览器中是可查看 的。XHTML 允许您根据浏览器中设置的显示首选项来查看文档。还允许您使用屏幕阅 读器和其它辅助技术。

语法图是以点分十进制格式提供的。仅当使用屏幕阅读器访问联机文档时, 此格式才 可用。

### 相关概念:

• 『点分十进制语法图』(基础结构主题(《DB2 公共文件》))

### 相关任务:

- 『键盘快捷方式和加速键: 公共 GUI 帮助』
- 『更改菜单和文本的字体: 公共 GUI 帮助』

# 索引

## **[A]**

安装

安装了不受支持的 [DB2](#page-31-0) 版本 24 信息中心 [46](#page-53-0)[, 53](#page-60-0) 应用程序服务器 65 [DB2 Information Integrator 17](#page-24-0) 安装有 [DB2](#page-29-0) 修订包 1 或更早的版 本 [22](#page-29-0) 当安装了不受支持的 [DB2](#page-31-0) 版本时 [24](#page-31-0) 当安装了 DB2 版本 [8.1.2](#page-26-0) 时 19 全新安装 17 与 [DB2 Connect](#page-22-0) 企业版一起 15 在 [DB2](#page-27-0) 版本 8.1 修订包 3 或更新 版本上 20 [UNIX 50](#page-57-0) [DB2 XML Metadata Registry 65](#page-72-0) [deployXMR](#page-76-0) 命令的语法 69 [XML Metadata Registry 67](#page-74-0) 安装需求 [DB2 Information Integrator](#page-46-0) 关系型包装 器 [39](#page-46-0)

# **[B]**

版本 [DB2 Information Integrator 10](#page-17-0) 包装器 开发包 59 卸载 73 卸载 ([UNIX](#page-82-0)) 75 卸载 ([Windows](#page-81-0)) 74 [BioRS 43](#page-50-0) 包装器开发包 描述 59 与 [DB2](#page-68-0) 通用数据库一起安装 61 在 [DB2](#page-68-0) 通用数据库上安装 61 在 [UNIX](#page-69-0) 上安装 62 编写 何装器 开发包 59 表结构文件 受支持的版本 34 补充产品 [DB2 Information Integrator 11](#page-18-0)

# **[C]**

残障 [91](#page-98-0)

操作系统 [DB2 Information Integrator](#page-39-0) 支持的 32 产品许可证密钥 卸载 [74](#page-81-0) 除去 应用程序服务器 77 错误日志记录 启用 [71](#page-78-0)  $\pm$  [XML Metadata Registry](#page-79-0)  $\pm$  72

# **[D]**

单向复制 描述 8 对等复制 描述 8

# **[F]**

非关系型包装器 安装 [UNIX 50](#page-57-0) [Windows 43](#page-50-0) 添加至现有的系统 55 卸载 [UNIX 75](#page-82-0) [Windows 74](#page-81-0) 硬件和软件需求 27 [BioRS 43](#page-50-0) [DB2 Information Integrator 6](#page-13-0) 分布式数据库管理系统 1 辅助功能 功能部件 91

# **[G]**

更新 [DB2](#page-64-0) 信息中心 57 故障诊断 注册 [DB2 Information Integrator](#page-78-0) 许可 证密钥 71 [XML Metadata Registry](#page-79-0) 中的错误日志 记录 [72](#page-79-0) 关系型包装器 安装 [55](#page-62-0) [UNIX 50](#page-57-0) 安装先决条件 [39](#page-46-0) 卸载 ([UNIX](#page-82-0)) 75 卸载 ([Windows](#page-81-0)) 74 硬件和软件需求 [27](#page-34-0)

关系型包装器 (续) [DB2 Information Integrator 6](#page-13-0)

# **[H]**

核对表 安装 [DB2 Information Integrator 37](#page-44-0) 环境变量 [DB2 Information Integrator 42](#page-49-0)

# **[J]**

键盘快捷方式 支持 91

# **[K]**

开发 句装器 开发包 59

# **[L]**

联合服务器 3 描述 2 设置 43 联合数据库 描述 3 设置 43 联合系统 安装核对表 37 概述 1 设置任务概述 13 浏览器 [XML Metadata Registry](#page-43-0) 的需求 36

# **[N]**

内存需求 [DB2 Information Integrator 37](#page-44-0)

# **[P]**

平面文件 另请参阅表结构文件 [34](#page-41-0)

# **[Q]**

驱动程序 [ODBC 45](#page-52-0)

# **[R]**

日志记录 启用错误日志记录 71 软件需求 核对表 [37](#page-44-0) [DB2 Information Integrator 27](#page-34-0)

# **[S]**

生命科学用户定义的函数 安装 [UNIX 50](#page-57-0) 概述 7 数据源 3 描述 3 双向复制 描述 8

# **[W]**

文档 安装 [DB2 Information Integrator 14](#page-21-0)

# **[X]**

卸载 应用程序服务器 77 [DB2 XML Metadata Registry 76](#page-83-0) 信息中心 安装 [46](#page-53-0)[, 53](#page-60-0) 修订包 获取 [DB2](#page-64-0) 的更新 57 许可证密钥 为 [DB2 Information](#page-78-0) [Integrator](#page-78-0) (Windows) 注册 71 卸载 74

# **[Y]**

应用程序服务器 安装 65 除去 77 卸载 77 应用程序开发 安装包装器开发包([UNIX](#page-69-0)) 62 硬件需求 核对表 [37](#page-44-0) [DB2 Information Integrator 27](#page-34-0)

用户定义的函数(UDF) 生命科学 7 [KEGG 7](#page-14-0) 元数据管理 [DB2 Information Integrator 4](#page-11-0)

# **[Z]**

赠送产品 [DB2 Information Integrator 88](#page-95-0) [DB2 Net Search Extender 10](#page-17-0) 注册表 所描述的 [XML Metadata Registry 10](#page-17-0)

# **[}V]**

32 位支持 用于 [DB2 Information Integrator 32](#page-39-0) 64 位支持 用于 [DB2 Information Integrator 32](#page-39-0)

# **B**

BLAST 受支持的版本 34

**C**

[CREATE SERVER](#page-9-0) 语句 2

# **D**

DB2 企业服务器版 [DB2 Information Integrator](#page-12-0)  $44$   $+$  5 DB2 通用数据库 安装包装器开发包 61 获取更新 57 卸载 73 与修订包 1 或更早的版本一起安装 22 在版本 [8.1](#page-27-0) 修订包 3 上安装 20 在版本 [8.1.2](#page-26-0) 上安装 19 DB2 信息中心 更新 57 DB2 Connect 企业版 安装方案 15 DB2 Information Integrator 安装 [UNIX 50](#page-57-0) 安装任务概述 13 安装 [DB2 XML Metadata Registry 65](#page-72-0) 版本 [10](#page-17-0) 更改版本 56 环境变量 [42](#page-49-0) 描述 1

DB2 Information Integrator (续) 卸载 [73](#page-80-0) 注册许可证密钥 [71](#page-78-0) [DB2](#page-12-0) 企业服务器版组件 5 DB2 Information Integrator 的版本 更改 56 DB2 Information Integrator 非关系型包装 器 描述 6 添加至现有的系统 55 DB2 Information Integrator 关系型包装器 描述 6 添加至现有的系统 55 DB2 iSeries 版 受支持的版本 34 DB2 Linux 版、UNIX 版和 Windows 版 受支持的版本 34 DB2 Net Search Extender 描述 10 DB2 VM 版和 VSE 版 受支持的版本 34 DB2 XML Metadata Registry 安装 65 元数据管理 4 DB2 z/OS 版和 OS/390 版 受支持的版本 34 deployXMR 命令 语法 [69](#page-76-0) Documentum 受支持的版本 34

# **E**

Entrez 受支持的版本 34 Excel 文件 受支持的版本 34 Extended Search 受支持的版本 34 [DB2 Information Integrator](#page-18-0) 补充产品 [11](#page-18-0)

# **G**

genclntsh 脚本 安装 [Oracle](#page-59-0) 包装器 52 在安装 [Oracle](#page-55-0) 包装器之前编辑 48

# **H**

HMMER 数据源 受支持的版本 34

# **I**

IBM Lotus Extended Search 文档 [88](#page-95-0) [DB2 Information Integrator](#page-18-0) 赠送产品 [11](#page-18-0) Informix 受支持的版本 34

# **K**

KEGG 用户定义的函数 安装 [UNIX 50](#page-57-0) 概述 7

## **M**

Microsoft Excel 请参阅 [Excel](#page-41-0) 文件 34 Microsoft Internet Explorer [XML Metadata Registry](#page-43-0) 的需求 36 Microsoft SQL Server 安装包装器 49 受支持的版本 34 注册 [Microsoft SQL Server Client](#page-52-0) [Version 2000](#page-52-0) 驱动程序 45 Mozilla [XML Metadata Registry](#page-43-0) 的需求 36

# **N**

Netscape 需求, [XML Metadata Registry 36](#page-43-0)

## **O**

ODBC受支持的版本 34 ODBC 驱动程序 存取 [Microsoft SQL Server](#page-56-0) 源 ([UNIX](#page-56-0) ) 49 OLE DB 受支持的版本 34 Oracle 编辑 [Oracle genclntsh](#page-59-0) 脚本 52 Oracle 数据源 在安装 [Oracle](#page-55-0) 包装器之前编辑 [genclntsh](#page-55-0) 脚本 48

# **Q**

Q 复制 安装 [UNIX 50](#page-57-0)

### **S**

Q 复制 (续) 单向复制 描述 8 对等复制 描述 8 描述 8 双向复制 描述 8

Sybase 受支持的版本 [34](#page-41-0)

## **U**

undeployXMR 命令 语法 [77](#page-84-0)

### **W**

Web 工具 安装 65 Web 浏览器 [XML Metadata Registry](#page-43-0) 的需求 36 WebSphere Application Server 补充产品 11 WebSphere Site Developer 补充产品 11 文档 88

## **X**

XML受支持的版本 34 XML Metadata Registry 安装 67 从计算机中除去 76 描述 [10](#page-17-0) [undeployXMR](#page-84-0) 命令的语法 77

## **声明**

本信息是为在美国提供的产品和服务编写的。IBM 可能在其他国家或地区不提供本文档 中讨论的产品、服务或功能特性。有关您当前所在区域的产品和服务的信息,请向您 当地的 IBM 代表咨询。任何对 IBM 产品、程序或服务的引用并非意在明示或暗示只 能使用 IBM 的产品、程序或服务。只要不侵犯 IBM 的知识产权,任何同等功能的产 品、程序或服务、都可以代替 IBM 产品、程序或服务。但是、评估和验证任何非 IBM 产品、程序或服务, 则由用户自行负责。

IBM 公司可能已拥有或正在申请与本文档内容有关的各项专利。提供本文档并未授予用 户使用这些专利的任何许可。您可以用书面方式将许可查询寄往:

IBM Director of Licensing IBM Corporation North Castle Drive Armonk, NY 10504-1785 U.S.A.

有关双字节(DBCS)信息的许可查询,请与您所在国家或地区的 IBM 知识产权部门联 系, 或用书面方式将查询寄往:

IBM World Trade Asia Corporation Licensing 2-31 Roppongi 3-chome, Minato-ku Tokyo 106-0032, Japan

本条款不适用英国或任何这样的条款与当地法律不一致的国家或地区: International Business Machines Corporation "按现状"提供本出版物,不附有任何种类的(无论是明 示的还是暗含的)保证,包括但不限于暗含的有关非侵权、适销和适用于某种特定用 途的保证。某些国家或地区在某些交易中不允许免除明示或暗含的保证。因此本条款 可能不适用于您。

本信息中可能包含技术方面不够准确的地方或印刷错误。此处的信息将定期更改;这 些更改将编入本出版物的新版本中。IBM 可以随时对本出版物中描述的产品和/或程序 进行改进和 / 或更改, 而不另行通知。

本信息中对非 IBM Web 站点的任何引用都只是为了方便起见才提供的, 不以任何方式 充当对那些 Web 站点的保证。那些 Web 站点中的资料不是 IBM 产品资料的一部分, 使用那些 Web 站点带来的风险将由您自行承担。

IBM 可以按它认为适当的任何方式使用或分发您所提供的任何信息而无须对您承担任何 责任。

本程序的被许可方如果要了解有关程序的信息以达到如下目的: (i) 允许在独立创建 的程序和其他程序(包括本程序)之间进行信息交换, 以及(ii)允许对已经交换的信 息进行相互使用, 请与下列地址联系:

IBM Corporation J46A/G4 555 Bailey Avenue San Jose, CA 95141-1003 U.S.A.

只要遵守适当的条件和条款,包括某些情形下的一定数量的付费,都可获得这方面的 信息。

本资料中描述的许可程序及其所有可用的许可资料均由 IBM 依据 IBM 客户协议、IBM 国际软件许可协议或任何同等协议中的条款提供。

此处包含的任何性能数据都是在受控环境中测得的。因此、在其他操作环境中获得的 数据可能会有明显的不同。有些测量可能是在开发级的系统上进行的,因此不保证与 一般可用系统上进行的测量结果相同。此外, 有些测量是通过推算而估计的, 实际结 果可能会有差异。本文档的用户应当验证其特定环境的适用数据。

涉及非 IBM 产品的信息可从这些产品的供应商、其出版说明或其他可公开获得的资料 中获取。IBM 没有对这些产品进行测试,也无法确认其性能的精确性、兼容性或任何其 他关于非 IBM 产品的声明。有关非 IBM 产品性能的问题应当向这些产品的供应商提 出.

所有关于 IBM 未来方向或意向的声明都可随时更改或收回,而不另行通知,它们仅仅 表示了目标和意愿而已。

本信息包含在日常业务操作中使用的数据和报告的示例。为了尽可能完整地说明这些 示例,示例中可能会包括个人、公司、品牌和产品的名称。所有这些名称都是虚构 的,与实际商业企业所用的名称和地址的任何雷同纯属巧合。

版权许可:

本信息包括源语言形式的样本应用程序、这些样本说明不同操作平台上的编程方法。 如果是为按照在编写样本程序的操作平台上的应用程序编程接口(API)进行应用程序 的开发、使用、经销或分发为目的, 您可以任何形式对这些样本程序进行复制、修 改、分发、而无须向 IBM 付费。这些示例并未在所有条件下作全面测试。因此、IBM 不能担保或暗示这些程序的可靠性、可维护性或功能。用户如果是为了按照 IBM 应用 程序编程接口开发、使用、经销或分发应用程序,则可以任何形式复制、修改和分发 这些样本程序, 而无须向 IBM 付费。

凡这些样本程序的每份拷贝或其任何部分或任何衍生产品、都必须包括如下版权声 明:

©(贵公司的名称) (年)。此部分代码是根据 IBM 公司的样本程序衍生出来的。 © Copyright IBM Corp. (输入年份). All rights reserved.

### 商标

下列各项是国际商业机器公司在美国和 / 或其他国家或地区的商标:

IBM D<sub>B2</sub> DB2 Query Patroller DB2 Universal Database DRDA

Informix QMF WebSphere

下列各项是其他公司的商标或注册商标:

Java 和所有基于 Java 的商标与徽标是 Sun Microsystems, Inc. 在美国和 / 或其他国家 或地区的商标或注册商标。

Microsoft、Windows、Windows NT 和 Windows 徽标是 Microsoft Corporation 在美国 和/或其他国家或地区的商标。

Intel、Intel Inside (logos)、MMX 和 Pentium 是 Intel Corporation 在美国和 / 或其他 国家或地区的商标。

UNIX 是 The Open Group 在美国和其他国家或地区的注册商标。

其他公司、产品或服务名称可能是其他公司的商标或服务标记。
## 与 IBM 联系

在中国, 请致电下列其中一个号码以与 IBM 联系:

- 800-810-1818 或 (010) 84981188 分机 5151, 可获得售前客户服务;
- 800-810-1818 或 (010) 84981188 分机 5200, 可获得售后客户服务;
- 800-810-1818 或 (010) 84981188 分机 5017, 可获得市场营销与销售的信息;

要查找您所在国家或地区的 IBM 营业处, 可在网上查看 IBM 全球联系人目录 (Directory of Worldwide Contacts), 网址为: www.ibm.com/planetwide。

## 产品信息

关于 DB2 Information Integrator 的信息可通过万维网获取, 网址为: http://www-900.ibm.com/cn/software/db2/。

此站点包含有关 DB2 产品家族、DB2 解决方案、技术前沿与趋势、DB2 服务、成功 案例、市场活动、培训与认证、DB2 开发者园地、合作伙伴、下载中心、资料库、第三 方分析报告、殊荣与奖项、DB2 新闻以及如何购买 DB2 的最新信息。

要查找您所在国家或地区的 IBM 营业处,可在网上查看 IBM 全球联系人目录 (Directory of Worldwide Contacts), 网址为: www.ibm.com/planetwide。

## 对文档的意见

您的反馈有助于 IBM 提供高质量的信息。请发送您对本书或其它 DB2 Information Integrator 文档的任何意见。可以使用下列任何一种方法提出意见:

- 使用 www.ibm.com/software/data/rcf 上的在线读者意见表发送您的意见。
- 通过电子邮件(e-mail)将您的意见发送至 ctscrcf@cn.ibm.com。确保包括产品的名称、 产品的版本号和书籍的名称及部件号(如果适用的话)。如果您对特定文本有意见, 请包括此文本的位置(例如, 标题、表号或页码)。

## IBM

部件号: CT317SC

中国印刷

**MARTIN AND AN ARTICLE** 

(1P) P/N: CT317SC

 $G152 - 0550 - 01$ 

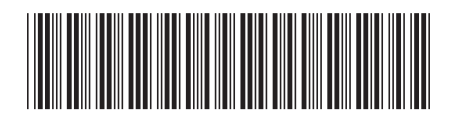